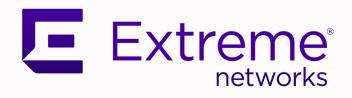

# **VOSS Release Notes**

For VOSS Release 9.0

9037801-00 Rev AC April 2024

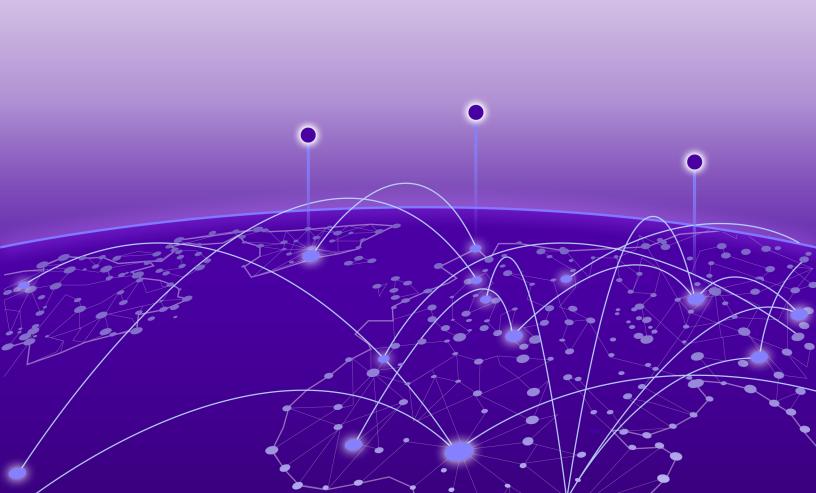

Copyright © 2024 Extreme Networks, Inc.

## **Legal Notice**

Extreme Networks, Inc. reserves the right to make changes in specifications and other information contained in this document and its website without prior notice. The reader should in all cases consult representatives of Extreme Networks to determine whether any such changes have been made.

The hardware, firmware, software or any specifications described or referred to in this document are subject to change without notice.

#### **Trademarks**

Extreme Networks and the Extreme Networks logo are trademarks or registered trademarks of Extreme Networks, Inc. in the United States and/or other countries.

All other names (including any product names) mentioned in this document are the property of their respective owners and may be trademarks or registered trademarks of their respective companies/owners.

For additional information on Extreme Networks trademarks, see: www.extremenetworks.com/about-extreme-networks/company/legal/trademarks

#### **Open Source Declarations**

Some software files have been licensed under certain open source or third-party licenses. End-user license agreements and open source declarations can be found at: https://www.extremenetworks.com/support/policies/open-source-declaration/

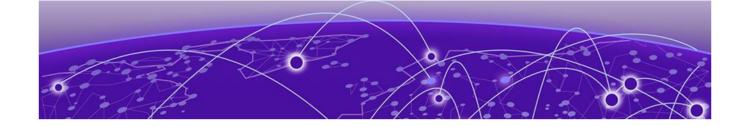

# **Table of Contents**

| About this Document                                                         | 6  |
|-----------------------------------------------------------------------------|----|
| Purpose                                                                     | 6  |
| Conventions                                                                 | E  |
| Text Conventions                                                            | 7  |
| Documentation and Training                                                  | 9  |
| Open Source Declarations                                                    | S  |
| Training                                                                    | 9  |
| Help and Support                                                            |    |
| Subscribe to Product Announcements                                          | 1C |
| Send Feedback                                                               | 10 |
| Document Revision Changes                                                   | 12 |
| New in this Release                                                         |    |
| New Software Features or Enhancements                                       |    |
| DHCP Server                                                                 |    |
| E-Tree Private VLAN with Endpoint Tracking                                  |    |
| Fabric Attach Ring with ISW-Series Managed Industrial Ethernet Switches     |    |
| Factory Default Flag Behavior Enhancement                                   |    |
| General Enhancements                                                        |    |
| New RADIUS Vendor Specific Attributes (VSAs)                                |    |
| SD-WAN Enhancements                                                         |    |
| ZTP+ Configuration Enhancements                                             |    |
| Other Changes                                                               |    |
| Deprecated Commands                                                         |    |
| Inclusion of 8.10.1                                                         |    |
| SLA MonFilenames for this Release                                           |    |
| Upgrade and Downgrade Considerations                                        |    |
| Validated Upgrade Paths                                                     |    |
| Switches That Will Not Use Zero Touch Deployment                            |    |
| Switches That Will Use Zero Touch Deployment                                |    |
| Compatible Fabric IPsec Gateway Versions                                    |    |
| Downgrade Considerations                                                    |    |
| Migration to Segmented Management Instance                                  |    |
| Segmented Management Instance Migration and DvR                             |    |
| Post Upgrade Configuration for Zero Touch Fabric Configuration and Nickname |    |
| Assignment                                                                  | 26 |
| Network Requirements                                                        |    |
| Zero Touch Fabric Configuration Switch                                      |    |
| Hardware and Software Compatibility                                         | 30 |

|    | VSP 4450 Series Hardware                                                     | 30 |
|----|------------------------------------------------------------------------------|----|
|    | VSP 4900 Series Hardware                                                     | 30 |
|    | VSP 4900 Series Operational Notes                                            | 31 |
|    | Versatile Interface Module Operational Notes                                 |    |
|    | VIM5-2Y and VIM5-4Y Operational Notes                                        |    |
|    | VSP 7200 Series Hardware                                                     |    |
|    | VSP 7400 Series Hardware                                                     |    |
|    | VSP 7400 Series Operational Notes                                            |    |
|    | VSP 8000 Series Hardware                                                     |    |
|    | XA1400 Series Hardware                                                       |    |
|    | Transceivers                                                                 |    |
|    | Auto-Negotiation                                                             |    |
|    | Forward Error Correction (FEC)                                               |    |
|    | Power Supply Compatibility                                                   |    |
|    |                                                                              |    |
| 50 | caling                                                                       |    |
|    | Layer 2                                                                      |    |
|    | Maximum Number of Directed Broadcast Interfaces                              |    |
|    | Maximum Number of Microsoft NLB Cluster IP Interfaces                        |    |
|    | IP Unicast                                                                   |    |
|    | IP Interface Maximums for VSP 4900 Series                                    |    |
|    | IP Interface Maximums for VSP 7400 Series                                    |    |
|    | Layer 3 Route Table Size                                                     |    |
|    | Route Scaling                                                                |    |
|    | IP Multicast                                                                 |    |
|    | Distributed Virtual Routing (DvR)                                            |    |
|    | VXLAN Gateway                                                                |    |
|    | Filters, QoS, and Security                                                   |    |
|    | Filter Scaling                                                               |    |
|    | OAM and Diagnostics                                                          |    |
|    | Extreme Integrated Application Hosting Scaling                               |    |
|    | Fabric Scaling                                                               |    |
|    | Maximum Number of SPB Multicast Data I-SIDs                                  |    |
|    | Multi-area SPB Maximums                                                      | 59 |
|    | Number of I-SIDs Supported for the Number of Configured IS-IS Interfaces and |    |
|    | Adjacencies                                                                  |    |
|    | Interoperability Considerations for IS-IS External MetricMetric              |    |
|    | Recommendations                                                              |    |
|    | VRF Scaling                                                                  | 61 |
| n  | nportant Notices                                                             | 63 |
|    | ExtremeCloud IQ Support                                                      |    |
|    | Compatibility with ExtremeCloud IQ - Site Engine                             |    |
|    | Feature-Based Licensing                                                      |    |
|    | Memory Usage                                                                 |    |
|    | v v                                                                          |    |
| Κı | nown Issues and Restrictions                                                 |    |
|    | Known Issues                                                                 |    |
|    | Known Issues for 9.0                                                         |    |
|    | Restrictions and Expected Behaviors                                          |    |
|    | General Restrictions and Expected Behaviors                                  | 88 |

| Fabric Extend IP over ELAN/VPLS       | 96  |
|---------------------------------------|-----|
| Redirect Next-hop Filter Restrictions | 96  |
| Filter Restrictions                   | 97  |
| Resolved Issues this Release          | 98  |
| Related Information                   | 99  |
| MIB Changes                           | 99  |
| Deprecated MIBs                       |     |
| Modified MIBs                         | 99  |
| New MIBs                              | 103 |
| Obsolete MIBs                         | 108 |

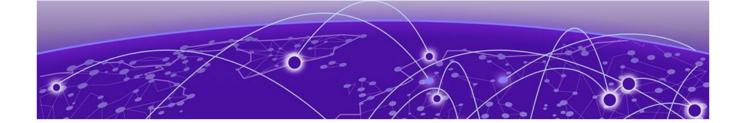

# **About this Document**

Purpose on page 6
Conventions on page 6
Documentation and Training on page 9
Help and Support on page 9
Send Feedback on page 10

The topics in this section discuss the purpose of this document, the conventions used, ways to provide feedback, additional help, and information regarding other Extreme Networks publications.

# Purpose

This document describes important information about this release for supported VSP Operating System Software (VOSS) platforms.

This document includes the following information:

- · supported hardware and software
- scaling capabilities
- · known issues, including workarounds where appropriate
- known restrictions

#### Conventions

To help you better understand the information presented in this guide, the following topics describe the formatting conventions used for notes, text, and other elements.

About this Document Text Conventions

# **Text Conventions**

The following tables list text conventions that can be used throughout this document.

Table 1: Notes and warnings

| Icon       | Notice type | Alerts you to                                            |
|------------|-------------|----------------------------------------------------------|
| -          | Tip         | Helpful tips and notices for using the product.          |
| <b>600</b> | Note        | Useful information or instructions.                      |
| -          | Important   | Important features or instructions.                      |
| 1          | Caution     | Risk of personal injury, system damage, or loss of data. |
| <b>A</b>   | Warning     | Risk of severe personal injury.                          |

#### **Table 2: Text conventions**

| Convention                             | Description                                                                                                    |
|----------------------------------------|----------------------------------------------------------------------------------------------------|
| The words <i>enter</i> and <i>type</i> | When you see the word <i>enter</i> in this guide, you must type something, and then press the Return or Enter key. Do not press the Return or Enter key when an instruction simply says <i>type</i> .           |
| <b>Key</b> names                       | Key names are written in boldface, for example <b>Ctrl</b> or <b>Esc</b> . If you must press two or more keys simultaneously, the key names are linked with a plus sign (+). Example: Press <b>Ctrl+Alt+Del</b> |
| NEW!                                   | New information. In a PDF, this is searchable text.                                                                                                    |

# **Table 3: Command syntax**

| Convention             | Description                                                                                                    |
|------------------------|----------------------------------------------------------------------------------------------------|
| Angle brackets ( < > ) | Angle brackets ( < > ) indicate that you choose the text to enter based on the description inside the brackets. Do not type the brackets when you enter the command. |

Text Conventions About this Document

**Table 3: Command syntax (continued)** 

| Convention         | Description                                                                                                    |
|--------------------|----------------------------------------------------------------------------------------------------|
|                    | If the command syntax is cfm maintenance-domain maintenance-level <0-7>, you can enter cfm maintenance-domain maintenance-level 4.                                                                                                    |
| Bold text          | Bold text indicates the GUI object name you must act upon. Examples:  • Select <b>OK</b> .  • On the <b>Tools</b> menu, choose <b>Options</b> .                                                                                                    |
| Braces ({})        | Braces ({}) indicate required elements in syntax descriptions. Do not type the braces when you enter the command. For example, if the command syntax is ip address {A.B.C.D}, you must enter the IP address in dotted, decimal notation.                                                                |
| Brackets ([])      | Brackets ([]) indicate optional elements in syntax descriptions. Do not type the brackets when you enter the command. For example, if the command syntax is show clock [detail], you can enter either show clock or show clock detail.                                                                  |
| Ellipses ( )       | An ellipsis () indicates that you repeat the last element of the command as needed.  For example, if the command syntax is ethernet/2/1 [ <parameter> <value> ], you enter ethernet/2/1 and as many parameter-value pairs as you need.</value></parameter>                                              |
| Italic Text        | Italics emphasize a point or denote new terms at the place where they are defined in the text. Italics are also used when referring to publication titles that are not active links.                                                                                                    |
| Plain Courier Text | Plain Courier text indicates command names, options, and text that you must enter. Plain Courier text also indicates command syntax and system output, for example, prompts and system messages.  Examples:  • show ip route  • Error: Invalid command syntax [Failed] [2013-03-22 13:37:03.303 -04:00] |

Table 3: Command syntax (continued)

| Convention        | Description                                                                                                    |  |
|-------------------|----------------------------------------------------------------------------------------------------|--|
| Separator ( > )   | A greater than sign ( > ) shows separation in menu paths. For example, in the Navigation pane, expand <b>Configuration</b> > <b>Edit</b> .                                                |  |
| Vertical Line ( ) | A vertical line ( ) separates choices for command keywords and arguments. Enter only one choice. Do not type the vertical line when you enter the command.                                |  |
|                   | For example, if the command syntax is access-policy by-mac action { allow   deny }, you enter either access-policy by-mac action allow or access-policy by-mac action deny, but not both. |  |

# Documentation and Training

Find Extreme Networks product information at the following locations:

**Current Product Documentation** 

Release Notes

Hardware and Software Compatibility for Extreme Networks products

**Extreme Optics Compatibility** 

Other Resources such as articles, white papers, and case studies

# Open Source Declarations

Some software files have been licensed under certain open source licenses. Information is available on the Open Source Declaration page.

## **Training**

Extreme Networks offers product training courses, both online and in person, as well as specialized certifications. For details, visit the Extreme Networks Training page.

# Help and Support

If you require assistance, contact Extreme Networks using one of the following methods:

#### Extreme Portal

Search the GTAC (Global Technical Assistance Center) knowledge base; manage support cases and service contracts; download software; and obtain product licensing, training, and certifications.

The Hub

A forum for Extreme Networks customers to connect with one another, answer questions, and share ideas and feedback. This community is monitored by Extreme Networks employees, but is not intended to replace specific guidance from GTAC.

#### Call GTAC

For immediate support: (800) 998 2408 (toll-free in U.S. and Canada) or 1 (408) 579 2800. For the support phone number in your country, visit www.extremenetworks.com/support/contact.

Before contacting Extreme Networks for technical support, have the following information ready:

- Your Extreme Networks service contract number, or serial numbers for all involved Extreme Networks products
- · A description of the failure
- · A description of any actions already taken to resolve the problem
- A description of your network environment (such as layout, cable type, other relevant environmental information)
- Network load at the time of trouble (if known)
- The device history (for example, if you have returned the device before, or if this is a recurring problem)
- Any related RMA (Return Material Authorization) numbers

#### Subscribe to Product Announcements

You can subscribe to email notifications for product and software release announcements, Field Notices, and Vulnerability Notices.

- 1. Go to The Hub.
- 2. In the list of categories, expand the **Product Announcements** list.
- 3. Select a product for which you would like to receive notifications.
- 4. Select Subscribe.
- 5. To select additional products, return to the **Product Announcements** list and repeat steps 3 and 4.

You can modify your product selections or unsubscribe at any time.

# Send Feedback

The User Enablement team at Extreme Networks has made every effort to ensure that this document is accurate, complete, and easy to use. We strive to improve our documentation to help you in your work, so we want to hear from you. We welcome all feedback, but we especially want to know about:

- Content errors, or confusing or conflicting information.
- Improvements that would help you find relevant information.
- Broken links or usability issues.

To send feedback, email us at documentation@extremenetworks.com.

About this Document Send Feedback

Provide as much detail as possible including the publication title, topic heading, and page number (if applicable), along with your comments and suggestions for improvement.

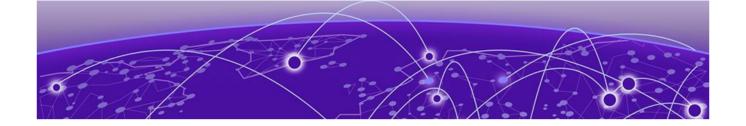

# **Document Revision Changes**

The following table identifies changes between revisions of the same release document.

Table 4: 9.0 Release Notes revision changes

| Revision | Change                                                                                                    |  |
|----------|----------------------------------------------------------------------------------------------------|--|
| AA       | Initial revision for new release                                                                                                    |  |
| AB       | Added VOSS-29839 and VOSS-29595 to known issues                                                                                                    |  |
| AC       | <ul> <li>Added Document Revision Changes section (this table)</li> <li>Updated port-based VLANs note in Layer 2 on page 38</li> <li>Removed VOSS-2185 from general restrictions</li> </ul> |  |

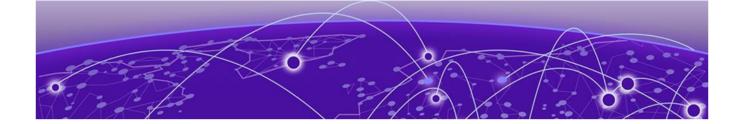

# **New in this Release**

New Software Features or Enhancements on page 13 Other Changes on page 16 Filenames for this Release on page 16

The following platforms support VOSS 9.0:

- ExtremeSwitching VSP 4900 Series
- ExtremeSwitching VSP 7400 Series

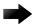

#### **Important**

VSP 4450 Series, VSP 7200 Series, VSP 8200 Series, VSP 8400 Series, and XA1400 Series are not supported in this release. For information about these platforms, see the VOSS 8.10.x documentation.

For MIB-related changes, see MIB Changes on page 99.

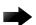

#### **Important**

VOSS 8.2 introduced changes to Segmented Management Instance that required migration of legacy management interfaces. Before you upgrade to VOSS 8.2 or later from an earlier release, you must consider your management interface configuration and migration scenario requirements. Back up and save your configuration files off the switch before upgrading to this release.

#### New Software Features or Enhancements

The following sections describe what is new in this release:

#### **DHCP Server**

DHCP Server simplifies your deployment, saving you time and money by removing the need to deploy an external DHCP server. With this feature, the switch hosts the DHCP server. DHCP Server is supported for IPv4 networks only. With IPv6, you must deploy an external DHCP server.

For more information, see VOSS User Guide.

# E-Tree Private VLAN with Endpoint Tracking

This release removes the consistency check on isolated and promiscuous ports for both regular and MLT Flex-UNI ports on Endpoint Tracking interfaces. To support E-Tree Private VLAN with Endpoint Tracking, you must create a Private VLAN with I-SID and configure access ports as PVLAN isolated or promiscuous.

For more information, see VOSS User Guide.

# Fabric Attach Ring with ISW-Series Managed Industrial Ethernet Switches

This release supports Fabric Attach interfaces that connect to ISW-Series Managed Industrial Ethernet Switches (ISW) with a ring topology.

You can enable Fabric Attach (FA) Ring Topology Change Notification (TCN) processing on an FA interface that connects to an ISW-Series switch either manually or dynamically through Auto-sense.

For more information, see VOSS User Guide.

The following table identifies the ISW-Series Managed Industrial Ethernet Switches that initially support this feature, and the minimum software version required.

Table 5: Fabric Attach Ring support on ISW-Series Managed Industrial Ethernet Switches

| Model         | Minimum version |
|---------------|-----------------|
| ISW 168xx     | v01.01.05.0001  |
| ISW-4W-4WS-4X | v00.00.01.0003  |

For ISW-Series Managed Industrial Ethernet Switches documentation, see https://supportdocs.extremenetworks.com/support/documentation/industrial-switches/.

# Factory Default Flag Behavior Enhancement

The boot config flags factorydefaults zero-touch-config-only command boots the switch with a default configuration that does not reset secure files, keeps the security mode, enables Auto-sense, and performs ZTP+.

For more information, see VOSS User Guide.

#### General Enhancements

This release introduces the following enhancements:

 Additional resource information—The show io 12-tables command output includes multicast information. The show io 13-tables command supports a multipath parameter to see multipath egress objects, like how many ECMP resources are in use.

- IPv4 static routes—You can use Classless Inter-Domain Routing (CIDR) notation with the ip route command to configure a static route in the GRT or a VRF. Example: ip route 192.1.1.0/24.
- Password updates—You can now use passwords of up to 80 characters in length for all CLI passwords. The password cannot contain the username in either forward or reverse order.
- Reboot timer—The reset -in WORD<1-7> command restarts the switch after the configured timer expires. With the delayed reset functionality, you can make running configuration changes on the switch without affecting the saved configuration. If those changes cause a configuration issue, the automatic restart reverts the switch to the saved configuration. You can also use this option to upgrade the software but delay the switch restart until a planned maintenance window.
- User account management—The no username <name> enable command has been extended to support |1, |2, |3 access level users. In previous releases, you were required to use the password access-level command to disable the |1, |2, |3 access level users.
- Web server management—You can use the **no web-server ssl-renegotiation** command to disable SSL renegotiation in the web server.

For more information, see VOSS CLI Commands Reference and VOSS User Guide.

#### New RADIUS Vendor Specific Attributes (VSAs)

This release extends the Extreme-Dynamic-Client-Assignments Vendor Specific Attribute (VSA) to include the mvni=ISID option to configure IP Multicast config-lite for Fabric Connect through RADIUS. In an earlier release, you could configure IP Multicast config-lite for Fabric Connect using CLI and EDM only.

For more information, see VOSS User Guide.

#### SD-WAN Enhancements

In this release, the following enhancements are made for SD-WAN:

- The Auto-sense FE port state is renamed to SD-WAN
- The Auto-sense FE-PENDING port state is renamed to SD-WAN-PENDING
- VLAN 4047 is named SD-WAN.
- The VRF name associated with the IP tunnel is changed from auto-sense-fe to SD-WAN.
- The tunnel name uses SD-WAN-<ifidx>, where ifidx is taken from the first row of the same table. The same name displays in **show isis interface** and **show isis adjacencies** command output.

For more information, see VOSS User Guide.

# **ZTP+ Configuration Enhancements**

This release introduces the following ZTP + configuration enhancements for ExtremeCloud IQ - Site Engine:

- Management I-SID on-boarding
- · CLIP configuration

For more information, see VOSS User Guide.

# Other Changes

# **Deprecated Commands**

The following commands are deprecated in this release, and related content is removed:

- · show trace spbm isis
- · trace flags isis
- trace flags isis remove
- trace flags isis set
- trace spbm isis level <1-4>

Use the trace level and show trace level commands instead.

For more information, see VOSS CLI Commands Reference.

#### Inclusion of 8.10.1

This release includes the following feature-support introduced in VOSS 8.10.1.

- Fabric Extend Integration with ExtremeCloud SD-WAN
- OSPFv3 Support for CLIP Interfaces
- · Ability to view all CLI users with a single CLI command
- DvR-VRRP Coexistence (DvR-leaf regular BEB interop) on Multi-area SPB Boundary Nodes

For more information, see Release Notes for VOSS 8.10.1 and VOSS User Guide.

#### **SLA Mon**

SLA Mon support is removed as of VOSS 9.0.

## Filenames for this Release

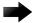

#### **Important**

Do not use Google Chrome or Safari to download software files. Google Chrome can change the file sizes. Safari changes the .tgz extension to .tar.

New in this Release Filenames for this Release

After you download the software, calculate and verify the md5 checksum. For more information, see *VOSS User Guide*.

When extracting the software image file, the extraction process appends the software version portion of the extracted filenames to include the final full software version. (For example, extracting <code>voss4900.8.10.0.0.tgz</code> results in a software file named <code>voss4900.8.10.0.0.GA</code>.) Ensure that you specify the final full software version when using CLI commands that include the software version, such as activating or removing the software.

The Open Source license text for the switch is included on the product. You can access it by entering the following command in the CLI:

more release/w.x.y.z.GA /release/oss-notice.txt

where w.x.y.z represents a specific release number.

The following tables provide the filenames and sizes for this release.

Table 6: VSP 4900 Series Software Filenames and Sizes

| Description                                  | File                                    | Size                |
|----------------------------------------------|-----------------------------------------|---------------------|
| Fabric IPsec Gateway                         | FabricIPSecGW_VM_5.2.0.0.ova            | 4,034,211,840 bytes |
| YANG model                                   | restconf_yang.tgz                       | 506,020 bytes       |
| Third Party Virtual Machine (TPVM)           | TPVM_Ubuntu20.04_04_14Apr2<br>022.qcow2 | 4,641,982,464 bytes |
| Logs reference                               | VOSS4900.9.0.0.0_edoc.tar               |                     |
|                                              |                                         | 64,573,440 bytes    |
| MD5 Checksum files                           | VOSS4900.9.0.0.0.md5                    | 611 bytes           |
| MIB - supported object names                 | VOSS4900.9.0.0.0_mib_sup.txt            | 1,543,706 bytes     |
| MIB - objects in the OID compile order       | VOSS4900.9.0.0.0_mib.txt                | 8,269,050 bytes     |
| MIB - zip file of all MIBs                   | VOSS4900.9.0.0.0_mib.zip                | 1,231,651 bytes     |
| Open source software - Master copyright file | VOSS4900.9.0.0.0_oss-<br>notice.html    | 2,889,456 bytes     |
| SHA512 Checksum files                        | VOSS4900.9.0.0.0.sha512                 | 1,722 bytes         |
| Software image                               | VOSS4900.9.0.0.0.tgz                    | 334,473,497 bytes   |
| EDM Help files                               | VOSSv9.0.0_HELP_EDM_gzip.zip            | 5,242,325 bytes     |

**Table 7: VSP 7400 Series Software Filenames and Sizes** 

| Description          | File                         | Size                |
|----------------------|------------------------------|---------------------|
| Fabric IPsec Gateway | FabricIPSecGW_VM_5.2.0.0.ova | 4,034,211,840 bytes |
| YANG model           | restconf_yang.tgz            | 506,020 bytes       |

Filenames for this Release

New in this Release

Table 7: VSP 7400 Series Software Filenames and Sizes (continued)

| Description                                  | File                                    | Size                |
|----------------------------------------------|-----------------------------------------|---------------------|
| Third Party Virtual Machine (TPVM)           | TPVM_Ubuntu20.04_04_14Apr2<br>022.qcow2 | 4,641,982,464 bytes |
| Logs reference                               | VOSS7400.9.0.0.0_edoc.tar               | 64,573,440 bytes    |
| MD5 Checksum files                           | VOSS7400.9.0.0.0.md5                    | 611 bytes           |
| MIB - supported object names                 | VOSS7400.9.0.0.0_mib_sup.txt            | 1,545,165 bytes     |
| MIB - objects in the OID compile order       | VOSS7400.9.0.0.0_mib.txt                | 8,269,050 bytes     |
| MIB - zip file of all MIBs                   | VOSS7400.9.0.0.0_mib.zip                | 1,231,651 bytes     |
| Open source software - Master copyright file | VOSS7400.9.0.0.0_oss-<br>notice.html    | 2,889,456 bytes     |
| SHA512 Checksum files                        | VOSS7400.9.0.0.0.sha512                 | 1,722 bytes         |
| Software image                               | VOSS7400.9.0.0.0.tgz                    | 334,017,426 bytes   |
| EDM Help files                               | VOSSv9.0.0_HELP_EDM_gzip.zip            | 5,242,325 bytes     |

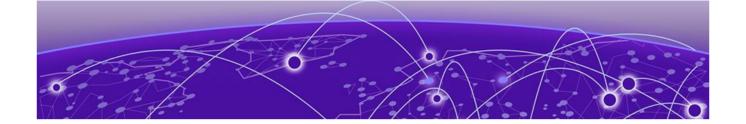

# **Upgrade and Downgrade Considerations**

Validated Upgrade Paths on page 19

Switches That Will Not Use Zero Touch Deployment on page 20

Switches That Will Use Zero Touch Deployment on page 20

Compatible Fabric IPsec Gateway Versions on page 22

Downgrade Considerations on page 22

Migration to Segmented Management Instance on page 23

Post Upgrade Configuration for Zero Touch Fabric Configuration and Nickname Assignment on page 26

The topics in this section provide information on validated upgrade paths, migration considerations, and compatible software versions.

See the *VOSS User Guide* for detailed image management procedures that includes information about the following specific upgrade considerations:

- · Fabric:
  - Pre-upgrade instructions for IS-IS metric type
- Considerations for VLANs or MLTs where the VLAN or MLT name uses all numbers.
- · Considerations for digital certificates configured prior to VOSS 8.1.
- Considerations for Fast PoE and Perpetual PoE features configured prior to VOSS 8.1.5.

Upgrade switches using one of the options in the following sections:

- Switches That Will Not Use Zero Touch Deployment on page 20
- Switches That Will Use Zero Touch Deployment on page 20

# Validated Upgrade Paths

This section identifies the software releases for which upgrades to this release have been validated.

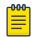

#### Note

For any versions prior to 8.5.0.0, an intermediate upgrade is recommended because pre-8.5.0.0 versions are not validated.

Note that releases 8.6 and 8.7 are not validated upgrade paths. For non-validated upgrade paths, perform the upgrade with one or two switches initially before doing a widespread upgrade.

#### **Table 8: Validated upgrade paths**

| Product         | VOSS 8.5.x to<br>Fabric Engine<br>9.0 |   | VOSS 8.9.x to<br>Fabric Engine<br>9.0 | VOSS 8.10.x to<br>Fabric Engine<br>9.0 |
|-----------------|---------------------------------------|---|---------------------------------------|----------------------------------------|
| VSP 4900 Series | Υ                                     | Υ | Υ                                     | Υ                                      |
| VSP 7400 Series | Υ                                     | Υ | Υ                                     | Υ                                      |

# Switches That Will Not Use Zero Touch Deployment

Switches that will not use Zero Touch Deployment with ExtremeCloud™ IQ or ZTP+ with ExtremeCloud IQ - Site Engine should upgrade to this release by performing these steps:

- For switches prior to VOSS 8.2, migrate the Management IP address. For more information, see Migration to Segmented Management Instance on page 23 and VOSS User Guide.
- 2. Upgrade to this release from one of the previously described releases, see Validated Upgrade Paths on page 19.
- 3. Continue to use the previous switch configuration.

# Switches That Will Use Zero Touch Deployment

Switches that will use Zero Touch Deployment with ExtremeCloud IQ or ZTP+ with ExtremeCloud IQ - Site Engine should upgrade to this release by performing the following steps:

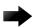

#### **Important**

When you perform these steps, any prior configuration for this switch is lost. You do not need to complete this procedure for switches that are already managed by ExtremeCloud IQ or ExtremeCloud IQ - Site Engine; use the upgrade functionality available in ExtremeCloud IQ or ExtremeCloud IQ - Site Engine.

1. Upgrade to this release from one of the previously described releases, see Validated Upgrade Paths on page 19.

- 2. Ensure the switch boots without a configuration file. To ensure the switch boots without a configuration file, perform one of the following actions:
  - Rename existing primary and secondary configuration files. Use the mv command to rename the existing configuration files. For example, mv config.cfg
     config.cfg.backup.

This is the preferred option because it ensures that the primary and secondary files are removed while making a backup of them at the same time. This option also ensures that the switch uses the default config.cfg file for the final configuration after it has successfully onboarded.

- Delete the existing primary and secondary configuration files. Create a backup of these files before you delete them.
- Boot from non-existent configuration files. Use the boot config choice command to configure the primary and backup configuration files to reference files that do not exist on the switch:

boot config choice primary config-file nonexistent1.cfg

boot config choice primary backup-config-file nonexistent2.cfg

This option also works, however, after the switch has successfully onboarded, it does not use the default config.cfg file but uses the alternative configuration file name provided instead, which might not be desired.

3. Reboot the switch.

Performing these steps results in a switch with a Zero Touch Deployment configuration with the following characteristics:

- The ssh and sshd boot configuration flags are enabled by default.
- All ports are Private VLAN isolated ports.
- VLAN 4048 is created as an *onboarding-vlan* for host-only connectivity for In Band management. All front panel ports are members of VLAN 4048.
- · In Band management is enabled.
- Dynamic Host Configuration Protocol (DHCP) client requests are cycled between In Band and Out of Band ports.
- If the switch resets after the IP address is obtained from the DHCP Server, the entire DHCP process does not need to be repeated. Instead, the switch can directly send the DHCP Request to the DHCP Server for the IP stored in the /intflash/dhcp/dhclient.leases file.
- · Out of Band management is enabled.
- · All ports are administratively enabled.
- · IQAgent is enabled by default.
- Zero Touch Provisioning Plus (ZTP+) for ExtremeCloud IQ Site Engine onboarding is enabled by default.
- Zero Touch Fabric Configuration is initiated.
- After the Zero Touch Fabric establishes successfully, the onboarding VLAN 4048 is automatically assigned to onboarding I-SID 15999999.

After the switch reboots in the Zero Touch Deployment configuration, the DHCP client and ExtremeCloud IQ Agent are enabled. The DHCP client obtains an IP address for the switch, DNS discovery is used to discover a Domain Name Server, and the switch attempts to connect to ExtremeCloud IQ and ExtremeCloud IQ - Site Engine.

All switches also receive a Zero Touch Fabric Configuration. For more information, see *VOSS User Guide*.

# Compatible Fabric IPsec Gateway Versions

The OVA image for the Fabric IPsec Gateway is posted with the image file for each network operating system (NOS) release.

For more information about image files in this release, see Filenames for this Release on page 16. For virtual service upgrade instructions, see *VOSS User Guide*.

Only use the Fabric IPsec Gateway image version that is posted with the NOS release image.

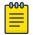

#### Note

Upgrade the switch software image before you upgrade the Fabric IPsec Gateway image.

# **Downgrade Considerations**

Save a backup copy of your switch configuration before upgrading to new release. New releases contain significant enhancements, which cannot be used in previous software versions. Downgrading to an earlier release will require a compatible configuration file.

For devices running VOSS 8.3, or later, that connect to ExtremeCloud IQ using ExtremeCloud IQ Agent versions 0.4.0 or higher, you cannot downgrade to VOSS 8.2.x and connect to the cloud automatically. After you downgrade to VOSS 8.2.x, you lose connectivity to ExtremeCloud IQ so you must install a VOSS 8.2.x compatible ExtremeCloud IQ Agent version to re-establish connectivity.

Contact support for assistance with installation of the VOSS 8.2.x compatible ExtremeCloud IQ Agent version. For the support phone number in your country, visit: www.extremenetworks.com/support/contact.

For information about how to reinstall ExtremeCloud IQ Agent firmware, beginning with VOSS 8.4.2, see *VOSS User Guide*.

# Migration to Segmented Management Instance

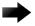

#### **Important**

VOSS 8.2 introduced changes to Segmented Management Instance that required migration of legacy management interfaces. Before you upgrade to VOSS 8.2 or later from an earlier release, you must consider your management interface configuration and migration scenario requirements. Backup and save your configuration files off the switch before upgrading to this release. If the switch already runs VOSS 8.2 or later, you can ignore this section.

Management interface access to the switch can be lost if you do not perform the applicable migration scenarios before upgrading to this release. Loss of management access after an upgrade can result in an automatic roll-back to the previous software version.

You must perform a manual software commit after upgrading from VOSS Release 8.1.5.0 or earlier to VOSS 8.2 or later. Management interface access is required to input the **software commit** CLI command within 10 minutes after the upgrade. If the time expires the system initiates an automatic roll-back to the previous release.

You must ensure the switch runs VOSS 8.1.x before you upgrade to VOSS 8.2 or later to support the migrate-to-mgmt functionality.

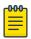

#### Note

If the network environment must migrate static IPv6 routes, the switches must run VOSS Release 8.1.2.0 or later before you upgrade to VOSS 8.2 or later. Not all upgrade paths are validated by Extreme Networks for each new software release. To understand the validated upgrade paths, see Validated Upgrade Paths on page 19.

You must consider the following legacy management interface migration scenarios before you upgrade to VOSS 8.2 or later:

**Table 9: Management Interface Migration Scenarios** 

| Mgmt Interface | Mgmt Scenario                       | Migration Description                                                                                                    |
|----------------|-------------------------------------|----------------------------------------------------------------------------------------------------|
| DvR leaf       | Automatic migration during upgrade. | DvR leaf settings migrate automatically during the software upgrade process. The DvR inband-mgmt-ip CLIP automatically becomes the new Segmented Management Instance CLIP.  Note: Leaf nodes only support the management CLIP as part of the Global Routing Table (GRT). |
| ООВ            | Automatic migration during upgrade. | Out-of-Band management settings migrate automatically during the software upgrade process.                                                                                                    |

**Table 9: Management Interface Migration Scenarios (continued)** 

| Mgmt Interface | Mgmt Scenario                                                                                       | Migration Description                                                                                                    |
|----------------|----------------------------------------------------------------------------------------------------|----------------------------------------------------------------------------------------------------|
| CLIP           | Specify a Circuitless IP (CLIP) interface for migration to management interface before you upgrade. | You can use this interface type for CLIP management network routing in a Fabric network or Layer 3 routing network.  Use the migrate-to-mgmt command in the Loopback Interface Configuration mode of the CLI to specify the CLIP interface for management before starting the software upgrade process.  You can designate the IP Shortcut CLIP to migrate to the Management Instance CLIP. After the upgrade, the IS-IS source IP address moves to the Management Instance CLIP. You should configure a new GRT CLIP using a different IP address and assign that as the new IS-IS source IP. Save the configuration before upgrading.  Important: Ensure that the management CLIP IP address does not fall into the range of a configured VLAN IP address range as this is not allowed. |
| VLAN           | Specify a VLAN interface for migration to management interface before you upgrade.                  | You can use this interface type for management of Layer 2 switches or for Zero-Touch onboarding of newly deployed devices. Use the CLIP Management Instance for routed management.  Use the migrate-to-mgmt command in the VLAN Interface Configuration mode of the CLI to specify the VLAN interface for management before starting the software upgrade process.  Important: Choose a VLAN that does not have an IP interface on it. The upgrade process removes the                                                                                                    |

**Table 9: Management Interface Migration Scenarios (continued)** 

| Mgmt Interface | Mgmt Scenario | Migration Description                                                                                                    |
|----------------|---------------|----------------------------------------------------------------------------------------------------|
|                |               | IP configuration and network connectivity can be impacted.                                                                                                    |
|                |               | Save the configuration before upgrading. The VLAN Management Instance does not route to or from the GRT. Bridged management traffic must ingress on the VLAN or I-SID. |

For more information about Segmented Management Instance migration, see *VOSS User Guide*.

# Segmented Management Instance Migration and DvR

Starting with VOSS Release 8.2, VSP devices can be managed by a CLIP/Loopback IP address that is assigned to a virtual router and forwarder (VRF) that is not in the Global Routing Table (GRT). When you convert a VSP switch from a regular backbone edge bridge (BEB) to a DvR leaf device by setting the DvR leaf boot flag, you must assign the management CLIP to the GRT. If you assign the management CLIP to a VRF, the device will not be reachable after the migration because the management CLIP cannot be migrated.

# Post Upgrade Configuration for Zero Touch Fabric Configuration and Nickname Assignment

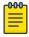

#### Note

In this section, a Zero Touch Fabric release refers to any of the following: VOSS 8.3, Fabric Engine 8.6, or later releases.

The switch initiates Zero Touch Fabric Configuration if you boot without a configuration file.

For VOSS 8.9, or earlier, to add new Zero Touch Fabric Configuration devices or implement Zero Touch Fabric Configuration on existing devices, the network requires a nickname server and reachability to the DHCP server and, optionally, ExtremeCloud IQ servers or ExtremeCloud IQ - Site Engine. How you implement Zero Touch Fabric Configuration depends on if the network is a new deployment, or an existing Fabric network that you upgrade. In a new deployment, you can meet the network requirements with one node, known as a seed node. In an existing network, functions can already exist on different nodes.

For devices running VOSS 8.10 or later, the nickname automatically generates when you add new Zero Touch Fabric Configuration devices or implement Zero Touch Fabric

Configuration on existing devices. You can configure a nickname server in your network with a dynamic nickname to replace the self-assigned nickname on your device.

For more details on Zero Touch Fabric Configuration, see VOSS User Guide.

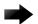

#### **Important**

Not all upgrade paths are validated by Extreme Networks for each new software release. To understand the validated upgrade paths, see Validated Upgrade Paths on page 19.

# **Network Requirements**

The following list identifies the network requirements before you add new Zero Touch Fabric Configuration devices or implement Zero Touch Fabric Configuration on existing devices:

- For devices running releases earlier than VOSS 8.10, you must configure a node as the nickname server, if one does not already exist. This node can be anywhere in the SPB Fabric IS-IS area.
- The DHCP server must be reachable by the remote nodes:
  - In an existing network, the DHCP server can be anywhere in the network. If the DHCP server is on a different IP subnet from the onboarding I-SID, configure DHCP Relay functionality on the existing IP interface of VLAN 4048 with I-SID 15999999.
  - If the DHCP server is on the same subnet as the onboarding I-SID, configure the port facing the DHCP server as private-vlan promiscuous, using Private VLAN 4048, if the new DHCP snooping port feature does not have the promiscuous port configured automatically. This VLAN and the Auto-sense onboarding I-SID are created automatically on a newly deployed device.
- In this release, ports send Fabric Connect LLDP TLVs regardless of the Auto-sense configuration, which means these devices can establish adjacencies with other devices that run a Zero Touch Fabric release, and use either Auto-sense or static NNI configuration.

In an existing network that includes devices that run a version of VOSS earlier than 8.3, you must manually configure the NNI. Because the port running in the earlier release does not send Fabric Connect LLDP TLVs, an adjacency with a Zero Touch Fabric release node does not form automatically.

For Zero Touch Fabric Configuration to work when a new switch that runs a Zero Touch Fabric release, connects to a switch on an existing Fabric, upgrade at least the existing Fabric switches to a Zero Touch Fabric release first.

 Some SPB deployments use Ethertype 0x88a8 but many use 0x8100. Zero Touch Fabric Configuration works with existing networks that use either value as long as the existing switches that connect to the new switches run a Zero Touch Fabric release.

# Zero Touch Fabric Configuration Switch

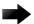

#### **Important**

If you deploy a Fabric-capable switch with Auto-sense enabled, the switch interacts with existing switches that support Fabric Attach (FA). If an existing FA Proxy switch does not have FA server connectivity established yet, it will form an FA connectivity to the newly connected VOSS (8.3 or later) or Fabric Engine, switch as it announces itself as an FA server. To avoid unintended FA connectivity, disable Auto-sense using the **no auto-sense enable** command on the relevant ports.

On switches (upgraded existing or newly deployed) where you want to initiate Zero Touch Fabric Configuration, perform the following tasks:

- 1. Upgrade to a Zero Touch Fabric release, if the device is not a new deployment already running a Zero Touch Fabric release.
- 2. On upgraded existing switches, ensure the switch boots without a configuration file. The switch joins the network as an end host. To ensure the switch boots without a configuration file, perform one of the following actions:
  - Rename existing primary and secondary configuration files. Use the mv command to rename the existing configuration files. For example, mv config.cfg
     config.cfg.backup.

This is the preferred option because it ensures that the primary and secondary files are removed while making a backup of them at the same time. This option also ensures that the switch uses the default config.cfg file for the final configuration after it has successfully onboarded.

- Delete the existing primary and secondary configuration files. Create a backup of these files before you delete them.
- Boot from non-existent configuration files. Use the **boot config choice** command to configure the primary and backup configuration files to reference files that do not exist on the switch:

boot config choice primary config-file nonexistent1.cfg

boot config choice primary backup-config-file nonexistent2.cfg

This option also works, however, after the switch has successfully onboarded, it does not use the default config.cfg file but uses the alternative configuration file name provided instead, which might not be desired.

3. The switch creates a Zero Touch Deployment configuration to onboard the switch, including the following Zero Touch Fabric Configuration items:

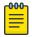

#### Note

For more details on Zero Touch Deployment, see VOSS User Guide.

- Creates private VLAN 4048.
- · Enables SPBM.

- Creates SPBM instance 1.
- Creates default backbone VLANs (B-VLAN) (4051 and 4052).
- Creates manual area 00.1515.fee1.900d.1515.fee1.900d.

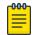

#### Note

The B-VLAN and manual area configuration values are not compulsory. This remote switch can attach to a Fabric core that does not match these values because the Auto-sense functionality dynamically learns the B-VLANs and manual area in use in the Fabric core from the connected seed node using LLDP.

- · Creates the onboarding I-SID 15999999.
- Assigns the onboarding I-SID to private VLAN 4048 and also includes the management VLAN.

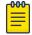

#### Note

As a best practice, use the onboarding I-SID for onboarding purposes and, whenever possible, configure a management VLAN or management CLIP on a different I-SID after the onboarding procedures have been successfully completed.

- · Enables Auto-sense on all ports.
- Configures Auto-sense access ports and Layer 2 trusted Auto-sense ports.
- Enables IS-IS globally.
- With Auto-sense, ports on a switch can detect whether they connect to an SPB device, a Fabric Attach (FA) client, FA Proxy, Voice IP devices, or an undefined host, and then make the necessary configuration.
- 4. If the seed node uses Auto-sense IS-IS Authentication, configure the remote switch to use the same authentication type and key as the seed node.

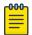

#### Note

This step only applies to devices running releases earlier than VOSS 8.10.

- 5. The switch joins the Fabric.
- 6. For devices running releases earlier than VOSS 8.10, the nickname server dynamically assigns an SPBM nickname. For devices running releases VOSS 8.10, or later, the switch automatically assigns an SPBM nickname. The device searches the network for a nickname server and if one is found, the device replaces the automatic nickname with the dynamic nickname assigned by the server.
- 7. After the Zero Touch Fabric establishes successfully, the switch attempts to acquire an IP address on the onboarding VLAN and I-SID using DHCP. When the DHCP client obtains an IP address for the switch, the switch automatically attempts to connect to ExtremeCloud IQ and ExtremeCloud IQ Site Engine.

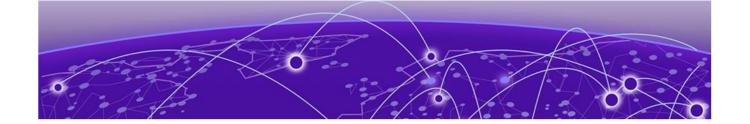

# **Hardware and Software Compatibility**

VSP 4450 Series Hardware on page 30

VSP 4900 Series Hardware on page 30

VSP 7200 Series Hardware on page 33

VSP 7400 Series Hardware on page 34

VSP 8000 Series Hardware on page 35

XA1400 Series Hardware on page 35

Transceivers on page 35

Power Supply Compatibility on page 36

The topics in this section list the software compatibility for hardware platforms.

# VSP 4450 Series Hardware

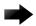

#### **Important**

For information related to VSP 4450 Series, VSP 7200 Series, VSP 8200 Series, VSP 8400 Series, and XA1400 Series, see the VOSS 8.10.x documentation.

# VSP 4900 Series Hardware

#### Table 10: Switch models

| Model Initial      |         | Supported new VOSS feature release |     |      |        |     |  |  |
|--------------------|---------|------------------------------------|-----|------|--------|-----|--|--|
|                    | release | 8.8                                | 8.9 | 8.10 | 8.10.1 | 9.0 |  |  |
| VSP4900-48P        | 8.1     | Υ                                  | Υ   | Υ    | Υ      | Υ   |  |  |
| VSP4900-12MXU-12XE | 8.1.5   | Υ                                  | Υ   | Υ    | Υ      | Υ   |  |  |

#### Table 10: Switch models (continued)

| Model        | Initial | Supported new VOSS feature release |     |      |        |     |  |
|--------------|---------|------------------------------------|-----|------|--------|-----|--|
|              | release | 8.8                                | 8.9 | 8.10 | 8.10.1 | 9.0 |  |
| VSP4900-24S  | 8.1.5   | Υ                                  | Υ   | Υ    | Υ      | Υ   |  |
| VSP4900-24XE | 8.1.5   | Υ                                  | Υ   | Υ    | Υ      | Υ   |  |

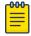

#### Note

Ensure the switch runs, at a minimum, the noted initial software release before you install a VIM.

Table 11: Versatile Interface Modules (VIM)

| Model    | Initial | Supported new VOSS feature release |     |      |        |     |  |
|----------|---------|------------------------------------|-----|------|--------|-----|--|
|          | release | 8.8                                | 8.9 | 8.10 | 8.10.1 | 9.0 |  |
| VIM5-4X  | 8.1     | Υ                                  | Υ   | Υ    | Υ      | Υ   |  |
| VIM5-4XE | 8.1     | Υ                                  | Υ   | Υ    | Υ      | Υ   |  |
| VIM5-2Y  | 8.1     | Υ                                  | Υ   | Υ    | Υ      | Υ   |  |
| VIM5-4YE | 8.1     | Υ                                  | Υ   | Υ    | Υ      | Υ   |  |
| VIM5-2Q  | 8.1     | Υ                                  | Υ   | Υ    | Υ      | Υ   |  |
| VIM5-4Y  | 8.1.5   | Υ                                  | Υ   | Υ    | Υ      | Υ   |  |

# VSP 4900 Series Operational Notes

VSP4900-24S fixed ports operate at 1 Gbps. If you connect a 10 Gbps DAC/SFP+ to a VSP4900-24S 1 Gbps fixed port, the system displays the following error message:

10Gb optical module inserted in 1Gb only port nn. Not supported.

Although the link successfully comes up, the operational speed shows as 10 Gbps instead of 1 Gbps. This scenario occurs when a 10 Gbps DAC/SFP+ is used to make any of the following connections from a VSP4900-24S 1 Gbps fixed port:

- a VSP4900-24S to VSP4900-24S loopback connection
- a VSP4900-24S connected to another VSP4900-24S
- a VSP4900-24S connected to a VSP 4450GSX

# Versatile Interface Module Operational Notes

The following table summarizes the operational capabilities of the various VIMs:

Table 12: VSP 4900 Series VIM Matrix

|                                                                         | VIM5-4X           | VIM5-4XE             | VIM5-2Y                                                                                                    | VIM5-4YE                                                                                                    | VIM5-4Y                                                                                                    | VIM5-2Q                                           |
|-------------------------------------------------------------------------|-------------------|----------------------|----------------------------------------------------------------------------------------------------|----------------------------------------------------------------------------------------------------|----------------------------------------------------------------------------------------------------|---------------------------------------------------|
| Number of supported ports for VSP4900-48P and VSP4900-24S               | 4                 | 4                    | 2                                                                                                    | 2                                                                                                    | 2                                                                                                    | 1                                                 |
| Number of supported ports<br>for VSP4900-24XE and<br>VSP4900-12MXU-12XE | 4                 | 4                    | 2                                                                                                    | 4                                                                                                    | 4                                                                                                    | 2                                                 |
| Port speeds                                                             | 1 Gbps<br>10 Gbps | 1 Gbps<br>10 Gbps    | 10 Gbps<br>or 25<br>Gbps<br>All ports<br>must<br>operate at<br>either 10<br>Gbps or<br>25 Gbps<br>(default) | 10 Gbps<br>or 25<br>Gbps<br>All ports<br>must<br>operate at<br>either 10<br>Gbps or<br>25 Gbps<br>(default) | 10 Gbps<br>or 25<br>Gbps<br>All ports<br>must<br>operate at<br>either 10<br>Gbps or<br>25 Gbps<br>(default) | 40 Gbps<br>10 Gbps<br>(with<br>channeliz<br>ation |
| PHY present                                                             | No                | Yes                  | Yes                                                                                                    | Yes                                                                                                    | Yes                                                                                                    | No                                                |
| Copper transceiver support (1 Gbps/10 Gbps)                             | 10GBASE-T<br>only | Both                 | 10GBASE-<br>T only                                                                                          | 10GBASE-<br>T only                                                                                          | 10GBASE-<br>T only                                                                                          | Not<br>applicabl<br>e                             |
| MACsec                                                                  | Not<br>supported  | 128/256<br>bit       | Not<br>supporte<br>d                                                                                        | 128/256<br>bit                                                                                              | Not<br>supporte<br>d                                                                                        | Not<br>supporte<br>d                              |
| Forward Error Correction (FEC)                                          | Not<br>supported  | Not<br>supporte<br>d | Not<br>supporte<br>d                                                                                        | Default is<br>Auto-FEC<br>- FEC<br>Auto,<br>CL108,<br>CL91,<br>CL74 and<br>No FEC<br>supporte<br>d          | Not<br>supporte<br>d                                                                                        | Not<br>supporte<br>d                              |
| 1 Gbps Auto-Negotiation                                                 | Disabled          | Enabled              | Not<br>applicabl<br>e                                                                                       | Not<br>applicabl<br>e                                                                                       | Not<br>applicabl<br>e                                                                                       | Not<br>applicabl<br>e                             |
| 10 Gbps Auto-Negotiation                                                | Disabled          | Disabled             | Disabled                                                                                                    | Disabled                                                                                                    | Disabled                                                                                                    | Not<br>applicabl<br>e                             |

Table 12: VSP 4900 Series VIM Matrix (continued)

|                          | VIM5-4X           | VIM5-4XE              | VIM5-2Y  | VIM5-4YE                                                                    | VIM5-4Y  | VIM5-2Q               |
|--------------------------|-------------------|-----------------------|----------|-----------------------------------------------------------------------------|----------|-----------------------|
| 25 Gbps Auto-Negotiation | Not<br>applicable | Not<br>applicabl<br>e | Disabled | Enabled<br>for DACs<br>Disabled<br>for AOCs,<br>optical<br>transceive<br>rs | Disabled | Not<br>applicabl<br>e |

#### Note:

Auto-Negotiation values are automatically set based on the type of transceiver detected.

# VIM5-2Y and VIM5-4Y Operational Notes

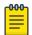

#### Note

VIM5-2Y and VIM5-4Y are in end-of-sale status.

The IEEE 802.3by requirement for 25 G is that any transceiver or DAC 3 meters or longer, requires the use of forward error correction (FEC). Because the VIM5-2Y and VIM5-4Y do not support FEC, note the following considerations for proper operation with these VIMs:

- · Supported 25 G optics:
  - PN: 10502 25GBASE-SR (FEC-Lite): up to 30 m for OM3, up to 40 m for OM4
- Supported 25 G DACs:
  - 10520 25G SFP28 Cable (1 m)
- You must disable Auto-Negotiation and FEC on any VSP 7400 Series device that is connected to either of these VIMs.

You might experience CRC or link flap errors by using an unsupported 25 G transceiver.

## VSP 7200 Series Hardware

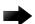

#### **Important**

For information related to VSP 4450 Series, VSP 7200 Series, VSP 8200 Series, VSP 8400 Series, and XA1400 Series, see the VOSS 8.10.x documentation.

# VSP 7400 Series Hardware

| Part number                                                                                             | Model Initial   |         | Supported new VOSS feature release |     |      |        |     |
|----------------------------------------------------------------------------------------------------|-----------------|---------|------------------------------------|-----|------|--------|-----|
|                                                                                                    | Number          | release | 8.8                                | 8.9 | 8.10 | 8.10.1 | 9.0 |
| VSP7400-32C (no power supplies or fans)                                                                 | VSP 7432CQ      | 8.0     | Υ                                  | Υ   | Υ    | Υ      | Υ   |
| VSP7400-32C-<br>AC-F (front-to-<br>back airflow)                                                        |                 |         |                                    |     |      |        |     |
| VSP7400-32C-<br>AC-R (back-to-<br>front airflow)                                                        |                 |         |                                    |     |      |        |     |
| VSP7400-48Y-8C<br>(no power<br>supplies or fans)<br>VSP7400-48Y-8C<br>-AC-F (front-to-<br>back airflow) | VSP<br>7400-48Y | 8.0.5   | Y                                  | Y   | Y    | Y      | Y   |
| VSP7400-48Y-8C<br>-AC-R (back-to-<br>front airflow)                                                     |                 |         |                                    |     |      |        |     |

# VSP 7400 Series Operational Notes

The VSP 7400 Series has a PHYless design. The benefits of a PHYless design are lower power consumption and lower latency. However, due to the PHYless design, some transceivers that require electronic dispersion compensation (EDC) for proper operation are not supported. For a list of supported transceivers, see Extreme Optics website.

The following list provides operational notes for VSP 7432CQ.

- Ports 31 and 32 (low) or ports 29, 30, 31, and 32 (high) are reserved for internal use when certain features, including Fabric Connect, are used. For a full list of the features, refer to VOSS User Guide.
- The QSFP28 ports support the use of QSFP28 and QSFP+ transceivers:
  - The software detects the transceiver type and sets the port speed as either 100 Gbps for QSFP28 or 40 Gbps for QSFP+.
- · Channelization:
  - Channelization is not supported on port 28.
  - Supports 4x10 Gbps when channelization is enabled and QSFP+ transceiver is detected.
  - Supports 4x25 Gbps when channelization is enabled and QSFP28 transceiver is detected.

The following list provides operational notes for VSP 7400-48Y.

- Ports 55 and 56 (low) or ports 53, 54, 55, and 56 (high) are reserved for internal use when certain features, including Fabric Connect, are used. For a full list of the features, refer to VOSS User Guide.
- The QSFP28 ports support the use of QSFP28 and QSFP+ transceivers:
  - The software detects the transceiver type and sets the port speed as either 100 Gbps for QSFP28 or 40 Gbps for QSFP+.
- The SFP28 ports support the use of SFP28, SFP, and SFP+ transceivers.
  - The software detects the transceiver type and sets the port speed as either 25 Gbps for SFP28,.1 Gbps for SFP, or 10 Gbps for SFP+.
  - Auto-Negotiation is not supported when a 25 Gbps port operates at 1 Gbps. The following log message displays on the switch: Auto-Negotiation enabled but not applied to port 1/1 since 1G transceiver is present..
- Channelization is not supported. As a result, you cannot use the following optical components:
  - 40 Gbps or 100 Gbps breakout cables
  - QSFP28 to SFP28 Adapter (PN: 10506)

## VSP 8000 Series Hardware

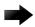

#### **Important**

For information related to VSP 4450 Series, VSP 7200 Series, VSP 8200 Series, VSP 8400 Series, and XA1400 Series, see the VOSS 8.10.x documentation.

#### XA1400 Series Hardware

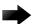

#### **Important**

For information related to VSP 4450 Series, VSP 7200 Series, VSP 8200 Series, VSP 8400 Series, and XA1400 Series, see the VOSS 8.10.x documentation.

#### **Transceivers**

The software allows the use of transceivers and direct attach cables from any vendor, which means that the switch will bring up the port operationally when using any transceiver. Extreme Networks does not provide support for operational issues related to the use of non-Extreme Networks branded transceivers and direct attached cables used in the switches.

To find product descriptions and compatibility information for optical transceivers and components, visit the Extreme Optics website.

# **Auto-Negotiation**

Use auto-negotiation to enable the device to automatically negotiate the best common data rate and duplex mode to use between two auto-negotiation-capable Ethernet devices.

When you use a 1 Gb SFP transceiver on a 10 Gb SFP+ port, ensure that autonegotiation is enabled.

For 1000BASE-T SFP transceivers, the best practice is to perform custom autonegotiation at the remote native copper port. This can prevent connections from failing if the speed or duplex negotiation changes.

# Forward Error Correction (FEC)

Forward Error Correction (FEC) is a method of obtaining error control in data transmission over an unreliable or noisy channel in which the source (transmitter) encodes the data in a redundant way by using an error correcting code (ECC). This redundancy enables a destination (receiver) to detect a limited number of errors and correct them without requiring a re-transmission.

For more information about FEC, see VOSS User Guide.

# Power Supply Compatibility

You can use certain power supplies in more than one platform.

For more specific information on each power supply, see the following documents:

- VSP 4900 Series Switches: Hardware Installation Guide
- VSP 7400 Series Switches: Hardware Installation Guide

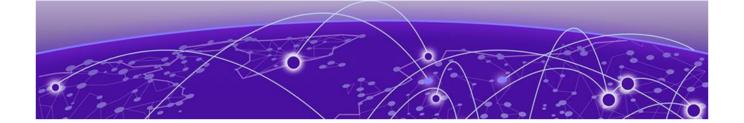

# **Scaling**

Layer 2 on page 38
IP Unicast on page 41
Layer 3 Route Table Size on page 45
IP Multicast on page 46
Distributed Virtual Routing (DvR) on page 48
VXLAN Gateway on page 49
Filters, QoS, and Security on page 50
OAM and Diagnostics on page 54
Extreme Integrated Application Hosting Scaling on page 55
Fabric Scaling on page 61

This section documents scaling capabilities of the VOSS platforms.

The scaling and performance information shown in the following tables is provided for the purpose of assisting with network design. It is recommended that network architects and administrators design and manage networks with an appropriate level of network scaling "head room." The scaling and performance figures provided have been verified using specific network topologies using limited switch configurations. There is no guarantee that the scaling and performance figures shown are applicable to all network topologies and switch configurations and are provided as a realistic estimation only. If you experience scaling and performance characteristics that you feel are sufficiently below what has been documented, contact Extreme Networks technical support for additional assistance.

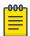

#### Note

If your switch uses Advanced Feature Bandwidth Reservation in Full Feature mode, this affects scaling information that is based on the number of available ports. If you enable the boot configuration flag for this feature, remember to deduct the number of reserved ports from the documented scaling maximum. Not all hardware platforms require this feature to provide full feature support. For more information, see *VOSS User Guide*.

Layer 2 Scaling

## Layer 2

## Table 13: Layer 2 Maximums

| Attribute                                                                                                | Product         | Maximum number supported                                                     |
|----------------------------------------------------------------------------------------------------|-----------------|------------------------------------------------------------------------------|
| MAC table size (without SPBM)                                                                            | VSP 4900 Series | 80,000                                                                       |
|                                                                                                    | VSP 7400 Series | 160,000                                                                      |
| MAC table size (with SPBM)                                                                               | VSP 4900 Series | 40,000                                                                       |
|                                                                                                    | VSP 7400 Series | 80,000                                                                       |
| Endpoint Tracking MAC addresses per switch                                                               | VSP 4900 Series | 8,000                                                                        |
|                                                                                                    | VSP 7400 Series | 8,000                                                                        |
| Directed Broadcast interfaces                                                                            | VSP 4900 Series | 200<br>See Maximum Number<br>of Directed Broadcast<br>Interfaces on page 40. |
|                                                                                                    | VSP 7400 Series | 200<br>See Maximum Number<br>of Directed Broadcast<br>Interfaces on page 40. |
| Port-based VLANs                                                                                         | VSP 4900 Series | 4,059                                                                        |
| Note:<br>When you use Flex-UNI functionality, you can use<br>the range from 1 to 4094 for port VLAN IDs. | VSP 7400 Series | 4,059                                                                        |
| Private VLANs                                                                                            | VSP 4900 Series | 200                                                                          |
|                                                                                                    | VSP 7400 Series | 200                                                                          |
| Protocol-based VLANs (IPv6 only)                                                                         | VSP 4900 Series | 1                                                                            |
|                                                                                                    | VSP 7400 Series | 1                                                                            |
| RSTP instances                                                                                           | VSP 4900 Series | 1                                                                            |
|                                                                                                    | VSP 7400 Series | 1                                                                            |
| MSTP instances                                                                                           | VSP 4900 Series | 12                                                                           |
|                                                                                                    | VSP 7400 Series | 64                                                                           |

Scaling Layer 2

Table 13: Layer 2 Maximums (continued)

| Attribute                        | Product         | Maximum number supported                                                                                                    |
|----------------------------------|-----------------|----------------------------------------------------------------------------------------------------|
| LACP aggregators                 | VSP 4900 Series | VSP4900-48P: 52 (48 fixed ports + 4 VIM ports) VSP4900-24S, VSP4900-24XE, VSP4900-12MXU-12XE: 28 (24 fixed + 4 VIM ports)                   |
|                                  | VSP 7400 Series | VSP 7432CQ: 32 (up to 125 with channelization) configured in Full Port mode VSP 7400-48Y: 56 configured in Full Port mode                   |
| Ports per LACP aggregator        | VSP 4900 Series | 8 active                                                                                                    |
|                                  | VSP 7400 Series | 8 active                                                                                                    |
| MLT groups                       | VSP 4900 Series | VSP4900-48P: 52 (48 fixed ports + 4 VIM ports) VSP4900-24S, VSP4900-24XE, VSP4900-12MXU-12XE: 28 (24 fixed + 4 VIM ports)                   |
|                                  | VSP 7400 Series | VSP 7432CQ: 32 (up to<br>125 with channelization)<br>configured in Full Port<br>mode<br>VSP 7400-48Y: 56<br>configured in Full Port<br>mode |
| Ports per MLT group              | VSP 4900 Series | 8                                                                                                    |
|                                  | VSP 7400 Series | 8                                                                                                    |
| Link State Tracking (LST) groups | VSP 4900 Series | 48                                                                                                    |
|                                  | VSP 7400 Series | 48                                                                                                    |
| Interfaces per LST group         | VSP 4900 Series | 8 upstream<br>128 downstream                                                                                                    |
|                                  | VSP 7400 Series | 8 upstream<br>128 downstream                                                                                                    |
| SLPP VLANs                       | VSP 4900 Series | 128                                                                                                    |
|                                  | VSP 7400 Series | 500                                                                                                    |

Table 13: Layer 2 Maximums (continued)

| Attribute                           | Product         | Maximum number supported                                                                                                    |
|-------------------------------------|-----------------|----------------------------------------------------------------------------------------------------|
| VLACP interfaces                    | VSP 4900 Series | VSP4900-48P: 52 (48 fixed ports + 4 VIM ports) VSP4900-24S, VSP4900-24XE, VSP4900-12MXU-12XE: 28 (24 fixed + 4 VIM ports) VIM5-2Q on VSP4900-12MXU-12XE and VSP4900-24XE with channelization enabled: 32 |
|                                     | VSP 7400 Series | VSP 7432CQ: 32 (up to<br>125 with channelization)<br>configured in Full Port<br>mode<br>VSP 7400-48Y: 56<br>configured in Full Port<br>mode                                                              |
| Microsoft NLB cluster IP interfaces | VSP 4900 Series | 200<br>See Maximum Number<br>of Microsoft NLB<br>Cluster IP Interfaces on<br>page 40.                                                                                                    |
|                                     | VSP 7400 Series | 200<br>See Maximum Number<br>of Microsoft NLB<br>Cluster IP Interfaces on<br>page 40.                                                                                                    |

#### Maximum Number of Directed Broadcast Interfaces

The number of Directed Broadcast interfaces must be less than or equal to 200. However, if you configure VLANs with both NLB and Directed Broadcast, you can only scale up to 100 VLANs.

#### Maximum Number of Microsoft NLB Cluster IP Interfaces

The number of NLB cluster IP interfaces multiplied by the number of configured clusters must be less than or equal to 200. The number of NLB cluster IP interfaces is the key, not the number of VLANs. You can configure 1 VLAN with up to 200 NLB cluster IP interfaces or configure up to 200 VLANs with 1 NLB cluster IP interface per VLAN.

Scaling IP Unicast

For example: 1 virtual interface per cluster x 200 clusters = 200 or 2 virtual interfaces per cluster x 100 clusters = 200

However, if you configure VLANs with both NLB and Directed Broadcast, you can only scale up to 100 VLANs assuming there is only 1 NLB cluster IP interface per VLAN.

## **IP Unicast**

## **Table 14: IP Unicast Maximums**

| Attribute                                                                       | Product         | Maximum number supported                                                                         |
|---------------------------------------------------------------------------------|-----------------|--------------------------------------------------------------------------------------------------|
| IP interfaces (IPv4 or IPv6 or IPv4+IPv6)                                       | VSP 4900 Series | 500<br>See IP Interface<br>Maximums for VSP 4900<br>Series on page 44.                           |
|                                                                                 | VSP 7400 Series | 1,000<br>See IP Interface<br>Maximums for VSP 7400<br>Series on page 44.                         |
| VRRP interfaces (IPv4 or IPv6)                                                  | VSP 4900 Series | 252<br>See IP Interface<br>Maximums for VSP 4900<br>Series on page 44.                           |
|                                                                                 | VSP 7400 Series | 500 per switch<br>256 per VRF<br>See IP Interface<br>Maximums for VSP 7400<br>Series on page 44. |
| Routed Split Multi-Link Trunking (RSMLT) interfaces (IPv4 or IPv6 or IPv4+IPv6) | VSP 4900 Series | 251<br>See IP Interface<br>Maximums for VSP 4900<br>Series on page 44.                           |
|                                                                                 | VSP 7400 Series | 499<br>See IP Interface<br>Maximums for VSP 7400<br>Series on page 44.                           |
| VRRP interfaces with fast timers (200ms) -                                      | VSP 4900 Series | 24                                                                                               |
| IPv4/IPv6                                                                       | VSP 7400 Series | 24                                                                                               |
| ECMP groups/paths per group                                                     | VSP 4900 Series | 2,048/8                                                                                          |
|                                                                                 | VSP 7400 Series | 2,048/8                                                                                          |
| OSPF v2/v3 interfaces                                                           | VSP 4900 Series | 500                                                                                              |
|                                                                                 | VSP 7400 Series | 500                                                                                              |
| OSPF v2/v3 neighbors (adjacencies)                                              | VSP 4900 Series | 500                                                                                              |
|                                                                                 | VSP 7400 Series | 500                                                                                              |

IP Unicast Scaling

Table 14: IP Unicast Maximums (continued)

| Attribute                                                                       | Product         | Maximum number supported                                                                             |
|---------------------------------------------------------------------------------|-----------------|----------------------------------------------------------------------------------------------------|
| OSPF areas                                                                      | VSP 4900 Series | 12 for each VRF<br>80 for the switch                                                                 |
|                                                                                 | VSP 7400 Series | 12 for each VRF<br>80 for the switch                                                                 |
| IPv4 ARP table                                                                  | VSP 4900 Series | 32,000 in non-SPB<br>deployments<br>16,000 in SPB<br>deployments                                     |
|                                                                                 | VSP 7400 Series | 56,000 non-SPB<br>deployments<br>40,000 SPB deployments                                              |
| IPv4 CLIP interfaces                                                            | VSP 4900 Series | 64                                                                                                   |
|                                                                                 | VSP 7400 Series | 64                                                                                                   |
| IPv4 RIP interfaces                                                             | VSP 4900 Series | 200                                                                                                  |
|                                                                                 | VSP 7400 Series | 200                                                                                                  |
| IPv4 BGP peers                                                                  | VSP 4900 Series | 256                                                                                                  |
|                                                                                 | VSP 7400 Series | 256                                                                                                  |
| IPv4 VRFs with iBGP                                                             | VSP 4900 Series | 16                                                                                                   |
|                                                                                 | VSP 7400 Series | 16                                                                                                   |
| IPv4/IPv6 VRF instances For additional information, see VRF Scaling on page 61. | VSP 4900 Series | 256 including mgmt VRF<br>and GRT<br>See IP Interface<br>Maximums for VSP 4900<br>Series on page 44. |
|                                                                                 | VSP 7400 Series | 256 including mgmt VRF<br>and GRT<br>See IP Interface<br>Maximums for VSP 7400<br>Series on page 44. |
| IPv4 static ARP entries                                                         | VSP 4900 Series | 2,000 for each VRF<br>10,000 for the switch                                                          |
|                                                                                 | VSP 7400 Series | 2,000 for each VRF<br>10,000 for the switch                                                          |
| IPv4 static routes                                                              | VSP 4900 Series | 1,000 for each VRF<br>5,000 for the switch                                                           |
|                                                                                 | VSP 7400 Series | 1,000 for each VRF<br>5,000 for the switch                                                           |

Scaling IP Unicast

Table 14: IP Unicast Maximums (continued)

| Attribute                                   | Product         | Maximum number supported                              |
|---------------------------------------------|-----------------|-------------------------------------------------------|
| IPv4 route policies                         | VSP 4900 Series | 500 for each VRF<br>5,000 for the switch              |
|                                             | VSP 7400 Series | 500 for each VRF<br>5,000 for the switch              |
| IPv4 UDP forwarding entries                 | VSP 4900 Series | 512                                                   |
|                                             | VSP 7400 Series | 1,024                                                 |
| IPv4 DHCP Relay forwarding entries          | VSP 4900 Series | 2,048                                                 |
|                                             | VSP 7400 Series | 2,048                                                 |
| IPv6 DHCP Snoop entries in Source Binding   | VSP 4900 Series | 1,024                                                 |
| Table                                       | VSP 7400 Series | 1,024                                                 |
| IPv6 Neighbor table                         | VSP 4900 Series | 8,000                                                 |
|                                             | VSP 7400 Series | 32,000                                                |
| IPv6 static entries in Source Binding Table | VSP 4900 Series | 256                                                   |
|                                             | VSP 7400 Series | 256                                                   |
| IPv6 static neighbor records                | VSP 4900 Series | 128 per VRF<br>512 per system                         |
|                                             | VSP 7400 Series | 128 per VRF<br>512 per system                         |
| IPv6 CLIP interfaces                        | VSP 4900 Series | 64                                                    |
|                                             | VSP 7400 Series | 64                                                    |
| IPv6 static routes                          | VSP 4900 Series | 1,000                                                 |
|                                             | VSP 7400 Series | 1,000                                                 |
| IPv6 6in4 configured tunnels                | VSP 4900 Series | 64                                                    |
|                                             | VSP 7400 Series | 64                                                    |
| IPv6 DHCP Relay forwarding                  | VSP 4900 Series | 512 per switch<br>10 per VRF                          |
|                                             | VSP 7400 Series | 512                                                   |
| IPv6 BGP peers                              | VSP 4900 Series | 256<br>Up to 8,000 IPv6 prefixes<br>for BGPv6 peering |
|                                             | VSP 7400 Series | 256                                                   |
| IPv6 VRFs with iBGP                         | VSP 4900 Series | 16                                                    |
|                                             | VSP 7400 Series | 16                                                    |
| BFD VRF instances                           | VSP 4900 Series | 16                                                    |
|                                             | VSP 7400 Series | 16                                                    |

**Table 14: IP Unicast Maximums (continued)** 

| Attribute                                 | Product         | Maximum number supported |
|-------------------------------------------|-----------------|--------------------------|
| BFD sessions per switch (IPv4/IPv6) with  | VSP 4900 Series | 16                       |
| default values                            | VSP 7400 Series | 16                       |
| BFD sessions per switch (IPv4) with 750ms | VSP 4900 Series | 16                       |
| timers for BGP and static routes only     | VSP 7400 Series | 50                       |
| BFD sessions with Fabric Extend tunnels   | VSP 4900 Series | 16                       |
| (IPv4)                                    | VSP 7400 Series | 16                       |

#### IP Interface Maximums for VSP 4900 Series

The maximum number of IP interfaces for VSP 4900 Series is based on the following formulas:

- If you disable the VRF scaling boot configuration flag:
  - $\circ$  = 500 (# of VRRP IPv4 interfaces) (# of VRRP IPv6 interfaces) (# of RSMLT interfaces) 2 (if IP Shortcuts is enabled) 3x(# of VRFs)
- If you enable the VRF scaling boot configuration flag:
  - $\circ$  = 500 (# of VRRP IPv4 interfaces) (# of VRRP IPv6 interfaces) (# of RSMLT interfaces) 2 (if IP Shortcuts is enabled) 3

#### IP Interface Maximums for VSP 7400 Series

The maximum number of IP interfaces for VSP 7400 Series is based on the following formulas:

- If you disable the VRF scaling boot configuration flag:
  - For interior node/non-boundary node:

#NON DVR IP Interfaces with unique mac offset + (# of VRRP interfaces) + (# of RSMLT interfaces) + 2(if IP Shortcuts is enabled) + 3x(# of VRFs) + 1(if DVR node) + (#DVR VLANs if DVR controller) cannot exceed 1000

• For boundary node:

#NON DVR IP Interfaces with unique mac offset + 2x(# of VRRP interfaces) + 2x(# of RSMLT interfaces) + 2(if IP Shortcuts is enabled) + 7x(# of VRFs) + 1(if DVR node) + 2x(#DVR VLANs if DVR controller) cannot exceed 1000

- If you enable the VRF scaling boot configuration flag:
  - For interior node/non-boundary node:

#NON DVR IP Interfaces with unique mac offset + (# of VRRP interfaces) + (# of RSMLT interfaces) + 2(if IP Shortcuts is enabled) + 3(if L3VSN is enabled) + 1(if DVR node) + (#DVR VLANs if DVR controller) cannot exceed 1000

For boundary node:

#NON DVR IP Interfaces with unique mac offset + 2x(# of VRRP interfaces) + 2x(# of RSMLT interfaces) + 2(if IP Shortcuts is enabled) + 7(if L3VSN is enabled) + 1(if DVR node) + 2x(#DVR VLANs if DVR controller) cannot exceed 1000

## Layer 3 Route Table Size

**Table 15: Layer 3 Route Table Size Maximums** 

| Attribute                           | Maximum number supported      |
|-------------------------------------|-------------------------------|
| IPv4 RIP routes                     | See Route Scaling on page 45. |
| IPv4 OSPF routes                    |                               |
| IPv4 BGP routes                     |                               |
| IPv4 SPB shortcut routes            |                               |
| IPv4 SPB Layer 3 VSN routes         |                               |
| IPv6 OSPFv3 routes - GRT only       |                               |
| IPv6 SPB shortcut routes - GRT only |                               |
| IPv6 RIPng routes                   |                               |

### **Route Scaling**

The following table provides information on IPv4 and IPv6 route scaling. The route table is a shared hardware resource where IPv4 routes consume one entry and IPv6 routes with a prefix length less than 64 consume two entries.

The route scaling does not depend on the protocol itself, but rather the general system limitation in the following configuration modes:

- URPF check mode Enable this boot configuration flag to support Unicast Reverse Path Forwarding check mode.
- IPv6 mode Enable this boot configuration flag to support IPv6 routes with prefixlengths greater than 64 bits. When the IPv6-mode is enabled, the maximum number of IPv4 routing table entries decreases. This flag does not apply to all hardware platforms.

Table 16: VSP 4900 Series

| URPF mode | IPv6 mode | IPv4   | IPv6                |                           |
|-----------|-----------|--------|---------------------|---------------------------|
|           |           |        | Prefix less than 64 | Prefix greater than<br>64 |
| No        | No        | 15,488 | 7,744               | n/a                       |
| No        | Yes       | 7,488  | 3,744               | 2,000                     |
| Yes       | No        | 7,488  | 3,744               | n/a                       |

IP Multicast Scaling

#### Table 16: VSP 4900 Series (continued)

| URPF mode | IPv6 mode | IPv4  | IPv6                |                           |
|-----------|-----------|-------|---------------------|---------------------------|
|           |           |       | Prefix less than 64 | Prefix greater than<br>64 |
| Yes       | Yes       | 3,488 | 1,744               | 2,000                     |

#### Note:

The stated numbers in the preceding rows are one-dimensional where the given number implies that only routes for that address family or type are present. For a given row in the table, the maximum scaling number is 'x' IPv4 routes OR 'y' ipv6 <= 64 routes OR 'z' ipv6 >64 routes (not a combination of all).

#### Table 17: VSP 7400 Series

| URPF mode | IPv6 mode | IPv4   | IPv6                |                           |
|-----------|-----------|--------|---------------------|---------------------------|
|           |           |        | Prefix less than 64 | Prefix greater than<br>64 |
| No        | No        | 15,000 | 7,000               | n/a                       |
| No        | Yes       | 7,000  | 3,500               | 2,000                     |
| Yes       | No        | 7,000  | 3,500               | n/a                       |
| Yes       | Yes       | 3,000  | 1,500               | 1,000                     |

#### Note:

The stated numbers in the preceding rows are one-dimensional where the given number implies that only routes for that address family or type are present. For a given row in the table, the maximum scaling number is 'x' IPv4 routes OR 'y' ipv6 <= 64 routes OR 'z' ipv6 >64 routes (not a combination of all).

### **IP Multicast**

#### **Table 18: IP Multicast Maximums**

| Attribute                            | Product         | Maximum number supported |
|--------------------------------------|-----------------|--------------------------|
| IGMP/MLD interfaces (IPv4/IPv6)      | VSP 4900 Series | 4,059                    |
|                                      | VSP 7400 Series | 4,059                    |
| PIM interfaces (IPv4/IPv6)           | VSP 4900 Series | 128 Active               |
|                                      | VSP 7400 Series | 128 Active               |
| PIM Neighbors (IPv4/IPv6) (GRT Only) | VSP 4900 Series | 128                      |
|                                      | VSP 7400 Series | 128                      |
| PIM-SSM static channels (IPv4/IPv6)  | VSP 4900 Series | 4,000                    |
|                                      | VSP 7400 Series | 4,000                    |

Scaling IP Multicast

Table 18: IP Multicast Maximums (continued)

| Attribute                                               | Product         | Maximum number supported          |
|---------------------------------------------------------|-----------------|-----------------------------------|
| Multicast receivers/IGMP joins (IPv4/IPv6) (per switch) | VSP 4900 Series | 6,000                             |
|                                                         | VSP 7400 Series | 6,000                             |
| Total multicast routes (S,G,V) (IPv4/IPv6) (per switch) | VSP 4900 Series | 6,000                             |
|                                                         | VSP 7400 Series | 6,000                             |
| Total multicast routes (S,G,V) (IPv4) on an SPB-PIM     | VSP 4900 Series | 3,000                             |
| Gateway configured switch                               | VSP 7400 Series | 3,000                             |
| Static multicast routes (S,G,V) (IPv4/IPv6)             | VSP 4900 Series | 4,000                             |
|                                                         | VSP 7400 Series | 4,000                             |
| Multicast enabled Layer 2 VSN (IPv4)                    | VSP 4900 Series | 2,000                             |
|                                                         | VSP 7400 Series | 2,000                             |
| Multicast enabled Layer 3 VSN (IPv4)                    | VSP 4900 Series | 256 including mgmt<br>VRF and GRT |
|                                                         | VSP 7400 Series | 256 including mgmt<br>VRF and GRT |
| SPB-PIM Gateway controller S,Gs (source                 | VSP 4900 Series | 6,000                             |
| announcements) with MSDP (IPv4)                         | VSP 7400 Series | 6,000                             |
| SPB-PIM Gateway controllers per SPB fabric (IPv4)       | VSP 4900 Series | 5                                 |
|                                                         | VSP 7400 Series | 5                                 |
| SPB-PIM Gateway nodes per SPB fabric (IPv4)             | VSP 4900 Series | 64                                |
|                                                         | VSP 7400 Series | 64                                |
| SPB-PIM Gateway interfaces per BEB (IPv4)               | VSP 4900 Series | 64                                |
|                                                         | VSP 7400 Series | 64                                |
| PIM neighbors per SPB-PIM Gateway node (IPv4)           | VSP 4900 Series | 64                                |
|                                                         | VSP 7400 Series | 64                                |

# Distributed Virtual Routing (DvR)

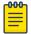

#### Note

Local hosts use ARP entries and remote hosts use host entries. For information on IP ARP scaling, see IP Unicast on page 41.

Maximum number supported

#### **Table 19: DvR Maximums**

Attribute

| <ul> <li>Note:</li> <li>On the DvR leaf, you must enable the VRF scaling boot configuration flag if more than 24 VRFs are required in the DvR domain.</li> <li>Scaling of the VSP 4450 Series controls the scaling of the DvR domain it is in. For VSP 4450 Series scaling information, see VOSS Release Notes for VOSS Release 8.10.</li> </ul> |                 |                                                                                               |  |  |
|----------------------------------------------------------------------------------------------------|-----------------|-----------------------------------------------------------------------------------------------|--|--|
| DvR Virtual IP interfaces                                                                                                    | VSP 4900 Series | 499 with vIST<br>500 without vIST                                                             |  |  |
|                                                                                                    | VSP 7400 Series | 999 with vIST as interior node<br>1,000 without vIST as interior node<br>500 on boundary node |  |  |
| DvR domains per SPB fabric                                                                                                    | VSP 4900 Series | 16                                                                                            |  |  |
|                                                                                                    | VSP 7400 Series | 16                                                                                            |  |  |
| Controller nodes per DvR domain with                                                                                                    | VSP 4900 Series | 8                                                                                             |  |  |
| default route inject flag enabled Total number of Controllers per domain cannot exceed 8.  Note:  A DvR domain containing only Controller                                                                                                    | VSP 7400 Series | 8                                                                                             |  |  |
| nodes and no Leaf nodes can have more than 8 Controllers per domain.                                                                                                    |                 |                                                                                               |  |  |
| Leaf nodes per DvR domain                                                                                                    | VSP 4900 Series | 250                                                                                           |  |  |
|                                                                                                    | VSP 7400 Series | 250                                                                                           |  |  |
| DvR enabled Layer 2 VSNs                                                                                                    | VSP 4900 Series | 501 with vIST<br>502 without vIST                                                             |  |  |
|                                                                                                    | VSP 7400 Series | 999 with vIST<br>1,000 without vIST                                                           |  |  |

Product

Scaling VXLAN Gateway

**Table 19: DvR Maximums (continued)** 

| Attribute                                                                                                    | Product         | Maximum number supported |
|----------------------------------------------------------------------------------------------------|-----------------|--------------------------|
| DvR host route scaling per DvR domain                                                                                                    | VSP 4900 Series | 32,000                   |
| (scaling number includes local as well as foreign hosts of the Layer 2 VSN that are members of the domain)                                                                                                    | VSP 7400 Series | 40,000                   |
| If DvR Layer 2 VSNs span DvR domains, and all DvR Controllers have an IP interface on the Layer 2 VSNs, then the DvR host scaling is network-wide, as DvR Controllers will consume as many host routes as there are hosts across all DvR domains. |                 |                          |

## VXLAN Gateway

**Table 20: VXLAN Gateway Maximums** 

| Attribute                               | Product         | Maximum number supported |
|-----------------------------------------|-----------------|--------------------------|
| MAC addresses in base interworking mode | VSP 4900 Series | n/a                      |
|                                         | VSP 7400 Series | 80,000                   |
| MAC addresses in full interworking mode | VSP 4900 Series | n/a                      |
|                                         | VSP 7400 Series | 50,000                   |
| VNI IDs per node                        | VSP 4900 Series | n/a                      |
|                                         | VSP 7400 Series | 2,000                    |
| VTEP destinations per node or VTEP      | VSP 4900 Series | n/a                      |
|                                         | VSP 7400 Series | 500                      |

The following table provides maximum numbers for OVSDB protocol support for VXLAN Gateway.

Table 21: OVSDB protocol support for VXLAN Gateway Maximums

| Attribute               | Product         | Maximum number supported |
|-------------------------|-----------------|--------------------------|
|                         | VSP 4900 Series | n/a                      |
| VTEP switch can connect | VSP 7400 Series | 3                        |

## Filters, QoS, and Security

Table 22: Filters, QoS, and Security Maximums

| Attribute                                                                                          | Product         | Maximum number supported                                   |  |  |
|----------------------------------------------------------------------------------------------------|-----------------|------------------------------------------------------------|--|--|
| For more information, see Filter Scaling on page 50.                                               |                 |                                                            |  |  |
| Total IPv4 Ingress rules/ACEs (Port/VLAN/                                                          | VSP 4900 Series | 1,536                                                      |  |  |
| InVSN based, Security/QoS filters)                                                                 | VSP 7400 Series | 767 Primary Bank<br>767 Secondary Bank                     |  |  |
| Total IPv4 Egress rules/ACEs (Port based,                                                          | VSP 4900 Series | 248                                                        |  |  |
| Security filters)                                                                                  | VSP 7400 Series | 783 271 if you enable boot config flags ipv6-egress-filter |  |  |
| Total IPv6 Ingress rules/ACEs (Port/VLAN/                                                          | VSP 4900 Series | 1024                                                       |  |  |
| InVSN based, Security filters)                                                                     | VSP 7400 Series | 767                                                        |  |  |
| Total IPv6 egress rules/ACEs (Port based,                                                          | VSP 4900 Series | 256                                                        |  |  |
| Security filters)                                                                                  | VSP 7400 Series | 511                                                        |  |  |
| EAP (clients per port)                                                                             | VSP 4900 Series | 32                                                         |  |  |
| Note:<br>The total of EAP clients plus NEAP clients<br>per port or per switch cannot exceed 8,192. | VSP 7400 Series | 32                                                         |  |  |
| NEAP                                                                                               | VSP 4900 Series | 8,192 for NEAP                                             |  |  |
| Note:<br>The total of EAP clients plus NEAP clients<br>per port or per switch cannot exceed 8,192. | VSP 7400 Series | 8,192 for NEAP                                             |  |  |

## Filter Scaling

This section provides more details on filter scaling numbers for the supported platforms.

VSP 4900 Series

The switch supports the following maximum limits:

- 512 non-IPv6 ingress ACLs (inPort, inVSN, or inVlan):
  - 512 ACLs with 1 security ACE each OR
  - 256 ACLs with 1 QoS ACE each OR
  - a combination based on the following rule:
    - ( (num ACLs + num security ACEs) <= 1024) && ((num ACLs + num QoS ACEs) <= 512)</li>

Scaling Filter Scaling

This maximum implies a VLAN member count of 1 for inVlan ACLs

- 512 IPv6 ingress ACLs (inPort):
  - 512 ACLs with 1 security ACE each OR
  - a combination based on the following rule:
    - (num ACLs + num security ACEs) <= 512</li>
- 124 egress ACLs (outPort only):
  - 124 ACLs with 1 security ACE each (one of these ACLs can have 2 ACEs) OR
  - a combination based on the following rule:
    - (num ACLs + num ACEs) <= 248

This maximum implies a port member count of 1 for outPort ACLs.

1534 ingress ACEs:

Theoretical maximum of 1534 implies 1 ingress ACL with 1023 security ACEs and 511 QoS ACEs

• Ingress ACEs supported: (1024 (security) - # of ACLs) + (512 (QoS) - # of ACLs).

This maximum also implies a VLAN member count of 1 for an inVlan ACL.

247 egress ACEs:

Theoretical maximum of 247 implies 1 egress ACL with 247 security ACEs

• Egress ACEs supported: 248 - # of ACLs.

This maximum also implies a port member count of 1 for the outPort ACL.

#### VSP 7400 Series

The switch supports the following maximum limits for ACL scaling:

- 512 non-IPv6 ingress ACLs (inVSN, inPort, or inVlan):
  - 256 ACLs with 1 Primary ACE each + 256 ACLs with 1 Secondary ACE each OR
  - 383 ACLs with 1 Primary ACE each and/or 1 Secondary ACE each OR
  - a combination based on the following rule:
    - num ACLs <= 512 && (num ACLs + num Primary ACEs) <= 767 && (num ACLs + num Secondary ACEs) <= (767 X) where X = num IPv6 ACLs + num IPv6 ACEs</li>

For Primary bank, maximum implies a single port on inPort ACLs, a single I-SID for in VSN, and a single VLAN on inVlan ACLs.

For Secondary bank, inPort ACLs number of consumed rules is not multiplied by the number of ports attached to the ACL.

- 383 IPv6 ingress ACLs (inPort):
  - 383 IPv6 ACLs with 1 ACE each OR
  - A combination based on the following rule:
    - num IPv6 ACLs <= 383 && (num IPv6 ACLs + num ACEs) <= (767 X) where X = num non-IPv6 ACLs + num non-IPv6 Secondary ACEs

Filter Scaling Scaling Scaling

This maximum implies a single port on inPort ACLs.

- 254 non-IPv6 egress ACLs (outPort):
  - 254 ACLS with 1 Security ACE each OR
    - A combination based on the following rule:
      - num ACLs <= 254 && (num ACLs + num Security ACEs) <= 508</li>

This maximum implies a single port on outPort ACLs.

- · 256 IPv6 Egress ACLs (outPort):
  - 256 ACLS with 1 Security ACE each OR
  - A combination based on the following rule:
    - num ACLs <= 256 && (num ACLs + num Security ACEs) <= 512</li>

This maximum implies a single port on outPort ACLs.

The switch supports the following maximum limits for ACE scaling:

• 1,532 non-IPv6 ingress ACEs

This theoretical maximum implies

- 2 non-IPv6 ingress ACL with 383+384 Primary ACEs and 383+384 Secondary ACEs
- no IPv6 ACLs configured
- a single port on inPort ACLs, and a single VLAN on inVLAN ACLs
- 767 IPv6 ingress ACEs

This theoretical maximum implies

- 1 IPv6 ingress ACL with 767 Security ACEs
- no non-IPv6 ACLs configured
- a port member count of 1 for inPort ACLs
- 783 non-IPv6 egress ACEs.

This theoretical maximum implies

- 1 egress ACL with 783 Security ACEs
- a port member count of 1 for outPort ACLs
- Non IPv6 egress ACEs supported: 783 num non-IPv6 egress ACLs
- 511 IPv6 egress ACEs

This theoretical maximum implies

- 1 egress ACL with 511 Security ACEs
- a port member count of 1 for outPort ACLs
- 511 num IPv6 egress ACLs

Routed Private VLANs/E-TREEs Scaling

The number of private VLANs that you configure with an IP address influences the IPv4 Egress ACE count.

Scaling Filter Scaling

The following table lists scaling limits for Routed Private VLANs/E-TREEs. Limits are not enforced; either number of private VLANs or number of private VLAN trunk ports can go beyond the recommended values.

Table 23: Routed Private VLANs/E-TREEs Maximums

|                 | Private VLAN<br>trunk ports | Routed<br>PVLANs/E-<br>TREEs | IPv4 Egress ACE<br>rules available<br>(No IPv6 egress<br>filter bootflag<br>enabled) | IPv4 Egress<br>ACE rules<br>available (With<br>IPv6 egress<br>filter bootflag<br>enabled) |
|-----------------|-----------------------------|------------------------------|--------------------------------------------------------------------------------------|-------------------------------------------------------------------------------------------|
| VSP 4900 Series | 4                           | 30                           | 97                                                                                   | 49                                                                                        |
| VSP 7400 Series | 4                           | 50                           | 532                                                                                  | 20                                                                                        |

Use the **show io resources filter** command to verify remaining resources. This command displays the following information:

- resources consumed by Routed Private VLANs
- free entries available for either IPv4 Egress ACEs or private VLANs

The following example output displays resource usage on a VSP 7400 Series for ten Routed Private VLANs with four private trunk members each.

|                                                 |             | FII         | TER TABLE   | <br>  | <br> |
|-------------------------------------------------|-------------|-------------|-------------|-------|------|
| ACL Filter Res                                  | ource Manag | er stats    |             | <br>  | <br> |
| BCM CAP Group:<br>Group Mode:                   | _           | _           | B   ICAP_IP | _     | _    |
| Total Entries Free Entries In Use Filter table: |             |             |             |       |      |
| ACL  <br>ID   Flags                             |             |             |             | e<br> |      |
| Filter resource                                 | es used by  | other featu | ces:        |       |      |
| Feature   Type                                  | Number c    | f entries   | -           |       |      |
| PVlan   ECAP                                    |             | 50          | -           |       |      |

OAM and Diagnostics Scaling

# OAM and Diagnostics

**Table 24: OAM and Diagnostics Maximums** 

| Attribute                                                    | Product         | Maximum number supported                                                                                                    |
|--------------------------------------------------------------|-----------------|----------------------------------------------------------------------------------------------------|
| EDM sessions                                                 | VSP 4900 Series | 5                                                                                                    |
|                                                              | VSP 7400 Series | 5                                                                                                    |
| FTP sessions (IPv4/IPv6)                                     | VSP 4900 Series | 8 total (4 for IPv4 and 4 for IPv6)                                                                                                    |
|                                                              | VSP 7400 Series | 8 total (4 for IPv4 and 4 for IPv6)                                                                                                    |
| SSH sessions (IPv4/IPv6)                                     | VSP 4900 Series | 8 total (any combination of IPv4 and IPv6)                                                                                             |
|                                                              | VSP 7400 Series | 8 total (any combination of IPv4 and IPv6)                                                                                             |
| Telnet sessions (IPv4/IPv6)                                  | VSP 4900 Series | 16 total (8 for IPv4 and 8 for IPv6)                                                                                                   |
|                                                              | VSP 7400 Series | 16 total (8 for IPv4 and 8 for IPv6)                                                                                                   |
| TFTP sessions (IPv4/IPv6)                                    | VSP 4900 Series | 2 total (any combination of IPv4 and IPv6)                                                                                             |
|                                                              | VSP 7400 Series | 2 total (any combination of IPv4 and IPv6)                                                                                             |
| Mirrored ports (source)                                      | VSP 4900 Series | 51 (52 ports per chassis,<br>48 fixed ports plus up to<br>4 ports on the VIMs)                                                         |
|                                                              | VSP 7400 Series | 31 (up to 125<br>with channelization)<br>with Advanced Feature<br>Bandwidth Reservation<br>configured in Full Port<br>mode             |
| Mirroring ports (destination)                                | VSP 4900 Series | 4                                                                                                    |
|                                                              | VSP 7400 Series | 4                                                                                                    |
| Fabric RSPAN Port mirror instances per switch (Ingress only) | VSP 4900 Series | Port mirror sessions can<br>be mapped to 24 unique<br>I-SID offsets for Ingress<br>Mirror. Only one I-SID<br>offset for Egress Mirror. |
|                                                              | VSP 7400 Series | Port mirror sessions can<br>be mapped to 24 unique<br>I-SID offsets for Ingress<br>Mirror. Only one I-SID<br>offset for Egress Mirror. |

**Table 24: OAM and Diagnostics Maximums (continued)** 

| Attribute                                                                       | Product         | Maximum number supported                                          |
|---------------------------------------------------------------------------------|-----------------|-------------------------------------------------------------------|
| Fabric RSPAN Flow mirror instances per switch (Ingress only)                    | VSP 4900 Series | Filter ACL ACE sessions can be mapped to 24 unique I-SID offsets. |
|                                                                                 | VSP 7400 Series | Filter ACL ACE sessions can be mapped to 24 unique I-SID offsets. |
| Fabric RSPAN Monitoring I-SIDs (network value)                                  | VSP 4900 Series | 1,000 Monitoring I-SIDs across SPB network                        |
|                                                                                 | VSP 7400 Series | 1,000 Monitoring I-SIDs across SPB network                        |
| sFlow sampling limit                                                            | VSP 4900 Series | 3,100 samples per second                                          |
|                                                                                 | VSP 7400 Series | 9,000 samples per<br>second                                       |
| IPFIX flows                                                                     | VSP 4900 Series | n/a                                                               |
|                                                                                 | VSP 7400 Series | 32,767                                                            |
| Application Telemetry host monitoring -                                         | VSP 4900 Series | 382 hosts                                                         |
| maximum number of monitored hosts                                               | VSP 7400 Series | 767 hosts                                                         |
| Note:<br>These resources are shared with the IPv4 Filter<br>Ingress rules/ACEs. |                 |                                                                   |

## Extreme Integrated Application Hosting Scaling

Table 25: Extreme Integrated Application Hosting (IAH) Maximums

| Attribute                           | Product         | Maximum number supported     |
|-------------------------------------|-----------------|------------------------------|
| Simultaneous Virtual Machines       | VSP 4900 Series | Not supported                |
|                                     | VSP 7400 Series | 6                            |
| CPU cores available to VMs          | VSP 4900 Series | 2                            |
|                                     | VSP 7400 Series | 6                            |
| Memory available to VMs             | VSP 4900 Series | 4 GB                         |
|                                     | VSP 7400 Series | 12 GB                        |
| Storage available to VMs            | VSP 4900 Series | 104 GB of 120<br>modular SSD |
|                                     | VSP 7400 Series | 100 GB                       |
| Total SRIOV vports available to VMs | VSP 4900 Series | 16                           |
|                                     | VSP 7400 Series | 16                           |

Fabric Scaling Scaling

Table 25: Extreme Integrated Application Hosting (IAH) Maximums (continued)

| Attribute                     | Product         | Maximum number supported |
|-------------------------------|-----------------|--------------------------|
| Vports available to single VM | VSP 4900 Series | 16                       |
|                               | VSP 7400 Series | 16                       |

# Fabric Scaling

This section lists the fabric scaling information.

**Table 26: Fabric Maximums** 

| Attribute                                                                                                    | Product                             | Maximum number supported (with and without vIST)              |
|----------------------------------------------------------------------------------------------------|-------------------------------------|---------------------------------------------------------------|
| Number of SPB IS-IS areas                                                                                                  | VSP 4900 Series                     | 1                                                             |
|                                                                                                    | VSP 7400 Series as<br>Interior Node | 1                                                             |
|                                                                                                    | VSP 7400 Series as<br>Boundary Node | 2                                                             |
| Number of B-VIDs                                                                                                    | VSP 4900 Series                     | 2                                                             |
|                                                                                                    | VSP 7400 Series                     | 2                                                             |
| Maximum number of Physical and Logical (Fabric Extend) NNI interfaces/adjacencies (Home and Remote area total when         | VSP 4900 Series                     | 255, of which 64 can be with IPsec using Fabric IPsec Gateway |
| operating as Boundary Node)                                                                                                | VSP 7400 Series                     | 255, of which 64 can be with IPsec using Fabric IPsec Gateway |
| SPBM enabled nodes per area (BEB + BCB)                                                                                    | VSP 4900 Series                     | 800                                                           |
|                                                                                                    | VSP 7400 Series as<br>Interior Node | 2,000                                                         |
|                                                                                                    | VSP 7400 Series as<br>Boundary Node | 500 per area                                                  |
| Number of BEBs not part of vIST clusters                                                                                   | VSP 4900 Series                     | 500                                                           |
| this node can share services with (Layer 2 VSNs, Layer 3 VSNs, E-Tree, Multicast, Transparent Port UNI)                    | VSP 7400 Series                     | 2,000                                                         |
| Number of BEBs that are part of a                                                                                          | VSP 4900 Series                     | 330                                                           |
| vIST cluster this node can share services<br>with (Layer 2 VSNs, Layer 3 VSNs, E-Tree,<br>Multicast, Transparent Port UNI) | VSP 7400 Series                     | 1,330                                                         |
| I-SIDs supported (local UNI present on device)                                                                             | VSP 4900 Series                     | See Number of I-SIDs supported                                |
|                                                                                                    | VSP 7400 Series                     | See Number of I-SIDs supported                                |

Scaling Fabric Scaling

**Table 26: Fabric Maximums (continued)** 

| Attribute                                                          | Product                             | Maximum number supported (with and without vIST)                                                                                            |
|--------------------------------------------------------------------|-------------------------------------|----------------------------------------------------------------------------------------------------|
| I-SIDs supported on Boundary Nodes (no                             | VSP 4900 Series                     | n/a                                                                                                    |
| local UNI present on device)                                       | VSP 7400 Series as<br>Boundary Node | 9,600                                                                                                    |
| Maximum number of Layer 2 VSNs per                                 | VSP 4900 Series                     | 4,059                                                                                                    |
| switch (local UNI present on device)                               | VSP 7400 Series                     | 4,000                                                                                                    |
| Maximum number of inter-area                                       | VSP 4900 Series                     | n/a                                                                                                    |
| redistributed Layer 2 VSNs (no local UNI present on Boundary Node) | VSP 7400 Series as<br>Boundary Node | 9,600                                                                                                    |
| Maximum number of Switched UNI                                     | VSP 4900 Series                     | 8,000                                                                                                    |
| Endpoints (C-VID or untagged port bindings)                        | VSP 7400 Series                     | 12,000                                                                                                    |
| Maximum number of Transparent Port UNIs                            | VSP 4900 Series                     | 52                                                                                                    |
| per switch                                                         | VSP 7400 Series                     | VSP 7432CQ: 30 (up to<br>120 with channelization)<br>configured in Full Port<br>mode<br>VSP 7400-48Y: 54<br>configured in Full Port<br>mode |
| Maximum number of E-Tree PVLAN UNIs                                | VSP 4900 Series                     | 200                                                                                                    |
| per switch                                                         | VSP 7400 Series                     | 200                                                                                                    |
| Maximum number of Layer 3 VSNs per switch                          | VSP 4900 Series                     | 256 including mgmt VRF and GRT                                                                                                    |
| See VRF Scaling on page 61.                                        | VSP 7400 Series                     | 256 including mgmt VRF and GRT                                                                                                    |
| Maximum number of SPB Layer 2 multicast<br>Data I-SIDs             | VSP 4900 Series                     | See Maximum Number of<br>SPB Multicast Data I-SIDs<br>on page 59                                                                            |
|                                                                    | VSP 7400 Series                     | See Maximum Number of<br>SPB Multicast Data I-SIDs<br>on page 59                                                                            |

Fabric Scaling Scaling

**Table 26: Fabric Maximums (continued)** 

| Attribute                                              | Product                             | Maximum number supported (with and without vIST)                                                                                                    |
|--------------------------------------------------------|-------------------------------------|----------------------------------------------------------------------------------------------------|
| Maximum number of SPB Layer 3 multicast<br>Data I-SIDs | VSP 4900 Series                     | See Maximum Number of<br>SPB Multicast Data I-SIDs<br>on page 59                                                                                                    |
|                                                        |                                     | Note: Due to internal resource sharing IP Multicast scaling depends on network topology. Switch will issue warning when 85 and 90% of available resources are reached. |
|                                                        | VSP 7400 Series                     | See Maximum Number of<br>SPB Multicast Data I-SIDs<br>on page 59                                                                                                    |
|                                                        |                                     | Note: Due to internal resource sharing IP Multicast scaling depends on network topology. Switch will issue warning when 85 and 90% of available resources are reached. |
| Maximum number of FA ISID/VLAN                         | VSP 4900 Series                     | 94                                                                                                    |
| assignments per port                                   | VSP 7400 Series                     | 94                                                                                                    |
| Maximum number of IP multicast S,Gs                    | VSP 4900 Series                     | 16,000                                                                                                    |
| when operating as a BCB (intra-area)                   | VSP 7400 Series                     | 50,000                                                                                                    |
| Maximum number of IP multicast S,Gs                    | VSP 4900 Series                     | n/a                                                                                                    |
| when operating as a Boundary Node (interarea)          | VSP 7400 Series as<br>Boundary Node | 4,800                                                                                                    |
| ISW switches in a Fabric Attach Ring                   |                                     | 128                                                                                                    |

### Maximum Number of SPB Multicast Data I-SIDs

The number of I-SIDs supported varies for Layer 2 and Layer 3 ingress and egress BEBs.

| Attribute                                    |                                                              | Product                             | Maximum number supported (with and without vIST) |
|----------------------------------------------|--------------------------------------------------------------|-------------------------------------|--------------------------------------------------|
| Maximum number of                            | On Ingress BEB:                                              | VSP 4900 Series                     | 4,000                                            |
| SPB Layer 2 multicast<br>Data I-SIDs         | Dynamic and Static originated Data I-SIDs                    | VSP 7400 Series as<br>Boundary Node | 4,000                                            |
| Note:                                        | On Egress BEB: Static                                        | VSP 4900 Series                     | 6,000                                            |
| Overall limits across<br>Layer 2 VSNs        | Data I-SIDs Terminated                                       | VSP 7400 Series as<br>Boundary Node | 6,000                                            |
|                                              | On Egress BEB:                                               | VSP 4900 Series                     | 6,000                                            |
|                                              | Dynamic data I-SIDs + originating BEB pairs terminated       | VSP 7400 Series as<br>Boundary Node | 6,000                                            |
| Maximum number of                            | On Ingress BEB:                                              | VSP 4900 Series                     | 4,000                                            |
| SPB Layer 3 multicast<br>Data I-SIDs         | Dynamic and Static originated Data I-SIDs                    | VSP 7400 Series as<br>Boundary Node | 4,000                                            |
| Note:                                        | On Egress BEB: Static                                        | VSP 4900 Series                     | 6,000                                            |
| Overall limits across all<br>Layer 3VSNs/GRT | Data I-SIDs Terminated                                       | VSP 7400 Series as<br>Boundary Node | 6,000                                            |
|                                              | On Egress BEB:                                               | VSP 4900 Series                     | 6,000                                            |
|                                              | Dynamic data I-SIDs +<br>originating BEB pairs<br>terminated | VSP 7400 Series as<br>Boundary Node | 6,000                                            |

### Multi-area SPB Maximums

**Table 27: Multi-area SPB maximums** 

| Scaling                                                                                         | VSP 7400 Series |
|-------------------------------------------------------------------------------------------------|-----------------|
| SPBM enabled nodes per area                                                                     | 500             |
| SPBM total nodes home + remote                                                                  | 1,000           |
| I-SIDs supported on boundary nodes (no local UNI present on device)                             | 9,600           |
| Maximum number of inter-area redistributed Layer 2 VSNs (no local UNI present on Boundary Node) | 9,600           |
| Maximum number of IP multicast S,Gs<br>when operating as a boundary node<br>(inter-area)        | 4,800           |
| DvR host routes redistributed across area boundary                                              | 13,900          |
| SPBM multicast-FIB entries                                                                      | 35,000          |

# Number of I-SIDs Supported for the Number of Configured IS-IS Interfaces and Adjacencies

The number of I-SIDs supported depends on the number of IS-IS interfaces and adjacencies (NNIs) configured.

The following table shows the number of UNI I-SIDs supported per BEB. UNI I-SIDs are used for Layer 2 VSN, Layer 3 VSN, Transparent-UNI, E-Tree, Switched-UNI and S, G for Multicast.

| Number of IS-IS interfaces (NNIs) | Product         | I-SIDs with vIST configured on the platform | I-SIDs without vIST configured on the platform |
|-----------------------------------|-----------------|---------------------------------------------|------------------------------------------------|
| 4                                 | VSP 4900 Series | 4,000                                       | 4,000                                          |
|                                   | VSP 7400 Series | 4,000                                       | 4,000                                          |
| 6                                 | VSP 4900 Series | 3,500                                       | 4,000                                          |
|                                   | VSP 7400 Series | 3,500                                       | 4,000                                          |
| 10                                | VSP 4900 Series | 2,900                                       | 4,000                                          |
|                                   | VSP 7400 Series | 2,900                                       | 4,000                                          |
| 20                                | VSP 4900 Series | 2,000                                       | 4,000                                          |
|                                   | VSP 7400 Series | 2,000                                       | 4,000                                          |
| 48                                | VSP 4900 Series | 1,000                                       | 2,000                                          |
|                                   | VSP 7400 Series | 1,000                                       | 2,000                                          |
| 72                                | VSP 4900 Series | 750                                         | 1,500                                          |
|                                   | VSP 7400 Series | 750                                         | 1,500                                          |
| 100                               | VSP 4900 Series | 550                                         | 1,100                                          |
|                                   | VSP 7400 Series | 550                                         | 1,100                                          |
| 128                               | VSP 4900 Series | 450                                         | 900                                            |
|                                   | VSP 7400 Series | 450                                         | 900                                            |
| 250                               | VSP 4900 Series | 240                                         | 480                                            |
|                                   | VSP 7400 Series | 240                                         | 480                                            |

#### Note:

Expect longer boot times with high scaled adjacency environments.

### Interoperability Considerations for IS-IS External Metric

BEBs running VOSS 5.0 can advertise routes into IS-IS with the metric type as external. They can also correctly interpret route advertisements with metric type external received via IS-IS. In an SPB network with a mix of products running different versions of software releases, you must take care to ensure that turning on the ability to use metric-type external does not cause unintended loss of connectivity.

Scaling Recommendations

Note the following before turning on IS-IS external metric if the SPB network has switches running a release prior to VOSS 5.0:

- There are no special release or product type implications if the switch does not have IP Shortcuts or Layer 3 VSN enabled. For example, this applies to Layer 2 only BEBs and BCBs.
- There are no special release or product type implications if the Layer 3 VSN in which
  routes are being advertised with a metric-type of external is not configured on the
  switch.
- If a switch running a VOSS release that is prior to VOSS 5.0 but VOSS 4.2.1 or later, it will treat all IS-IS routes as having metric-type internal, regardless of the metric-type (internal or external) used by the advertising BEB in its route advertisement.
- Switches running VSP 9000 Series release 4.1.0.0 or later will treat all IS-IS routes as having metric-type internal, regardless of the metric-type (internal or external) used by the advertising BEB in its route advertisement.
- Switches running VOSS releases prior to 4.2.1.0 might not correctly install IS-IS routes in a Layer 3 VSN if any routes advertised with metric-type external are advertised in that Layer 3 VSN by other BEBs in the network. Layer 3 VSNs in which there are no routes with an external metric-type will not be impacted. Similar note applies to the GRT.
- Switches running VSP 9000 Series releases prior to 4.1.0.0 might not correctly install IS-IS routes in a Layer 3 VSN if any routes advertised with metric-type external are advertised in that Layer 3 VSN by other BEBs in the network. Layer 3 VSNs in which there are no routes with an external metric-type will not be impacted. Similar note applies to GRT.

#### Recommendations

This section provides recommendations that affect feature configuration.

Pay special attention to the expected scaling of routes in the network and the number of OSPF neighbors in a single VRF when you select configuration values for the <code>isis</code> <code>l1-hello-multiplier</code> commands on IS-IS interfaces. The default values for these commands work well for most networks, including those using moderately-scaled routes.

The default values work well for 16,000 routes and 64 OSPF neighbors in a single VRF. However, in highly-scaled networks, you might need to configure higher values for these commands.

For example, if the total number of non IS-IS routes on a given BEB exceeds 16,000 in combination with approximately 128 OSPF neighbors in a single VRF, you should configure a value of 12 for **isis 11-hellomultiplier**, instead of using the default value of 3.

## **VRF** Scaling

By default, the system reserves VLAN IDs 4060 to 4094 for internal use.

VRF Scaling Scaling

If you enable both the VRF scaling and the SPBM mode boot configuration flags, the system reserves additional VLAN IDs (3500 to 3998) for internal use.

By default, VRF scaling is disabled and SPBM mode is enabled. When VRF scaling is disabled, you can have a maximum of 24 VRFs.

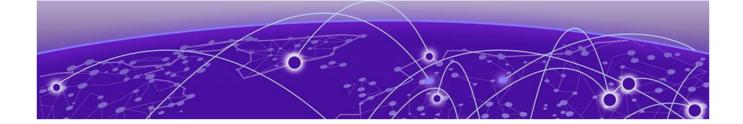

# **Important Notices**

ExtremeCloud IQ Support on page 63 Compatibility with ExtremeCloud IQ - Site Engine on page 63 Feature-Based Licensing on page 63 Memory Usage on page 64

Unless specifically stated otherwise, the notices in this section apply to all platforms.

## ExtremeCloud IQ Support

ExtremeCloud™ IQ provides cloud-managed networking, and delivers unified, full-stack management of wireless access points, switches, and routers. It enables onboarding, configuration, monitoring, troubleshooting, reporting, and more. Using innovative machine learning and artificial intelligence technologies, ExtremeCloud IQ analyzes and interprets millions of network and user data points, from the network edge to the data center, to power actionable business and IT insights, and to deliver new levels of network automation and intelligence.

For the most current information on switches supported by ExtremeCloud IQ, see ExtremeCloud™ IQ Release Notes.

The switch supports a zero touch connection to ExtremeCloud IQ. Zero touch deployment is used to deploy and configure a switch using ExtremeCloud IQ.

The switch software integrates with ExtremeCloud IQ using IQAgent.

For more information, see VOSS User Guide.

## Compatibility with ExtremeCloud IQ - Site Engine

To understand which versions of ExtremeCloud IQ - Site Engine are compatible with this Network Operating System release on different hardware platforms, see Extended Firmware Support.

## Feature-Based Licensing

The switches support a perpetual licensing model that includes Base and Premier licenses. Premier licenses enable advanced features not available in the Base License.

For more information about licensing including feature inclusion, order codes, and how to load a license file, see *VOSS User Guide*.

Memory Usage Important Notices

## Memory Usage

These switches intentionally reboot when memory usage on the switch reaches 95%.

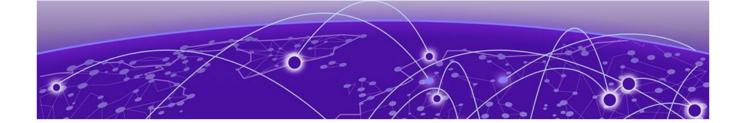

# **Known Issues and Restrictions**

Known Issues on page 65 Restrictions and Expected Behaviors on page 87

This section details the known issues and restrictions found in this release. Where appropriate, use the workarounds provided.

## **Known Issues**

This section identifies the known issues in this release.

### Known Issues for 9.0

| Issue number | Description                                                                                                    | Workaround                                                                                                    |
|--------------|----------------------------------------------------------------------------------------------------|----------------------------------------------------------------------------------------------------|
|              | HTTPS connection fails for CA-signed certificate with certificate inadequate type error on FF.                                                                                                    | Ensure End-Entity, Intermediate CA and Root CA certificates are all SHA256 based and RSA2048 key signed, and Extended key usage field is set to TLS webserver Auth only for subject and root. For intermediate, it must be set with other required bits to avoid this issue. Add the root, intermediate CAs in the trust store of the browser for accessing the EDM with HTTPS. |
| VOSS-1265    | On the port that is removed from a T-UNI LACP MLT, non T-UNI configuration is blocked as a result of T-UNI consistency checks.                                                                                                    | When a port is removed from a T-UNI<br>LACP MLT, the LACP key of the port<br>must be set to default.                                                                                                    |
| VOSS-1280    | The following error message occurs when performing shutdown/no-shutdown commands continuously: IO1 [05/02/14 06:59:55.178:UTC] 0x0011c525 00000000 GlobalRouter COP-SW ERROR vsp4kTxEnable Error changing TX disable for SFP module: 24, code: -8 | None. When this issue occurs, the port in question can go down, then performs a shutdown/no-shutdown of the port to bring it up and resumes operation.                                                                                                    |
| VOSS-1285    | CAKs are not cleared after setting the device to factory-default.                                                                                                    | None. Currently this is the default behavior and does not affect functionality of the MACsec feature.                                                                                                    |

| Issue number | Description                                                                                                    | Workaround                                                                                                    |
|--------------|----------------------------------------------------------------------------------------------------|----------------------------------------------------------------------------------------------------|
| VOSS-1288    | Shutting down the T1 link from one end of the link does not shut down the link at the remote end. You could experience traffic loss if the remote side of the link is not shut down.                                                                                                    | This issue occurs only when a T1 SFP link from one end is shutdown. Enable a dynamic link layer protocol such as LACP or VLACP on both ends to shut the remote end down too. As an alternative, administratively disable both ends of the T1 SFP link to avoid the impact. |
| VOSS-1289    | On a MACsec-enabled port, you can see delayed packets when the MACsec port is kept running for more than 12 hours. This delayed packet counter can also increment when there is complete reordering of packets so that the application might receive a slow response. But in this second case, it is a marginal increase in the packet count, which occurs due to PN mismatch sometimes only during Key expiry, and does not induce any latency. | None.                                                                                                    |
| VOSS-1309    | You cannot use EDM to issue ping or traceroute commands for IPv6 addresses.                                                                                                    | Use CLI to initiate <b>ping</b> and <b>traceroute</b> commands.                                                                                                    |
| VOSS-1310    | You cannot use EDM to issue ping or traceroute commands for IPv4 addresses.                                                                                                    | Use CLI to initiate <b>ping</b> and <b>traceroute</b> commands.                                                                                                    |
| VOSS-1335    | In an IGMP snoop environment, after dynamically downgrading the IGMP version to version 2 (v2), when you revert back to version 3 (v3), the following is observed:  The multicast traffic does not flow.  The sender entries are not learned on the local sender switch.  The Indiscard packet count is incremented on the show int gig error statistics command.                                                                                | Use a v3 interface as querier in a LAN segment that has snoop-enabled v2 and v3 interfaces.                                                                                                    |
| VOSS-1344    | In EDM, you cannot select multiple 40 gigabit ports or a range of ports that includes 40 gigabit ports to graph or edit. You need to select them and edit them individually.                                                                                                    | None.                                                                                                    |

| Issue number | Description                                                                                                    | Workaround                                                                                                    |
|--------------|----------------------------------------------------------------------------------------------------|----------------------------------------------------------------------------------------------------|
| VOSS-1349    | On EDM, the port LED for channelized ports only shows the status of sub-port #1, but not the rest of the sub-ports. When you remove sub-port #1, and at least one other sub-port is active and online, the LED color changes to amber, when it should be green because at least one other sub-ports is active and online. The LED only shows the status of sub-port #1. | None.                                                                                                    |
| VOSS-1354    | An intermittent link-flap issue can occur in the following circumstance for the copper ports. If you use a crossover cable and disable auto-negotiation, the port operates at 100 Mbps. A link flap issue can occur intermittently and link flap detect will shut down the port.                                                                                        | Administratively shutdown, and then reenable the port. Use auto-negotiation. Disabling auto-negotiation on these ports is not a recommended configuration.                                                                                                    |
| VOSS-1358    | Traffic is forwarded to IGMP v2 SSM group, even after you delete the IGMP SSM-map entry for the group.                                                                                                    | If you perform the delete action first, you can recreate the SSM-map record, and then disable the SSM-map record. The disabled SSM-map record causes the receiver to timeout because any subsequent membership reports that arrive and match the disabled SSM-map record are dropped. You can delete the SSM-map record after the receivers time out. |
| VOSS-1359    | The 4 byte AS confederation identifier and peers configuration are not retained across a reboot. This problem occurs when 4 Byte AS is enabled with confederation.                                                                                                    | Reconfigure the 4 byte AS confederation identifier and peers on the device, and reboot.                                                                                                    |

| Issue number | Description                                                                                                    | Workaround                                                               |
|--------------|----------------------------------------------------------------------------------------------------|--------------------------------------------------------------------------|
| VOSS-1360    | After you enable enhanced secure mode, and log in for the first time, the system prompts you to enter a new password. If you do not meet the minimum password requirements, the system displays the following message: Password should contain a minimum of 2 upper and lowercase letters, 2 numbers and 2 special characters like !@#\$ %^*(). Password change aborted. Enter the New password:  The system output message does not display the actual minimum password requirements you need to meet, which are configured on your system. The output message is an example of what the requirements need to meet. The actual minimum password requirements you need to meet are configured on your system by the | None.                                                                    |
|              | administrator.                                                                                                    |                                                                          |
| VOSS-1367    | The configuration file always includes the router ospf entry regardless of whether OSPF is configured. This line does not perform any configuration and has no impact on the running software.                                                                                                    | None.                                                                    |
| VOSS-1368    | When you use Telnet or SSH to connect to the switch, it can take up to 60 seconds for the log in prompt to appear. However, this situation is very unlikely to happen, and it does not appear in a standard normal operational network.                                                                                                    | Do not provision DNS servers on a switch to avoid this issue altogether. |
| VOSS-1370    | If you configure egress mirroring on NNI ports, you do not see the MAC-in-MAC header on captured packets.                                                                                                    | Use an Rx mirror on the other end of the link to see the packets.        |
| VOSS-1371    | A large number of IPv6 VRRP VR instances on the same VLAN can cause high CPU utilization.                                                                                                    | Do not create more than 10 IPv6 VRRP<br>VRs on a single VLAN.            |
| VOSS-1389    | If you disable IPv6 on one RSMLT peer, the switch can intermittently display COP-SW ERROR and RCIP6 ERROR error messages. This issue has no impact.                                                                                                    | None.                                                                    |
| VOSS-1390    | If you delete the SPBM configuration<br>and re-configure SPBM using the<br>same nickname but a different IS-IS<br>system ID without rebooting, the switch<br>displays an error message.                                                                                                    | Reboot the switch after you delete the SPBM configuration.               |
| VOSS-1403    | EDM displays the user name as Admin, even though you log in using a different user name.                                                                                                    | None.                                                                    |

| Issue number           | Description                                                                                                    | Workaround                                                                                                    |
|------------------------|----------------------------------------------------------------------------------------------------|----------------------------------------------------------------------------------------------------|
| VOSS-1406              | When you re-enable insecure protocols in the CLI SSH secure mode, the switch does not display a warning message.                                                                                                    | None.                                                                                                    |
| VOSS-1418              | EDM displays the IGMP group entry that is learned on a vIST MLT port as TX-NNI.                                                                                                    | Use CLI to view the IGMP group entry learned on a vIST MLT port.                                                                                                    |
| VOSS-1428              | When port-lock is enabled on the port and re-authentication on the EAP client fails, the port is removed from the RADIUS-assigned VLAN. This adds the port to the default VLAN and displays an error message. This issue has no impact.                              | The error message is incorrect and can be ignored.                                                                                                    |
| VOSS-1433              | When you manually enable or disable IS-IS on 40 Gbps ports with CR4 direct attach cables (DAC), the port bounces one time.                                                                                                    | Configure IS-IS during the maintenance period. Bring the port down, configure the port and then bring the port up.                                                                                      |
| VOSS-1438              | In a rare scenario in Simplified vIST configuration when vIST state is toggled immediately followed by vIST MLT ports are toggled, one of the MLT ports will go into blocking state resulting in failure to process data packets hashing to that link.               | Before enabling vIST state ensure all<br>vIST MLT ports are shut and re-enabled<br>after vIST is enabled on the DUT.                                                                                    |
| VOSS-1440<br>VOSS-1441 | When you configure a scaled Layer 3 VSN (24 Layer 3 VSN instances), route leaking from GRT to VRF on the local DUT does not happen. The switch displays an incorrect error message: Only 24 Layer 3 VSNs can be configured.                                          | None.                                                                                                    |
| VOSS-1463<br>VOSS-1471 | When you use Fabric Extend over IP (FE-IP) and Fabric Extend over Layer 2 VLAN (FE-VID) solution, if you change the ingress and egress .1p map, packets cannot follow correct internal QoS queues for FE tunnel to FE tunnel, or FE tunnel to regular NNI traffic.   | Do not change the default ingress and egress .1p maps when using Fabric Extend. With default ingress and egress .1p maps, packets follow the correct internal QoS when using the Fabric Extend feature. |
| VOSS-1473              | If the I-SID associated with a Switched UNI or Fabric Attach port does not have a platform VLAN association and you disable Layer 2 Trusted, then the non IP traffic coming from that port does not take the port QoS and still uses the .1p priority in the packet. | None.                                                                                                    |
| VOSS-1530              | If you improperly close an SSH session,<br>the session structure information does<br>not clear and the client can stop<br>functioning.                                                                                                    | Disable and enable SSH.                                                                                                    |

| Issue number | Description                                                                                                    | Workaround                     |
|--------------|----------------------------------------------------------------------------------------------------|--------------------------------|
| VOSS-1584    | The <b>show debug-file all</b> command is missing.                                                                                                    | None.                          |
| VOSS-1585    | The system does not generate a log message, either in the log file or on screen, when you run the flight-recorder command.                                                                                                    | None.                          |
| VOSS-1608    | If you use an ERS 4850 FA Proxy with a VOSS or Fabric Engine FA Server, a mismatch can exist in the show output for tagged management traffic. The ERS device always sends traffic as tagged. The VOSS or Fabric Engine FA Server can send both tagged and untagged. For untagged, the VOSS and Fabric Engine FA Servers send VLAN ID 4095 in the management VLAN field of the FA element TLV. The ERS device does not recognize this VLAN ID and so still reports the traffic as tagged. | There is no functional impact. |
| VOSS-1706    | EAPOL: Untagged traffic is not honoring the port QOS for Layer 2 trusted/ Layer 3 untrusted. This issue is only seen on EAPOL-enabled ports.                                                                                                    | None.                          |
| VOSS-2014    | IPv6 MLD Group is learned for Link-<br>Local Scope Multicast Addresses. This<br>displays additional entries in the<br>Multicast routing tables.                                                                                                    | None.                          |

| Issue number | Description                                                                                                    | Workaround                                                                                                    |
|--------------|----------------------------------------------------------------------------------------------------|----------------------------------------------------------------------------------------------------|
| VOSS-2033    | The following error messages appear when you use the shutdown and no shutdown commands on the MLT interface with ECMP and BGP+ enabled: CP1 [01/23/16 11:10:16.474:UTC] 0x00108628 00000000 GlobalRouter RCIP6 ERROR rcIpReplaceRouteNotifyIpv6:FAIL ReplaceTunnelRec conn_id 2 CP1 [12/09/15 12:27:02.203:UTC] 0x00108649 00000000 GlobalRouter RCIP6 ERROR ifyRpcOutDelFibEntry: del FIB of Ipv6Route failed with 0: ipv6addr: 201:6:604:0:0:0:0:0:0, mask: 96, nh: 0:0:0:0:0:0:0:0:0 cid 6657 owner BGP CP1 [12/09/15 12:20:30.302:UTC] 0x00108649 00000000 GlobalRouter RCIP6 ERROR ifyRpcOutDelFibEntry: del FIB of Ipv6Route failed with 0: ipv6addr: 210:6:782:0:0:0:0:0; mask: 96, nh: fe80:0:0:0:b2ad:aaff:fe55:5088 cid 2361 owner OSPF | Disable the alternate path.                                                                                                    |
| VOSS-2036    | IPsec statistics for the management interface do not increment for inESPFailures or InAHFailures.                                                                                                    | None.                                                                                                    |
| VOSS-2117    | If you configure static IGMP receivers on an IGMPv3 interface and a dynamic join and leave are received on that device from the same destination VLAN or egress point, the device stops forwarding traffic to the static receiver group after the dynamic leave is processed on the device. The end result is that the IGMP static groups still exist on the device but traffic is not forwarded.                                                                                                    | Disable and re-enable IGMP Snooping on the interface.                                                                                      |
| VOSS-2128    | EAP Security and Authentication EDM tabs display additional information with internal values populated, which is not useful for the end user.                                                                                                    | There is no functional impact. Ignore the additional information in EDM. Use the CLI command show eapol port interface to see port status. |
| VOSS-2207    | You cannot configure an SMTP server hostname that begins with a digit. The system displays the following error: Error: Invalid IP Address or Hostname for SMTP server                                                                                                    | None.                                                                                                    |

| Issue number | Description                                                                                                    | Workaround                                                                                                    |
|--------------|----------------------------------------------------------------------------------------------------|----------------------------------------------------------------------------------------------------|
| VOSS-2208    | While performing CFM Layer 2 traceroute between two BEBs using a transit BCB, the transit BCB hop is not seen, if the transit BCB has ISIS adjacencies over FE I3core with both source BEB and destination BEB.                                            | None.                                                                                                    |
| VOSS-2253    | Trace level command does not list module IDs when '?' is used.                                                                                                    | To get the list of all module IDs, type trace level, and then press Enter.                                                                                                    |
| VOSS-2285    | When on BEB, continuously pinging IPv6 neighbor address using CLI command ping -s, ping packets do not drop, but instead return no answer messages.                                                                                                    | Restart the ping. Avoid intensive CPU processing.                                                                                                    |
| VOSS-2333    | Layer 2 ping to Virtual BMAC (VBMAC) fails, if the VBMAC is reachable using Layer 2 core.                                                                                                    | None.                                                                                                    |
| VOSS-2422    | When a BGP Neighbor times out, the following error message occurs: CP1 [03/11/16 13:43:39.084:EST] 0x000b45f2 00000000 GlobalRouter SW ERROR ip_rtdeleteVrf: orec is NULL!                                                                                 | There is no functional impact. Ignore the error message.                                                                                                    |
| VOSS-25476   | DvR host entries are visible on DvR Controllers after you issue the clear dvr host-entries command or disable all DvR Controllers within the domain.                                                                                                    | <ul> <li>Choose one of the following workarounds:</li> <li>Disable and reenable DvR.</li> <li>Disable and reenable IS-IS.</li> <li>Reenable DvR Controllers within the domain.</li> </ul> |
| VOSS-2859    | You cannot modify the port<br>membership on a protocol-based VLAN<br>using EDM, after it has been created.                                                                                                    | Use CLI to provision the port membership on the protocol-based VLAN or delete the protocol-based VLAN, and then re-create it with the correct port member setting.                        |
| VOSS-4255    | If you run IP traceroute from one end host to another end host with a DvR Leaf in between, an intermediate hop will appear as not responding because the Leaf does not have an IP interface to respond. The IP traceroute to the end host will still work. | None.                                                                                                    |

| Issue number             | Description                                                                                                    | Workaround                                                                                                    |
|--------------------------|----------------------------------------------------------------------------------------------------|----------------------------------------------------------------------------------------------------|
| VOSS-4728                | If you remove and recreate an IS-IS instance on an NNI port with autonegotiation enabled in addition to vIST and R/SMLT enabled, it is possible that the NNI port will briefly become operationally down but does recover quickly.  This operational change can lead to a brief traffic loss and possible reconvergence if non-ISIS protocols like OSPF or BGP are also on the NNI port. | If you need to remove and recreate an IS-IS instance on an auto-negotiation enabled NNI port that also has non-ISIS traffic, do so during a maintenance window to minimize possible impact to other non-ISIS traffic. |
| VOSS-4840                | If you run the <b>show fulltech</b> command in an SSH session, do not disable SSH on the system. Doing so can block the SSH session.                                                                                                    | None.                                                                                                    |
| VOSS-5130                | Disabling and immediately enabling IS-IS results in the following log message: PLSBFIB ERROR: /vob/cb/nd_protocols/plsb/lib/plsbFib.cpp(line 1558) unregisterLocalInfo() local entry does not exist. key(0xfda010000fffa40)                                                                                                    | There is no functional impact. Ignore the error message.                                                                                                    |
| VOSS-5159 &<br>VOSS-5160 | If you use a CLIP address as the management IP address, the switch sends out 127.1.0.1 as the source IP address in both SMTP packets and TACACS+ packets.                                                                                                    | None.                                                                                                    |
| VOSS-5173                | A device on a DvR VLAN cannot authenticate using RADIUS if the RADIUS server is on a DvR VLAN on a DvR Leaf using an in-band management IP address.                                                                                                    | Place the RADIUS server in a non-DvR<br>VLAN off a DvR Leaf or DvR Controller.                                                                                                    |
| VOSS-5331                | When you enable FHS ND inspection on a VLAN, and an IPv6 interface exists on the same VLAN, the IPv6 host client does not receive a ping response from the VLAN.                                                                                                    | None.                                                                                                    |
| VOSS-5603                | In a scaled DvR environment (scaled DvR VLANs), you could see a higher CPU utilization while deleting a DvR leaf node from the DvR domain (no dvr leaf). The CPU utilization stays higher for several minutes on that node only and then returns to normal after deleting all the internal VLANs on the leaf node.                                                                       | It is recommended to use a<br>maintenance window when removing<br>leaf(s) from a DvR domain.                                                                                                    |

| Issue number | Description                                                                                                    | Workaround                                                                                                    |
|--------------|----------------------------------------------------------------------------------------------------|----------------------------------------------------------------------------------------------------|
| VOSS-5627    | The system does not currently restrict the number of VLANs on which you can simultaneously configure NLB and Directed Broadcast, resulting in resource hogging.                                                          | Ensure that you configure NLB and Directed Broadcast on not more than 100 VLANs simultaneously, assuming one NLB cluster for each VLAN. Also, ensure that you configure NLB on a VLAN first, and then Directed Broadcast, so as to not exhaust the NLB and Directed Broadcast shared resources. The shared resources are NLB interfaces and VLANs with Directed Broadcast enabled. The permissible limit for the shared resources is 200. |
| VOSS-6189    | When you connect to EDM using HTTPS in Microsoft Edge or Mozilla Firefox, the configured values for the RADIUS KeepAliveTimer and CFM SBM MepId do not appear.                                                           | Use Internet Explorer when using an HTTPS connection.                                                                                                    |
| VOSS-6822    | If the IPsec/IKE software used in the Radius server side is strongSwan, there is a compatibility issue between the network operating system (NOS) and strongSwan in terms of IPv6 Digicert (IKEvI/v2) authentication.    | None.                                                                                                    |
| VOSS-6928    | On VSP 8000 Series platforms, IPv4 Filters with redirect next hop action do not forward when a default route is not present or a VLAN common to ingress VLAN of the filtered packet is not present.                      | Configure a default route if possible.                                                                                                    |
| VOSS-7139    | DHCPv6 Snooping is not working in an SPB network as the DHCPv6 Snooping entries are not being displayed.                                                                                                    | Administrator should add manual entries.                                                                                                    |
| VOSS-7457    | The switch can experience an intermittent traffic loss after you disable a Fabric Extend tunnel.                                                                                                    | Bounce the tunnel between the devices.                                                                                                    |
| VOSS-7472    | EDM shows incorrect guidance for ACL TCP flag mask. EDM reports 0 63 as hexadecimal. CLI correctly shows <0-0x3F   0-63> Mask value <hex decimal=""  ="">. This is a display issue only with no functional impact.</hex> | Use CLI to see the correct unit values.                                                                                                    |
| VOSS-8424    | A fragmented ping from an external device to a switch when the VLAN IP interface is tied to a non-default VRF fails.                                                                                                    | None.                                                                                                    |
| VOSS-8516    | Secure Copy (SCP) cannot use 2048-bit public DSA keys from Windows.                                                                                                    | Use 1024/2048-bit RSA keys or 1024-bit DSA keys.                                                                                                    |

| Issue number | Description                                                                                                    | Workaround                                                                      |
|--------------|----------------------------------------------------------------------------------------------------|---------------------------------------------------------------------------------|
| VOSS-9516    | When you connect to EDM using HTTPS, you can see multiple SSL negotiation with client successful messages during your EDM session. The system displays this message, each time a successful SSL_Handshake occurs between the web browser and the web server. The log file cannot show as many messages as the console and the timing between messages can be different because logging does not occur in real time. | None.                                                                           |
| VOSS-9621    | On these products, 1G Copper Pluggable auto-negotiation is always enabled after a reboot, despite configuration settings.                                                                                                    | If you do not want to use auto-<br>negotiation, disable it after the reboot.    |
| VOSS-9921    | Bootup redirection timeout is longer than the UNI port (SMLT) unlock timer. If both vIST nodes boot together in factory default configuration fabric mode or without a nickname, the vIST ports will not enable for up to 4 minutes. During the delay the nickname server is unreachable and vIST is not online.                                                                                                    | None.                                                                           |
| VOSS-10380   | If you enable and configure IPv6 Source Guard and EAPoL on a port, and create and configure a Guest VLAN on the same port without DHCP Snooping and ND-inspection, no error is shown. The port is not added to the Guest VLAN.                                                                                                    | Configure DHCP Snooping and ND-inspection are not configured on the Guest VLAN. |
| VOSS-10381   | If you enable and configure IPv6 Source Guard and EAPoL MHSA on a port, and create and configure RAVs for Non-EAP clients on the same port without DHCP Snooping and ND-inspection, no error is shown. The client displays as authenticated into RAV, even when port is not a member of RAV.                                                                                                    | None.                                                                           |
| VOSS-10574   | IS-IS sys-name output is not truncated for show isis spbm nick-name or show ip route commands. If a long character sys-name is in use, the full sys-name display can cause misalignment of the output columns.                                                                                                    | None.                                                                           |

| Issue number | Description                                                                                                    | Workaround                                                                                                    |
|--------------|----------------------------------------------------------------------------------------------------|----------------------------------------------------------------------------------------------------|
| VOSS-10815   | DvR over SMLT: Traffic is lost at failover on SMLT towards ExtremeXOS or Switch Engine switches. DvR hosts are directly connected to the DvR controllers vIST pair on SMLT LAG and switched-UNIs are dynamically added using Fabric Attach. Only occurs when the access SMLT is LACP MLT and all the ports in the MLT are down.  When all ports in the MLT down and an ARP request is received over an NNI link, there is no physical port that can be associated with the ARP request. The ARP entry is learned against NNI link, and MAC syncs from vIST peer or from a non-vIST peer when bouncing vIST. | None.                                                                                                    |
| VOSS-10891   | DvR leaf vIST: Wrong<br>rarSmltCheckSmltPeerMac MLT<br>warning displays when the peer vIST<br>MAC address is learned from local                                                                                                    | None. rarSmltCheckSmltPeerMac MLT warning has no functional impact. You can ignore the error message.                                                         |
| VOSS-11895   | In a vIST SMLT environment where streams are both local and remote, if source and receiver port links are removed and reinserted several times, eventually traffic will not be forwarded to local single-homed receivers on one peer if the traffic is ingressing from the vIST peer over the NNI link. If the stream ingresses locally, it is received by the local UNI receivers.                                                                                                    | Disable and re-enable Fabric Multicast (spbm <1-100> multicast enable) on the source VLAN to be able to delete the streams and come back in properly.         |
| VOSS-11943   | This release does not support per-port configuration of Application Telemetry. Because the feature is enabled globally and VSP 7432CQ supports 32 100 Gbps ports, an undesirable condition could be encountered when an exceeded amount of Application Telemetry mirrored packets are sent to the collector.                                                                                                    | None.                                                                                                    |
| VOSS-12330   | When accessing the on-switch RESTCONF API documentation in a web browser, the page does not render correctly.                                                                                                    | Ensure you include the trailing slash (/) in the URL: http(s):// <ip-address>:8080/apps/restconfdoc/. For more information, see VOSS User Guide.</ip-address> |

| Issue number                           | Description                                                                                                    | Workaround                                                                                                    |
|----------------------------------------|----------------------------------------------------------------------------------------------------|----------------------------------------------------------------------------------------------------|
| VOSS-12405                             | To reach a VM, all front panel traffic must travel through an Insight port, which is a 10 Gbps port. If front panel port traffic is over 10 Gbps, this situation represents an over subscription on the Insight port and some of the packets will be dropped. As a result, ExtremeCloud IQ - Site Engine can lose connectivity to the Analytics engine if Application Telemetry is enabled. | None.                                                                                                    |
| VOSS-13159                             | The ixgbevf Ethernet device driver within the TPVM does not correctly handle the interface MTU setting. Specifically, if you configure the interface in SR-IOV mode, packets larger than the MTU size are allowed.                                                                                                    | To avoid this problem, configure the desired MTU size on both the relevant front-panel port and Insight port from the NOS CLI. |
| VOSS-13667                             | An intermittent issue in SMLT environments, where ARPs or IPv6 neighbors are resolved with delay can cause a transient traffic loss for the affected IPv6 neighbors. The situation auto-corrects.                                                                                                    | None.                                                                                                    |
| VOSS-13794                             | You cannot use SFTP to transfer files larger than 2 GB to the switch.                                                                                                    | Use SCP.                                                                                                    |
| VOSS-13904<br>VOSS-13932<br>VOSS-16503 | VSP 4900 Series has 2 GB memory in a 64-bit system so the RESTCONF VLAN scaling number is smaller than on VSP 7400 Series, which has 16 GB physical memory. Using RESTCONF on VSP4900-48P or VSP4900-24S reduces the number of port-based VLANs on those platforms:  • 2,000 for VSP4900-48P with RESTCONF  • 1,000 for VSP4900-24S with RESTCONF                                           | None.                                                                                                    |
| VOSS-13947                             | After you enable MSTP-Fabric Connect Multi Homing (spbm 1 stp-multi-homing enable), you cannot view the configuration, role, or statistics for the STP virtual port.                                                                                                    | None.                                                                                                    |
| VOSS-14597                             | Ping (originated from local CP) fails for jumbo frames on Layer 3 VSN interface.                                                                                                    | None.                                                                                                    |
| VOSS-15079                             | The Extreme Networks 10 meter SFP+ passive copper DAC (Model Number 10307) does not function on ports 2/3 and 2/4 of the VIM5-4X.                                                                                                    | Use the Extreme Networks SFP+ active optical DAC (Model Number AA1403018-E6) with the VIM5-4X.                                 |

| Issue number | Description                                                                                                    | Workaround                                                                                                    |
|--------------|----------------------------------------------------------------------------------------------------|----------------------------------------------------------------------------------------------------|
| VOSS-15112   | BFD sessions associated with static routes could flap one time before remaining up, when shutting down and bringing back up a BFD peer port.                                                                                                    | None. Ignore the extra BFD session flap.                                                                                                    |
| VOSS-15391   | An SNMP walk on the rcIgmpSnoopTraceTable table will fail with an OID not increasing error. CLI and EDM are unaffected by this issue.                                                                                                    | None.                                                                                                    |
| VOSS-15541   | You can experience temporary traffic loss when shutting down an LACP SMLT port (and therefore causing the local SMLT to go down), in a network with scaled Multicast traffic over an SPB cloud, while the datapath processes all dpm letter messages during LCAP recovery. This slow LACP recovery situation is only seen with scaled Multicast traffic over an SPB cloud. | Use static MLTs.                                                                                                    |
| VOSS-15812   | Layer 3VSN IPv4 BGP (and static) routes having their next-hops resolved using IS-IS routes could result in traffic loss.                                                                                                    | <ul> <li>Choose the following workarounds, based on your deployment and needs:</li> <li>Use static routes to reach the loopbacks used as BGP peers, (static routes having better preference than IS-IS); use static routes with nexthops reachable on the UNI side (L2VSN).</li> <li>Use OSPF to reach the loopbacks used as BGP peers, but take care to ensure that the OSPF route towards the BGP peer is chosen as the "best route" (as IS-IS has a better preference than OSPF). There are several ways to accomplish this—either don't redistribute that route in IS-IS if it is not needed, or control the redistribution with a route-map, etc.</li> <li>Have BGP peers reachable directly using a C-VLAN; do not use loopback interfaces as BGP peer addresses.</li> <li>If none of the above workaround scenarios are suitable for your deployment, do not use internal Border Gateway Protocol (iBGP) peering.</li> </ul> |
| VOSS-15878   | VSP 4900 Series and VSP 7400 Series<br>do not boot with just the serial console<br>cable connected and no terminating<br>device, for example, a terminal server,<br>PC, or Mac.                                                                                                    | Either attach terminal equipment or disconnect the console cable.                                                                                                    |

| Issue number | Description                                                                                                    | Workaround                                                                                                    |
|--------------|----------------------------------------------------------------------------------------------------|----------------------------------------------------------------------------------------------------|
| VOSS-16951   | On a VSP4900-48P, VSP4900-24S and VSP 7400 Series devices, if you run the <b>show boot config sio</b> CLI command before you have configured the baud rate, the output of the command is empty.                                                                                                    | Configure the baud rate before you run the <b>show boot config sio</b> command. The only supported baud rate for these devices is 115200. |
| VOSS-16971   | On VSP4900-24S, VSP4900-24XE, and VSP4900-12MXU-12XE devices, and on the VIM5-4XE, if a copper SFP is plugged in with the cable inserted and the remote end is also plugged in, the peer box could see a link flap and take 6-8 seconds to link up.                                                                                                    | First, plug in the SFP, and then insert<br>the cable. The link up then happens in<br>3-4 seconds.                                         |
| VOSS-17567   | Do not use the inter-vrf/32 static routes defined with a next-hop IP address that resides in a different destination next-hop-vrf context.                                                                                                    | None.                                                                                                    |
| VOSS-18023   | The management port on the 5520 switch does not support Auto-MDIX (the automatic detection of transmit and received twisted pairs).  As a best practice, enable the default auto-negotiation setting on the management port.  Because the management port does not support Auto-MDIX, when auto-negotiation is disabled, a crossover cable might be necessary to have the port link up and pass traffic.  Note: If the peer device supports Auto-MDIX, then either a straight through or crossover will work. The issue occurs only if both ends of the connection do not support Auto-MDIX. | None.                                                                                                    |
| VOSS-18238   | When a management VLAN with DHCP is used to reach a RADIUS server, and the RADIUS server cannot be reached, the system waits for 15 minutes before attempting to reach the RADIUS server again. This is true even if the RADIUS server becomes reachable before the 15 minutes have elapsed.                                                                                                    | None.                                                                                                    |

| Issue number | Description                                                                                                    | Workaround                                                                         |
|--------------|----------------------------------------------------------------------------------------------------|------------------------------------------------------------------------------------|
| VOSS-18278   | On the 5520 switch, when you make any change relating to port speed, the port statistics are cleared. This is applies to all front panel fiber and copper ports as well as VIM ports.  The following are examples of changes relating to port speed:  Changing the auto-negotiation configuration settings on a copper port  Different negotiated speed on a copper port  Changing out an optical device for one having a different speed, for example changing from 1 Gb to 10 Gb | None.                                                                              |
| VOSS-18360   | This is an intermittent issue on the VSP 7400 Series with no impact to functionality, ISIS is disabled while the <b>show fulltech</b> command is running on a telnet session. Due to this the fulltech command will not find the expected I-SID value, as it is removed by the <b>no isis</b> command.                                                                                                    | None.                                                                              |
| VOSS-19212   | After upgrading a VSP 7432CQ switch to VOSS 8.2.5 and rebooting, the presence of a faulty power supply unit will cause the system to terminate. A message in the debug log will report that the software could not read the contents of the power supply's EEPROM (carbonatelib_ps_read_eeprom operation).                                                                                                    | Replace the power supply unit in the switch.                                       |
| VOSS-19260   | Port mirroring does not work on port 1/s1 of VSP 7400-48Y if the connection type is OVS/SR-IOV.                                                                                                    | Use a connection type of VT-d for port 1/s1.                                       |
| VOSS-19827   | LLDP IPv6 neighbors do not display in EDM. LLDP IPv6 is only supported in CLI.                                                                                                    | To display LLDP IPv6 neighbors, use the <b>show 11dp neighbor summary</b> command. |

| Issue number | Description                                                                                                    | Workaround                                         |
|--------------|----------------------------------------------------------------------------------------------------|----------------------------------------------------|
| VOSS-20455   | As the switch starts, it can display the following log messages due to incomplete initialization of the management stack when trying to send the first RADIUS packet:  • 1 2021-02-17T23:32:16.810+01:00 DIST-H9-E3.1-01 CP1 - 0x000a45ae - 00000000 GlobalRouter RADIUS ERROR rad_sendRequest: unable to send a UDP packet. error 51, S_errno_ENETUNREACH  • 1 2021-02-17T23:32:16.811+01:00 DIST-H9-E3.1-01 CP1 - 0x000a45ac - 00000000 GlobalRouter RADIUS ERROR rad_processPendingRequest: unable to send request | None. This issue has no functional impact.         |
| VOSS-20456   | Although the Management Router is not supported in the NOS, you can add a static route for VRF 512 using EDM. The route does not become active even if the next-hop address is reachable from the OOB management interface.                                                                                                    | None. This issue has no functional impact.         |
| VOSS-21097   | In Multi-Area where vIST peers are boundary nodes, vIST can briefly flap during connection formation when IS-IS is disabled and then reenabled on both vIST peers.                                                                                                    | None.                                              |
| VOSS-21123   | Brouters on UNIs of VSP 7400 vIST peers cannot ping each other.                                                                                                    | Add a static ARP for the Brouter of the VIST peer. |
| VOSS-21233   | Clearing DvR host entries in a highly scaled Multi-Area DvR environment can trigger DBSYNC WARNING messages (0x00390606 - 000000000 GlobalRouter DBSYNC WARNING Message queue length from DB Sync to tMain reached warning threshold) but these can be expected in a scaled environment and are not a malfunction.                                                                                                    | None.                                              |
| VOSS-21964   | When using Windows SCP application on a switch to transfer a file, an error message displays even if a file transfers successfully.                                                                                                    |                                                    |
| VOSS-22255   | Ping, which originates from a local CP, fails for ICMP packets bigger than 1500 sent from Layer 3 VSN interface.                                                                                                    | Initiate ping with packets size smaller than 1500. |
| VOSS-22522   | RESTCONF is delayed in a scaled setup with 2,000 VLANs.                                                                                                    | None.                                              |

| Issue number | Description                                                                                                    | Workaround                                                                                           |
|--------------|----------------------------------------------------------------------------------------------------|----------------------------------------------------------------------------------------------------|
| VOSS-22858   | LLDP neighbor should not be discovered with mismatch in MKA MACsec on 5520 Series ports.                                                                                                    | Disable MKA on both sides or shut down the port on both sides.                                       |
| VOSS-23146   | Multi-area DvR/SPBM configuration: Timeout: No response message is returned during snmpwalk on one of the DvR controllers.                                                                                                    | Run the snmpwalk command with an increased timeout. You can also run snmpwalk for a specific object. |
| VOSS-23181   | When you enable the <b>boot config flags macsec</b> command, the indiscard counter increments on SPBM-enabled ports.                                                                                                    | None. There is no functional impact.                                                                 |
| VOSS-23216   | If you do not enable the DvR interface when you configure a dvr-one-ip interface, the dvr-one-ip interface does not display when you issue the <b>show</b> dvr interfaces command.                                                                                                    | Enable the DvR interface.                                                                            |
| VOSS-23229   | In an E-Tree scenario, IPv6 packets are forwarded between isolated ports on 5520 Series, 5420 Series, and VSP 7400 Series.                                                                                                    | None.                                                                                                |
| VOSS-24777   | In the following port configurations on 5520 Series, 5420 Series, VSP 4900 Series, and VSP 7400 Series, inVSN ACL entries match ingressing packets that have the same VID as the VLAN associated with the ACL I-SID even if the ACL inVSN I-SID is different:  on an S-UNI port without a platform VLAN on a T-UNI port VLAN | None.                                                                                                |
| VOSS-24872   | If the collector reachability path changes for Application Telemetry, it is not reflected properly in CLI. Packets remain mirrored towards the correct path but CLI does not reflect the next hop.                                                                                                    | None. There is no functional impact.                                                                 |
| VOSS-25023   | 5520 Series, 5420 Series, and 5320 Series platforms can reach 100% CPU utilization during inband transfer (FTP, SFTP, and SCP).                                                                                                    | None.                                                                                                |
| VOSS-25162   | RESTCONF ARP and MAC data: on 5x20 switches with 5K ARP entries and 5K MAC entries, it takes approximately 1 minute to retrieve data. The time increases based on the number of entries.  The same occurs on VSP 7400 Series with over 15K entries.                                                                          | None.                                                                                                |

| Issue number | Description                                                                                                    | Workaround                                                                                                    |
|--------------|----------------------------------------------------------------------------------------------------|----------------------------------------------------------------------------------------------------|
| VOSS-25225   | On 5320 Series, the four highest SFP+<br>ports are available at 10 Gbps with Trial<br>Licenses. After license expiration, the<br>port speeds drop to 1 Gbps.                                                                                           | Use the <b>extend-time-period</b> command prior to the expiration of the Trial License.                                                                                                    |
| VOSS-25288   | Secure boot information for 5720 Series, 7520 Series, and 7720 Series does not display when you issue the <b>show sys-info</b> command.                                                                                                    | None.                                                                                                    |
| VOSS-25728   | You cannot assign a second disk to the second virtual service on the following switches:  VSP 4900 Series  VSP 7400 Series  5720 Series                                                                                                    | None.                                                                                                    |
| VOSS-25874   | Intermittent issue seen on CFIT rack that causes inconsistency in show output.                                                                                                    | None.                                                                                                    |
| VOSS-25959   | On the VSP 4900 Series, VSP 7400 Series, and 5720 Series, the virtual service does not operate properly when you configure e1000 Network Interface Card (NIC) type for SR-IOV and VT-d connect types.                                                  | None.                                                                                                    |
| VOSS-26028   | On the VSP 4900 Series, VSP 7400<br>Series, and 5720 Series, the virtual<br>service does not operate properly when<br>you configure more than 16 virtual ports<br>per Extreme Integrated Application<br>Hosting port.                                  | None.                                                                                                    |
| VOSS-26032   | NNI port remains in STP blocking state in a very specific scenario and configuration.                                                                                                    | Bounce the NNI port.                                                                                                    |
| VOSS-26099   | MACsec Key Agreement (MKA) MACsec does not operate properly when you enable and disable MKA MACsec on the port 15-20 times.                                                                                                    | None.                                                                                                    |
| VOSS-26122   | Intermittently, some CLI commands related to sFlow functionality do not display in the CLI log.                                                                                                    | None.                                                                                                    |
| VOSS-26151   | MACsec Key Agreement (MKA) does<br>not operate between Fabric Engine<br>5520 Series and 5720 Series switches<br>and ExtremeXOS 5520 Series and 5720<br>Series switches when you use GCM-<br>AES-256 MACsec encryption cipher<br>suite on copper ports. | As a workaround, use GCM-AES-128<br>MACsec encryption cipher suite to<br>connect Fabric Engine 5520 Series and<br>5720 Series switches and Switch Engine<br>5520 Series and 5720 Series switches. |

| Issue number | Description                                                                                                    | Workaround                                                                                                    |
|--------------|----------------------------------------------------------------------------------------------------|----------------------------------------------------------------------------------------------------|
| VOSS-26526   | After you format a USB drive and issue the <b>1s</b> command, the current date and time does not display.                                                                                                    | None.                                                                                                    |
| VOSS-26527   | Intermittently, the show sys-info command does not display the correct part number or serial number for the 2000 W AC PoE power supply (Model XN-ACPWR-2000W with front-to-back ventilation airflow).                                                                         | None.                                                                                                    |
| VOSS-26665   | Password hash sha2 is present in show running-config and save config. This is the default value.                                                                                                    | None.                                                                                                    |
| VOSS-26692   | The entry for VLAN used to send/<br>receive VXLAN packets to/from FIGW<br>(for IPSec encapsulation) is missing<br>from my_station_tcam table. In this<br>case, traffic over the corresponding FE<br>tunnel is lost.                                                           | Shut/no shut of the used sideband port fixes the problem.                                                                                   |
| VOSS-26822   | Configuration tab for Ports 53-54 (VSP 7400-48Y) cannot be accessed from the first attempt.                                                                                                    | Select menu options on your Mozilla<br>Firefox browser. Alternatively, use<br>another browser: Google Chrome, Safari,<br>or Microsoft Edge. |
| VOSS-26831   | Device not able to complete trap registration with ExtremeCloud IQ - Site Engine when onboarding with ZTP+.                                                                                                    | Use the default Trap profile when using Trap registration with auto onboarding in ExtremeCloud IQ - Site Engine.                            |
| VOSS-27235   | If you delete a VLAN IP interface, the switch does not delete the associated DvR gateway IP address.                                                                                                    | Manually delete the DvR gateway IP address.                                                                                                 |
| VOSS-27598   | 5720 Series does not forward multicast traffic during vIST peer reboot.                                                                                                    | As a workaround, bounce any port in the specific VLAN.                                                                                      |
| VOSS-27643   | On 5320 Series, packet port statistics do not increment for multicast traffic ingressing Layer 3 Fabric Extend NNI.                                                                                                    | As a workaround, calculate the number of packets from the total number of bytes received.                                                   |
| VOSS-27702   | When you configure the SSH server to use a dynamically configured port, the following log displays:  1 2022-12-14T11:49:52.210Z 7520-48XT-6C-FabricEngine CP1 - 0x000d863c - 00000000 GlobalRouter SSH ERROR Could not bind IPv4 socket for ssh, errno=48, S_errno_EADDRINUSE | As a workaround, reconfigure the SSH ports after the error is detected.                                                                     |
| VOSS-27784   | Layer 3 VSN traffic continues to flow after you delete IP addresses in dual stack scenarios.                                                                                                    | None.                                                                                                    |
| VOSS-27875   | On 7520-48XT-6C copper ports(1/1-1/48) with SLPP enabled, the port LED state is off.                                                                                                    | None.                                                                                                    |

| Issue number | Description                                                                                                    | Workaround                                                                                                    |
|--------------|----------------------------------------------------------------------------------------------------|----------------------------------------------------------------------------------------------------|
| VOSS-28101   | The loss of IP BGP in-route-map and out-route-map from config when you upgrade to Release 8.5.x or later is due to the removal of the following legacy commands in Release 8.5.x that were not needed on newer platforms:  • ip bgp out-route-map  • ip bgp out-route-map                                                                                                    | As a workaround, apply incoming and outgoing route-maps for BGB peers or peer groups.                                                                                                    |
| VOSS-28437   | Layer 3 routed traffic is discarded in a square topology with two pairs of vIST DVR controllers in different domains when traffic should reach the diagonal switch.                                                                                                    | As a workaround, save the configuration file with the NNI-MSTP flag configured and reboot the system.                                                                                                   |
| VOSS-28241   | For a routed Gigabit Ethernet interface, traffic doubles on vIST peers if you issue the action flushALL command.                                                                                                    | None.                                                                                                    |
| VOSS-28288   | When you connect two devices with the 10G SFP+ Copper Transceiver (PN:10338) at both ends, the link does not operate at 1G speed.                                                                                                    | As a workaround, you can configure the port speed on the first device to 1G. If the port on the second device supports 10G, configure autonegotiation-advertisements to 1G.                             |
| VOSS-28466   | Trap registration that follows the ZTP+ on-boarding process with ExtremeCloud IQ - Site Engine cannot be completed on 7520 Series or 7720 Series.                                                                                                    | Perform trap registration manually in ExtremeCloud IQ - Site Engine using Configure Device > More Actions > Register Trap Receiver.  You can also use the on-switch CLI to configure trap notification. |
| VOSS-28525   | DHCP clients fail to receive an IP address in scenarios with VRRP over SMLT when SMLT goes down and the DHCP interface is configured to broadcast.                                                                                                    | As a workaround, disable broadcast on the DHCP relay.                                                                                                    |
| VOSS-28625   | Boundary Nodes return VRRP packets into the originating area and cause warning messages to display. The issue occurs if you create the following ACL rule on a Multi-area SPB Boundary Node:  filter acl 1 type inVsn matchType both filter acl i-sid 1 12990020 filter acl ace 1 1 filter acl ace action 1 1 permit monitor-isid-offset 1 filter acl ace ethernet 1 1 ether-type eq ip filter acl ace 1 1 enable  The issue is caused by the interoperability of this specific ACL configured to mirror the I-SID traffic, and the Multi-area filters. | Remove the ACL used to mirror I-SID traffic on the boundary node. Use Fabric RSPAN (Mirror to I-SID) to achieve similar functionality. Alternatively, use matchtype "uniOnly" instead of "both".        |

| Issue number | Description                                                                                                    | Workaround                                                                                                    |
|--------------|----------------------------------------------------------------------------------------------------|----------------------------------------------------------------------------------------------------|
| VOSS-28672   | IPFIX does not learn MCoSPB NNI-UNI<br>flows on 7520 Series, 7720 Series, and<br>VSP 7400 Series.                                                                                                    | None.                                                                                                    |
| VOSS-28684   | For VSP 7400 Series, 7520 Series, 7720 Series, 5520 Series, and 5720 Series, on a Multi-area SPB Boundary Node, if you configure an accept policy to leak remote area routes from VRF to GRT, depending on timing following a switch reboot or IS-IS disable/enable, you can experience reachability issues to the remote area route. | As a workaround, after the Virtual Node is up and running on the Boundary node, disable and enable IP Shortcut Routing to force a reprogramming of the remote area node that reaches the destination host. |
| VOSS-29220   | In a scaled Multi-area SPB topology, after an event like an NNI link down, the failover time for multicast traffic can take up to 23-25 seconds when using 5720 Series switches as the boundary node pair.                                                                                                    | None.                                                                                                    |
| VOSS-29287   | Interoperability issues can occur between VOSS/Fabric Engine switches and ExtremeXOS/Switch Engine switches when you use MACsec MKA and disable SCI tagging on both ends. Disabling SCI tagging on both ends works for ExtremeXOS/Switch Engine if the VOSS/Fabric Engine version is earlier than 8.7.                                | None.                                                                                                    |
| VOSS-29454   | ARP replies are not received on a side IP interface configured between vIST peers.                                                                                                    | None.                                                                                                    |
| VOSS-29540   | Intermittent Layer 2 VSN traffic issues can occur if you remove and recreate the same C-VLAN I-SIDs simultaneously on multiple SPBM-enabled nodes.                                                                                                    | Reboot the SPBM node where Layer 2<br>VSN traffic breakage is noticed.                                                                                                    |
| VOSS-29595   | After you upgrade a 5320 Series switch with a valid 10 Gbps Port License to Fabric Engine 9.0, the license does not display in CLI show command output or in ExtremeCloud IQ. There is no functional impact because this license is no longer required as of 9.0; this is a display issue only. You can still revoke the license.     | None.                                                                                                    |
| VOSS-29647   | If you disable and reenable LLDP on<br>a port with an FA interface, the FA<br>interface is recreated but without the<br>authentication key.                                                                                                    | Delete the FA interface or reconfigure the FA parameters.                                                                                                    |

| Issue number | Description                                                                                                    | Workaround                                                                                                    |
|--------------|----------------------------------------------------------------------------------------------------|----------------------------------------------------------------------------------------------------|
| VOSS-29711   | If you enter a delayed reboot command for a device with at least one active RADIUS Accounting session, the switch does not send the RADIUS Accounting Stop or RADIUS Accounting Off packets, and console traces display on the screen. | None.                                                                                                    |
| VOSS-29799   | Using ZTP+ onboarding with the Management Interface value configured as Management Service for a C-VLAN service does not work. The C-VLAN is created but the management port does not move to the C-VLAN.                              | Onboarding with <b>Management Service</b> for a DvR Leaf is limited to S-UNI services; you cannot use C-VLAN for a DvR Leaf. For non-DvR and DvR Controllers, change the I-SID after onboarding. |
| VOSS-29823   | DHCP Server subnet EDM procedures, in the User Guide and EDM Help, include steps to select the subnet, and then select an <b>Extra</b> button. The <b>Extra</b> button does not appear in EDM.                                         | Complete the configuration on the appropriately named tab under IP > DHCP Server:  · Subnet Routers  · Subnet DNS  · Subnet NTP Server  · Subnet Custom Option Data                              |
| VOSS-29839   | The device name for 5320-16P-4XE-DC displays as 5320-16P-4XE in CLI show command output, ExtremeCloud IQ, and ExtremeCloud IQ - Site Engine.                                                                                           | None.                                                                                                    |

# Restrictions and Expected Behaviors

This section lists known restrictions and expected behaviors that can first appear to be issues.

For Port Mirroring considerations and restrictions, see VOSS User Guide.

# General Restrictions and Expected Behaviors

The following table provides a description of the restriction or behavior.

**Table 28: General restrictions** 

| Issue number | Description                                                                                                    | Workaround                                                                                                    |
|--------------|----------------------------------------------------------------------------------------------------|----------------------------------------------------------------------------------------------------|
|              | If you access the Extreme Integrated Application Hosting virtual machine using virtual- service tpvm console and use the Nano text editor inside the console access, the command ^o <cr> does not write the file to disk.</cr>                                                                                                    | None.                                                                                                    |
| VOSS-7       | Even when you change the LLDP mode of an interface from CDP to LLDP, if the remote side sends CDP packets, the switch accepts them and refreshes the existing CDP neighbor entry.                                                                                                    | Disable LLDP on the interface first, and then disable CDP and re-enable LLDP.                                                                                                    |
| VOSS-687     | EDM and CLI show different local preference values for a BGP IPv6 route.  EDM displays path attributes as received and stored in the BGP subsystem. If the attribute is from an eBGP peer, the local preference displays as zero.  CLI displays path attributes associated with the route entry, which can be modified by a policy. If a route policy is not configured, the local preference shows the default value of 100. | None.                                                                                                    |
| VOSS-1954    | After you log in to EDM, if you try to refresh the page by clicking on the refresh button in the browser toolbar, it will redirect to a blank page. This issue happens only for the very first attempt and only in Firefox.                                                                                                    | To refresh the page and avoid this issue, use the EDM refresh button instead of the browser refresh button. If you do encounter this issue, place your cursor in the address bar of the browser, and press <b>Enter</b> . This will return you to the EDM home page. |

**Table 28: General restrictions (continued)** 

| Issue number | Description                                                                                                    | Workaround                                                                                                    |
|--------------|----------------------------------------------------------------------------------------------------|----------------------------------------------------------------------------------------------------|
| VOSS-2166    | The IPsec security association (SA) configuration has a NULL Encryption option under the <b>Encrpt-algo</b> parameter. Currently, you must fill the <b>encrptKey</b> and <b>keyLength</b> sub-parameters to set this option; however, these values are not used for actual IPsec processing as it is a NULL encryption option. The NULL option is required to interoperate with other vendors whose IPsec solution only supports that mode for encryption. | There is no functional impact due to this configuration and it only leads to an unnecessary configuration step. No workaround required.                                                                                                    |
| VOSS-21946   | When you create a vrf using the POSTMAN API platform, special characters, such as \\\ and ### included in the URL are ignored.                                                                                                    | None.                                                                                                    |
| VOSS-2185    | MAC move of the client to the new port does not automatically happen when you move a Non-EAP client authenticated on a specific port to another EAPoL or Non-EAP enabled port.                                                                                                    | As a workaround, perform one of the following tasks:  Clear the non-EAP session on the port that the client is first authenticated on, before you move the client to another port.  Create a VLAN on the switch with the same VLAN ID as that dynamically assigned by the RADIUS server during client authentication. Use the command vlan create <2-4059> type port-mstprstp <0-63>. Ensure that the new port is a member of this VLAN. |
| VOSS-5197    | A BGP peer-group is uniquely identified by its name and not by its index. It is possible that the index that is configured for a peer-group changes between system reboots; however this has no functional impact.                                                                                                    | None.                                                                                                    |
| VOSS-7553    | Option to configure the default queue profile rate-limit and weight values are inconsistent between EDM and CLI. Option to configure default values is missing in EDM.                                                                                                    | None.                                                                                                    |

**Table 28: General restrictions (continued)** 

| Issue number | Description                                                                                                    | Workaround                                                                                                    |
|--------------|----------------------------------------------------------------------------------------------------|----------------------------------------------------------------------------------------------------|
| VOSS-7640    | The same route is learned via multiple IPv6 routing protocols (a combination of two of the following: RIPng, OSPFv3 and BGPv6).  In this specific case, an eBGP (current best – preference 45) route is replaced by and iBGP (preference 175) which in turn is replaced by and OSPFv3 (external 2) route (preference 125).                                                           | None.                                                                                                    |
| VOSS-7647    | With peer group configuration,<br>you cannot configure Update<br>Source interface with IPv6<br>loopback address in EDM.                                                                                                    | Use CLI.                                                                                                    |
| VOSS-9174    | OVSDB remote VTEP and MAC details can take between 5 to 10 minutes to populate and display after a HW-VTEP reboots.                                                                                                    | Known issue in VMware NSX 6.2.4. You can upgrade to NSX 6.4 to resolve this issue.                                                             |
| VOSS-9462    | OVSDB VNID I-SID MAC bindings are not populated on HW-VTEPs after configuration changes.                                                                                                    | Known issue in VMware NSX<br>6.2.4. You can upgrade to<br>NSX 6.4 to resolve this issue.                                                       |
| VOSS-10168   | The system CLI does not prevent you from using the same IP address for the VXLAN Gateway hardware VTEP replication remote peer IP and OOB Management IP.                                                                                                    | Manually check the IP configured as the OOB Management IP. Do not use the OOB Management IP address as the replication remote peer IP address. |
| VOSS-11817   | The OVS connect-type for virtual service Vports is designed in such a way that it connects to any generic virtual machine (VM) guest OS version using readily available Ethernet device drivers. This design approach provides initial connectivity to the VM in a consistent manner.  A consequence of this approach is that Vports created with connect-type OVS will show up as 1 | If additional performance is desired, upgrade the VM guest OS with an Ethernet device driver that supports 10 Gbps interfaces.                 |
|              | Gbps interfaces in the VM even though the underlying Ethernet connection supports 10 Gbps.                                                                                                    |                                                                                                    |

**Table 28: General restrictions (continued)** 

| Issue number | Description                                                                                                    | Workaround                                                                              |
|--------------|----------------------------------------------------------------------------------------------------|-----------------------------------------------------------------------------------------|
| VOSS-12151   | If logical switch has only hardware ports binding, and not VM behind software VTEP, Broadcast, Unknown Unicast, and Multicast (BUM) traffic does not flow between host behind two hardware VTEP.  The NSX replicator node handles the BUM traffic. NSX does not create the replicator node unless a VM is present. In an OVSDB topology, it is expected that at least one VM connects to the software VTEP. This issue is an NSX-imposed limitation. | After you connect the VM to the software VTEP, the issue is not seen.                   |
| VOSS-12395   | You cannot use the following cables on 10 Gb fiber interfaces, or 40 Gb channelized interfaces, with the QSA28 adapter:  1, 3, and 5 meter QSFP28 25 Gb DAC  20 meter QSFP28 25 Gb AOC                                                                                                    | n/a                                                                                     |
| VOSS-17871   | Starting with VOSS 8.1.5, internal system updates have resulted in a more accurate accounting of memory utilization. This can result in a higher baseline memory utilization reported although actual memory usage is not impacted.                                                                                                    | Update any network management alarms that are triggered by value with the new baseline. |
| VOSS-18523   | When you configure a port using Zero Touch Provisioning Plus (ZTP+) with ExtremeCloud IQ - Site Engine, the port cannot be part of both a tagged VLAN and an untagged VLAN.                                                                                                    | n/a                                                                                     |
| VOSS-18774   | SSL negotiation fails when using OpenSSL client version 1.1.1. With OpenSSL 1.1.1, the servername extension is used. This extension needs to equal the domain name in the server certificate, otherwise the certificate lookup on the server fails because the FIPS 140-2 certified cryptographic module processes the servername extension.                                                                                                    | Can connect using: bash# openssl s_client -connect <domain-name>:443</domain-name>      |

**Table 28: General restrictions (continued)** 

| Issue number | Description                                                                                                    | Workaround                                                                                               |
|--------------|----------------------------------------------------------------------------------------------------|----------------------------------------------------------------------------------------------------|
| VOSS-18851   | Do not define a static route in which the NextHop definition uses an Inter-VRF redistributed route. Such a definition would require the system to perform a double lookup. When you attempt to define a static route in this way, an error message is generated.                                                                                                    | Define the static route<br>in such a way that it<br>does not require Inter-VRF<br>redistributed routing. |
| VOSS-21620   | When interior nodes are running software earlier than Release 8.4 and a Multi-area takeover occurs between the boundary nodes (when the non-designated boundary node transitions to designated) in the network, the interior nodes might detect a false duplicate case between the stale LSP of the old virtual node and the new virtual node. This has no functional impact in the network. | n/a                                                                                                    |
| wi01068569   | The system displays a warning message that routes will not inject until the apply command is issued after the enable command. The warning applies only after you enable redistribution, and not after you disable redistribution. For example: Switch:1(config)#isis apply redistribute direct vrf 2                                                                                         | n/a                                                                                                    |
| wi01112491   | IS-IS enabled ports cannot be added to an MLT. The current release does not support this configuration.                                                                                                    | n/a                                                                                                    |

**Table 28: General restrictions (continued)** 

| Issue number | Description                                                                                                    | Workaround |
|--------------|----------------------------------------------------------------------------------------------------|------------|
| wi01122478   | Stale SNMP server community entries for different VRFs appear after reboot with no VRFs. On a node with a valid configuration file saved with more than the default vrf0, SNMP community entries for that VRF are created and maintained in a separate text file, snmp_comm.txt, on every boot. The node reads this file and updates the SNMP communities available on the node. As a result, if you boot a configuration that has no VRFs, you can still see SNMP community entries for VRFs other than the globalRouter vrf0. | n/a        |
| wi01137195   | A static multicast group cannot be configured on a Layer 2 VLAN before enabling IGMP snooping on the VLAN. After IGMP snooping is enabled on the Layer 2 VLAN for the first time, static multicast group configuration is allowed, even when IGMP snooping is disabled later on that Layer 2 VLAN.                                                                                                    | n/a        |
| wi01141638   | When a VLAN with 1000 multicast senders is deleted, the console or Telnet session stops responding and SNMP requests time out for up to 2 minutes.                                                                                                    | n/a        |

**Table 28: General restrictions (continued)** 

| Issue number | Description                                                                                                    | Workaround                                                                                                    |
|--------------|----------------------------------------------------------------------------------------------------|----------------------------------------------------------------------------------------------------|
| wi01142142   | When a multicast sender moves from one port to another within the same BEB or from one vIST peer BEB to another, with the old port operationally up, the source port information in the output of the <b>show ip igmp sender</b> command is not updated with new sender port information.                 | <ul> <li>You can perform one of the following workarounds:</li> <li>On an IGMP snoopenabled interface, you can flush IGMP sender records.</li> <li>Caution:         <ul> <li>Flushing sender records can cause a transient traffic loss.</li> </ul> </li> <li>On an IGMP-enabled Layer 3 interface, you can toggle the IGMP state.</li> <li>Caution:         <ul> <li>Expect traffic loss until IGMP records are built after toggling the IGMP state.</li> </ul> </li> </ul> |
| wi01145099   | IP multicast packets with a time-<br>to-live (TTL) equal to 1 are not<br>switched across the SPB cloud                                                                                                    | To prevent IP multicast packets from being dropped, configure multicast senders                                                                                                    |
|              | over a Layer 2 VSN. They are dropped by the ingress BEB.                                                                                                    | to send traffic with TTL greater than 1.                                                                                                    |
| wi01171670   | Telnet packets get encrypted on MACsec-enabled ports.                                                                                                    | None.                                                                                                    |
| wi01210217   | The command show eapol auth-stats displays LAST-SRC-MAC for NEAP sessions incorrectly.                                                                                                    | n/a                                                                                                    |
| wi01212034   | <ul> <li>When you disable EAPoL globally:</li> <li>Traffic is allowed for static MAC configured on EAPoL enabled port without authentication.</li> <li>Static MAC config added for authenticated NEAP client is lost.</li> </ul>                                                                          | n/a                                                                                                    |
| wi01212247   | BGP tends to have many routes. Frequent additions or deletions impact network connectivity. To prevent frequent additions or deletions, reflected routes are not withdrawn from client 2 even though they are withdrawn from client 1. Disabling route-reflection can create a black hole in the network. | Bounce the BGP protocol globally.                                                                                                    |

**Table 28: General restrictions (continued)** 

| Issue number             | Description                                                                                                    | Workaround                                                                                                    |
|--------------------------|----------------------------------------------------------------------------------------------------|----------------------------------------------------------------------------------------------------|
| wi01212585               | LED blinking in EDM is representative of, but not identical to, the actual LED blinking rates on the switch.                                                                                                    | n/a                                                                                                    |
| wi01213066<br>wi01213374 | EAP and NEAP are not supported on brouter ports.                                                                                                    | n/a                                                                                                    |
| wi01213336               | When you configure tx mode port mirroring on T-UNI and SPBM NNI ports, unknown unicast, broadcast and multicast traffic packets that ingress these ports appear on the mirror destination port, although they do not egress the mirror source port. This is because tx mode port mirroring happens on the mirror source port squelching logic drops the packets at the egress port. | n/a                                                                                                    |
| wi01219658               | The command show khi port-<br>statistics does not display the<br>count for NNI ingress control<br>packets going to the CP.                                                                                                    | n/a                                                                                                    |
| wi01219295               | SPBM QOS: Egress UNI port does not follow port QOS with ingress NNI port and Mac-in-Mac incoming packets.                                                                                                    | n/a                                                                                                    |
| wi01223526               | ISIS logs duplicate system ID only when the device is a direct neighbor.                                                                                                    | n/a                                                                                                    |
| wi01223557               | Multicast outage occurs on LACP MLT when simplified vIST peer is rebooted.                                                                                                    | You can perform one of the following workarounds:  Enable PIM on the edge.  Ensure that IST peers are either RP or DR but not both. |
| wi01224683<br>wi01224689 | Additional link bounce can occur on 10 Gbps ports when toggling links or during cable re-insertion. Additional link bounce can occur with 40 Gbps optical cables and 40 Gbps break-out cables, when toggling links or during cable re-insertion.                                                                                                    | n/a                                                                                                    |
| wi01229417               | Origination and termination of IPv6 6-in-4 tunnel is not supported on a node with vIST enabled.                                                                                                    | None.                                                                                                    |

**Table 28: General restrictions (continued)** 

| Issue number | Description                                                                                                    | Workaround                                                                       |
|--------------|----------------------------------------------------------------------------------------------------|----------------------------------------------------------------------------------|
| wi01232578   | When SSH keyboard-interactive-<br>auth mode is enabled, the server<br>generates the password prompt<br>to be displayed and sends it<br>to the SSH client. The server<br>always sends an expanded format<br>of the IPv6 address. When SSH<br>keyboard-interactive-auth mode<br>is disabled and password-auth<br>is enabled, the client itself<br>generates the password prompt,<br>and it displays the IPv6 address<br>format used in the ssh command. | None.                                                                            |
| VOSS-26218   | In a scaled environment, running the <b>show io 12-tables</b> command reiteratively can cause the switch to reboot.                                                                                                    | For scaled scenarios, do not run the <b>show io 12-tables</b> command in a loop. |

#### Fabric Extend IP over ELAN/VPLS

This feature allows multiple switches running Fabric Extend IP to be directly connected over a Layer 2 broadcast domain without the need for loopback VRFs in Release 6.0 or later.

Releases earlier than 6.0 have a single next hop/ARP restriction that require the use of loopback VRFs to deploy Fabric Extend IP over ELAN/VPLS.

For more information, see VOSS User Guide.

#### Redirect Next-hop Filter Restrictions

This feature does not behave the same way on all platforms:

On VSP 7400 Series, the redirect next-hop filter redirects packets with a time-to-live (TTL) of 1 rather than sending them to the CPU where the CPU would generate ICMP TTL expired messages. IP Traceroute does not correctly report the hop. For more information, see *VOSS User Guide*.

### Filter Restrictions

The following table identifies known restrictions.

**Table 29: ACL restrictions** 

| Applies To      | Restriction                                                                                                    |
|-----------------|----------------------------------------------------------------------------------------------------|
| All platforms   | Only port-based ACLs are supported on egress. VLAN-based ACLs are not supported.                                                                                  |
| All platforms   | IPv6 ingress and IPv6 egress QoS ACL/filters are not supported.                                                                                                   |
|                 | Note: IPv6 ACL DSCP Remarking is supported on VSP 7400 Series.                                                                                                    |
| All platforms   | Control packet action is not supported on InVSN Filter or IPv6 filters generally.                                                                                 |
| All platforms   | IPv4/IPv6 VLAN based ACL filters will be applied on traffic received on all the ports if it matches VLAN ID associated with the ACL.                              |
| VSP 7400 Series | VLAN ID and VLAN_DOT1p attributes for untagged traffic are not supported for ingress/egress filters.                                                              |
| All platforms   | Scaling numbers are reduced for IPv6 filters.                                                                                                    |
| All platforms   | The InVSN Filter does supports IP Shortcut traffic only on both UNI and NNI ports, but does not support IP Shortcut traffic on UNI ports only and NNI ports only. |
| All platforms   | The InVSN Filter does not filter packets that arrive on NNI ingress ports but are bridged to other NNI ports or are for transit traffic.                          |
| All platforms   | You can insert an InVSN ACL type for a Switched UNI only if the Switched UNI I-SID is associated with a platform VLAN.                                            |

#### **Table 30: ACE restrictions**

| Applies To    | Restriction                                                                                            |
|---------------|----------------------------------------------------------------------------------------------------|
| All platforms | When an ACE with action count is disabled, the statistics associated with the ACE are reset.           |
| All platforms | Only security ACEs are supported on egress. QoS ACEs are not supported.                                |
| All platforms | ICMP type code qualifier is supported only on ingress filters.                                         |
| All platforms | For port-based ACLs, you can configure VLAN qualifiers. Configuring port qualifiers are not permitted. |
| All platforms | For VLAN-based ACLs, you can configure port qualifiers. Configuring VLAN qualifiers are not permitted. |
| All platforms | Egress QoS filters are not supported for IPv6 filters.                                                 |
| All platforms | Source/Destination MAC addresses cannot be added as attributes for IPv6 filters ACEs.                  |

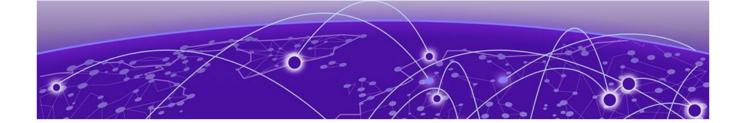

# **Resolved Issues this Release**

This release incorporates all fixes from prior releases, up to and including the following releases:

- VOSS 8.8.3
- VOSS 8.10.1
- VOSS 8.10.2

| Issue number | Description                                                                              |
|--------------|------------------------------------------------------------------------------------------|
| VOSS-25078   | MAC addresses learned on a Switched UNI (S-UNI) port cannot be flushed.                  |
| VOSS-29074   | auto-recover-delay timer not reset by error-disable event.                               |
| VOSS-29099   | QSFP alarms were treated as SFP alarms.                                                  |
| VOSS-29592   | The command show ip bgp peer-group vrfids <vrf id=""> does not provide any output.</vrf> |

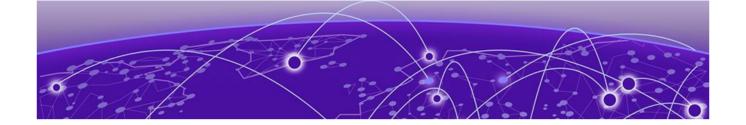

# **Related Information**

MIB Changes on page 99

# MIB Changes

# Deprecated MIBs

#### Table 31: Common

| Object Name                                | Object OID                     | Deprecated in Release |
|--------------------------------------------|--------------------------------|-----------------------|
| rclpBgpGeneralGroupRoutePolicyIn           | 1.3.6.1.4.1.2272.1.8.101.1.22  | 8.5                   |
| rclpBgpGeneralGroupRoutePolicyOut          | 1.3.6.1.4.1.2272.1.8.101.1.23  | 8.5                   |
| rclpConfOspfRfc1583Compatibility           | 1.3.6.1.4.1.2272.1.8.1.4.5     | 8.5                   |
| rcDvrBackboneEntriesArea                   | 1.3.6.1.4.1.2272.1.219.8.1.12  | 9.0                   |
| rcDvrBackboneMemberArea                    | 1.3.6.1.4.1.2272.1.219.9.1.6   | 9.0                   |
| rcDvrBackboneMultiAreaVnodeEntriesAre<br>a | 1.3.6.1.4.1.2272.1.219.10.1.12 | 9.0                   |

## Modified MIBs

#### **Table 32: Common**

| Object Name              | Object OID                    | Modified<br>in<br>Release | Modification                                                 |
|--------------------------|-------------------------------|---------------------------|--------------------------------------------------------------|
| rcIpConfTable            | 1.3.6.1.4.1.2272.1.8.1.1      | 8.10                      | ADDED: 2 new objects, rclpConfAdminStatus, rclpConfOperState |
| rcPortType               | 1.3.6.1.4.1.2272.1.4.10.1.1.2 | 8.10                      | ADD_ENUM: 249-250                                            |
| rcNtpv4ServerAddressType | 1.3.6.1.4.1.2272.1.33.4.1.1   | 8.10                      | OTHER: Updated description to inform we now allow dns entry  |
| rcNtpv4ServerAddress     | 1.3.6.1.4.1.2272.1.33.4.1.2   | 8.10                      | OTHER: Updated description to inform we now allow dns entry  |

Modified MIBs Related Information

Table 32: Common (continued)

| Object Name                            | Object OID                   | Modified<br>in<br>Release | Modification                                                                  |
|----------------------------------------|------------------------------|---------------------------|-------------------------------------------------------------------------------|
| rcSecondaryIpAddrTable                 | 1.3.6.1.4.1.2272.1.8.32      | 8.10                      | CHANGE: index MAX-<br>ACCESS level: from read-<br>only to not-accessible      |
| rcVlanClearSecondaryIps                | 1.3.6.1.4.1.2272.1.3.2.1.85  | 8.10                      | ADD_NEW_OBJECT: add nbew object to rcVlanTable                                |
| rcUserSetTimeTimezone                  | 1.3.6.1.4.1.2272.1.31.7      | 8.10                      | ADD_ENUM: 552-603                                                             |
| rcEapMultiHostStatusMhsaDyna<br>mic    | 1.3.6.1.4.1.2272.1.57.4.1.12 | 8.10                      | ADD_NEW_OBJECT: add<br>new object to<br>RcEapMultiHostStatusEntr<br>y         |
| rcEapPortRadiusMhsaDynamic             | 1.3.6.1.4.1.2272.1.57.4.1.13 | 8.10                      | ADD_NEW_OBJECT: add new object to rcEapPortRadiusMacEntry                     |
| rcCliRWAPassword                       | 1.3.6.1.4.1.2272.1.19.2      | 8.10.1                    | CHANGE_RANGE:<br>Changed range from 032<br>to 080                             |
| rcCliRWPassword                        | 1.3.6.1.4.1.2272.1.19.4      | 8.10.1                    | CHANGE_RANGE:<br>Changed range from 032<br>to 080                             |
| rcCliRWL3Password                      | 1.3.6.1.4.1.2272.1.19.6      | 8.10.1                    | CHANGE_RANGE:<br>Changed range from 032<br>to 080                             |
| rcCliRWL2Password                      | 1.3.6.1.4.1.2272.1.19.8      | 8.10.1                    | CHANGE_RANGE:<br>Changed range from 032<br>to 080                             |
| rcCliROPassword                        | 1.3.6.1.4.1.2272.1.19.10     | 8.10.1                    | CHANGE_RANGE:<br>Changed range from 032<br>to 080                             |
| rcCliRWL1Password                      | 1.3.6.1.4.1.2272.1.19.16     | 8.10.1                    | CHANGE_RANGE:<br>Changed range from 032<br>to 080                             |
| SnpxChassisType                        |                              | 9.0                       | ADD ENUM:<br>m552024TACDC,<br>m552048TACDC,<br>m552024XACDC,<br>m552048SEACDC |
| avFabricAttachElementType              | 1.3.6.1.4.1.45.5.46.1.2      | 9.0                       | ADD_ENUM: faRing(18)                                                          |
| avFabricAttachDiscElemsEleme<br>ntType | 1.3.6.1.4.1.45.5.46.1.11.1.2 | 9.0                       | ADD_ENUM: faRing(18)                                                          |

Related Information Modified MIBs

Table 32: Common (continued)

| Object Name                              | Object OID                      | Modified<br>in<br>Release | Modification                                                                                                    |
|------------------------------------------|---------------------------------|---------------------------|----------------------------------------------------------------------------------------------------|
| rcSysActionL1                            | 1.3.6.1.4.1.2272.1.1.86         | 9.0                       | OTHER: Update<br>description for<br>revokeLicense10G4P,<br>revokeLicense10G8P, not<br>supported starting with<br>release 9.0 |
| rcSysActionL1                            | 1.3.6.1.4.1.2272.1.1.86         | 9.0                       | ADD<br>ENUM:revokeLicensePremi<br>er, revokeLicenseMacsec<br>for 7x20                                                        |
| rcSysActionRwa                           | 1.3.6.1.4.1.2272.1.1.89         | 9.0                       | OTHER: ADD<br>ENUM: softResetDelay,<br>softResetCancel                                                                       |
| rcChasType                               | 1.3.6.1.4.1.2272.1.4.1          | 9.0                       | ADD ENUM:<br>a552024TACDC,<br>a552048TACDC,<br>a552048SEACDC,<br>a552024XACDC,<br>a752048YE8CE                               |
| rcPortAutoSenseState                     | 1.3.6.1.4.1.2272.1.4.10.1.1.132 | 9.0                       | ADD ENUM:<br>nniPending(13), sdWan(14),<br>sdWanPending(15)                                                                  |
| rcPortAutoSenseState                     | 1.3.6.1.4.1.2272.1.4.10.1.1.134 | 9.0                       | ADD_ENUM: faRing(16)                                                                                                    |
| rclsisLogicalInterfaceSrcIPAddr          | 1.3.6.1.4.1.2272.1.63.26.1.31   | 9.0                       | OTHER: Updated description to be available on all platforms                                                                  |
| rc2kBootConfigEnableFactoryDe faultsMode | 1.3.6.1.4.1.2272.1.100.5.1.60   | 9.0                       | ADD_NEW_VALUES: Add value zero-touch-configonly to factorydefaults options                                                   |

Modified MIBs Related Information

## **Table 32: Common (continued)**

| Object Name                       | Object OID                     | Modified<br>in<br>Release | Modification                                                                                                    |
|-----------------------------------|--------------------------------|---------------------------|----------------------------------------------------------------------------------------------------|
| rc2kCardFrontType                 | 1.3.6.1.4.1.2272.1.100.6.1.2   | 9.0                       | ADD ENUM: fabricEngine5520x24TACD CACDC, fabricEngine5520x48TACD C, fabricEngine5520x48SEAC DC, fabricEngine5520x24XACD C, fabricEngine752048YE8CE |
| rcVossSystemMgmtPortLedStat<br>us | 1.3.6.1.4.1.2272.1.101.1.1.1.1 | 9.0                       | OTHER: Update<br>description to include<br>7520-48YE-8CE                                                                                           |

#### Table 33: VSP 4900 Series

| Object Name                             | Object OID                      | Modified in Release | Modification                                              |
|-----------------------------------------|---------------------------------|---------------------|-----------------------------------------------------------|
| rcVirtualServiceScalars<br>Name         | 1.3.6.1.4.1.2272.1.101.1.1.12.7 | 8.6                 | OTHER: Add<br>rcVirtualServiceFigwCli<br>in description   |
| rclsisLogicalInterfaceNe<br>xtHopVrf    | 1.3.6.1.4.1.2272.1.63.26.1.13   | 8.8                 | Replaced read-only with read-create. Description changed. |
| bspePethPsePortPower<br>Classifications | 1.3.6.1.4.1.45.5.8.1.1.1.15     | 8.10                | OTHER: Updated<br>description to include<br>5720 platform |

#### Table 34: VSP 7400 Series

| Object Name                          | Object OID                      | Modified in Release | Modification                                              |
|--------------------------------------|---------------------------------|---------------------|-----------------------------------------------------------|
| rcPortAutoNegAd                      | 1.3.6.1.4.1.2272.1.4.10.1.1.62  | 8.5                 | ADD_NEW_VALUE:<br>advertise25000Full(13)                  |
| rcIsisGlobalMAHomeAl<br>waysUp       | 1.3.6.1.4.1.2272.1.63.1.33      | 8.6                 | OTHER: Changed<br>DEFVAL from "false" to<br>true"         |
| rcVirtualServiceScalars<br>Name      | 1.3.6.1.4.1.2272.1.101.1.1.12.7 | 8.6                 | OTHER: Add<br>rcVirtualServiceFigwCli<br>in description   |
| rclsisLogicalInterfaceNe<br>xtHopVrf | 1.3.6.1.4.1.2272.1.63.26.1.13   | 8.8                 | Replaced read-only with read-create. Description changed. |

Related Information New MIBs

#### **New MIBs**

**Table 35: Common** 

| Object Name                     | Object OID                         | New in VOSS Release |
|---------------------------------|------------------------------------|---------------------|
| rcSecondaryIpAddrTable          | 1.3.6.1.4.1.2272.1.8.32            | 8.10                |
| rcSecondaryIpAddrEntry          | 1.3.6.1.4.1.2272.1.8.32.1          | 8.10                |
| rcSecondaryIpAdEntIfIndex       | 1.3.6.1.4.1.2272.1.8.32.1.1        | 8.10                |
| rcSecondaryIpAdEntAddr          | 1.3.6.1.4.1.2272.1.8.32.1.2        | 8.10                |
| rcSecondaryIpAdEntNetMask       | 1.3.6.1.4.1.2272.1.8.32.1.3        | 8.10                |
| rcSecondaryIpAdEntRowStatus     | 1.3.6.1.4.1.2272.1.8.32.1.4        | 8.10                |
| rcSecondaryIpAdEntVlanId        | 1.3.6.1.4.1.2272.1.8.32.1.5        | 8.10                |
| rcSecondaryIpAdEntVrfld         | 1.3.6.1.4.1.2272.1.8.32.1.6        | 8.10                |
| rcCombinedIpAddrTable           | 1.3.6.1.4.1.2272.1.8.33            | 8.10                |
| rcCombinedIpAddrEntry           | 1.3.6.1.4.1.2272.1.8.33.1          | 8.10                |
| rcCombinedIpAdEntIfIndex        | 1.3.6.1.4.1.2272.1.8.33.1.1        | 8.10                |
| rcCombinedIpAdEntType           | 1.3.6.1.4.1.2272.1.8.33.1.2        | 8.10                |
| rcCombinedIpAdEntAddr           | 1.3.6.1.4.1.2272.1.8.33.1.3        | 8.10                |
| rcCombinedIpAdEntNetMask        | 1.3.6.1.4.1.2272.1.8.33.1.4        | 8.10                |
| rcCombinedIpAdEntRowStatus      | 1.3.6.1.4.1.2272.1.8.33.1.5        | 8.10                |
| rcCombinedIpAdEntVlanId         | 1.3.6.1.4.1.2272.1.8.33.1.6        | 8.10                |
| rcCombinedIpAdEntVrfld          | 1.3.6.1.4.1.2272.1.8.33.1.7        | 8.10                |
| rcVlanClearSecondaryIps         | 1.3.6.1.4.1.2272.1.3.2.1.85        | 8.10                |
| rclpConfDhcpSmartRelayMode      | 1.3.6.1.4.1.2272.1.8.8.1.15        | 8.10                |
| rcPortAutoSenseWaitInterval     | 1.3.6.1.4.1.2272.1.4.10.1.1.137    | 8.10                |
| rclpConfAdminStatus             | 1.3.6.1.4.1.2272.1.8.1.1.1.33      | 8.10                |
| rclpConfOperState               | 1.3.6.1.4.1.2272.1.8.1.1.1.34      | 8.10                |
| rcVrrpAssociatedIpAddrTable     | 1.3.6.1.4.1.2272.1.73.1.1.4        | 8.10                |
| rcVrrpAssociatedIpAddrEntry     | 1.3.6.1.4.1.2272.1.73.1.1.4.1      | 8.10                |
| rcVrrpAssociatedIpAddr          | 1.3.6.1.4.1.2272.1.73.1.1.4.1.1    | 8.10                |
| rcVrrpAssociatedIpVrfld         | 1.3.6.1.4.1.2272.1.73.1.1.4.1.2    | 8.10                |
| rcVrrpAssociatedIpAddrRowStatus | 1.3.6.1.4.1.2272.1.73.1.1.4.1.3    | 8.10                |
| rcVrfStatDhcpRelayNumRequests   | 1.3.6.1.4.1.2272.1.203.1.1.2.2.1.8 | 8.10                |
| rcVrfStatDhcpRelayNumReplies    | 1.3.6.1.4.1.2272.1.203.1.1.2.2.1.9 | 8.10                |
| rclsisLogicalInterfaceOrigin    | 1.3.6.1.4.1.2272.1.63.26.1.32      | 8.10                |
| rclpInterVrfStaticRouteOrigin   | 1.3.6.1.4.1.2272.1.8.103.2.1.14    | 8.10                |
| bspePethPsePortDetectionType    | 1.3.6.1.4.1.45.5.8.1.1.1.16        | 8.10                |
| rcnlsisPlsbSdwanTunnelStateTrap | 1.3.6.1.4.1.2272.1.21.0.366        | 8.10.1              |

New MIBs Related Information

**Table 35: Common (continued)** 

| Object Name                                 | Object OID                            | New in VOSS Release |
|---------------------------------------------|---------------------------------------|---------------------|
| rclsisPlsbLogicalIntfld                     | 1.3.6.1.4.1.2272.1.63.9.46            | 8.10.1              |
| rclsisPlsbLogicalIntfDestIPAddr             | 1.3.6.1.4.1.2272.1.63.9.47            | 8.10.1              |
| rclsisPlsbLogicalIntfSrcIPAddr              | 1.3.6.1.4.1.2272.1.63.9.48            | 8.10.1              |
| rclsisPlsbLogicalIntfSdwanState             | 1.3.6.1.4.1.2272.1.63.9.49            | 8.10.1              |
| rclsisLogicalInterfaceSdwanState            | 1.3.6.1.4.1.2272.1.63.26.1.34         | 8.10.1              |
| avFabricAttachPortTCNEnable                 | 1.3.6.1.4.1.45.5.46.1.6.1.8           | 9.0                 |
| rcDhcpServer                                | 1.3.6.1.4.1.2272.1.232                | 9.0                 |
| rcDhcpServerMib                             | 1.3.6.1.4.1.2272.1.232.1              | 9.0                 |
| rcDhcpServerNotifications                   | 1.3.6.1.4.1.2272.1.232.1.0            | 9.0                 |
| rcDhcpServerObjects                         | 1.3.6.1.4.1.2272.1.232.1.1            | 9.0                 |
| rcDhcpServerGlobal                          | 1.3.6.1.4.1.2272.1.232.1.1.1          | 9.0                 |
| rcDhcpServerSubnetTable                     | 1.3.6.1.4.1.2272.1.232.1.1.2          | 9.0                 |
| rcDhcpServerHostTable                       | 1.3.6.1.4.1.2272.1.232.1.1.3          | 9.0                 |
| rcDhcpServerGlobalDnsTable                  | 1.3.6.1.4.1.2272.1.232.1.1.4          | 9.0                 |
| rcDhcpServerGlobalNtpTable                  | 1.3.6.1.4.1.2272.1.232.1.1.5          | 9.0                 |
| rcDhcpServerSubnetRouterTable               | 1.3.6.1.4.1.2272.1.232.1.1.6          | 9.0                 |
| rcDhcpServerSubnetDnsTable                  | 1.3.6.1.4.1.2272.1.232.1.1.7          | 9.0                 |
| rcDhcpServerSubnetNtpTable                  | 1.3.6.1.4.1.2272.1.232.1.1.8          | 9.0                 |
| rcDhcpServerGlobalCustomOption<br>DefTable  | 1.3.6.1.4.1.2272.1.232.1.1.9          | 9.0                 |
| rcDhcpServerGlobalCustomOption<br>DataTable | 1.3.6.1.4.1.2272.1.232.1.1.10         | 9.0                 |
| rcDhcpServerSubnetCustomOptionDataTable     | 1.3.6.1.4.1.2272.1.232.1.1.11         | 9.0                 |
| rcWebSSLRenegotiation                       | 1.3.6.1.4.1.2272.1.18.38              | 9.0                 |
| rcSysResetDelayTimeout                      | 10.101.18.21 1.3.6.1.4.1.2272.1.1.130 | 9.0                 |

#### Table 36: VSP 4900 Series

| Object Name                               | Object OID                    | New in Release |
|-------------------------------------------|-------------------------------|----------------|
| rclsisLogicalInterfaceSrcIPAddr           | 1.3.6.1.4.1.2272.1.63.26.1.31 | 8.8            |
| rclsisSpbmlpStaticlsidMcastRouteT able    | 1.3.6.1.4.1.2272.1.63.30      | 8.8            |
| rclsisSpbmlpStaticlsidMcastRoute<br>Entry | 1.3.6.1.4.1.2272.1.63.30.1    | 8.8            |
| rclsisSpbmlpStaticlsidMcastlsidTyp e      | 1.3.6.1.4.1.2272.1.63.30.1.1  | 8.8            |

Related Information New MIBs

Table 36: VSP 4900 Series (continued)

| Object Name                                 | Object OID                       | New in Release |
|---------------------------------------------|----------------------------------|----------------|
| rclsisSpbmlpStaticlsidMcastGroup            | 1.3.6.1.4.1.2272.1.63.30.1.2     | 8.8            |
| rclsisSpbmlpStaticlsidMcastSource           | 1.3.6.1.4.1.2272.1.63.30.1.3     | 8.8            |
| rclsisSpbmlpStaticlsidMcastVsnlsid          | 1.3.6.1.4.1.2272.1.63.30.1.4     | 8.8            |
| rclsisSpbmlpStaticlsidMcastSource<br>Beb    | 1.3.6.1.4.1.2272.1.63.30.1.5     | 8.8            |
| rclsisSpbmlpStaticlsidMcastVrfNa<br>me      | 1.3.6.1.4.1.2272.1.63.30.1.6     | 8.8            |
| rclsisSpbmlpStaticlsidMcastDatalsi<br>d     | 1.3.6.1.4.1.2272.1.63.30.1.7     | 8.8            |
| rclsisSpbmlpStaticlsidMcastBvlan            | 1.3.6.1.4.1.2272.1.63.30.1.8     | 8.8            |
| rclsisSpbmlpStaticlsidMcastNniIntf<br>Ports | 1.3.6.1.4.1.2272.1.63.30.1.9     | 8.8            |
| rclsisSpbmlpStaticlsidMcastNniIntf<br>Mlts  | 1.3.6.1.4.1.2272.1.63.30.1.10    | 8.8            |
| rclgmpSendersScopelsid                      | 1.3.6.1.4.1.2272.1.30.28.1.8     | 8.8            |
| rclgmpSendersDatalsid                       | 1.3.6.1.4.1.2272.1.30.28.1.9     | 8.8            |
| rclgmpInterfaceExtnRoutedSpbQu<br>erierAddr | 1.3.6.1.4.1.2272.1.30.1.1.42     | 8.8            |
| rcDvrGlobalVrrpEnable                       | 1.3.6.1.4.1.2272.1.219.1.20      | 8.8            |
| rcDvrGlobalVrrpPriority                     | 1.3.6.1.4.1.2272.1.219.1.21      | 8.8            |
| rcDvrGlobalVrrpElectionVlanId               | 1.3.6.1.4.1.2272.1.219.1.22      | 8.8            |
| rcVrrpOperMasterHostname                    | 1.3.6.1.4.1.2272.1.73.1.1.2.1.27 | 8.8            |
| rcVrrpOperOrigin                            | 1.3.6.1.4.1.2272.1.73.1.1.2.1.28 | 8.8            |
| rcVlanDvrVrrpElection                       | 1.3.6.1.4.1.2272.1.3.2.1.83      | 8.8            |
| rcEapStoredVSAsTable                        | 1.3.6.1.4.1.2272.1.57.7.1        | 8.8            |
| rcVossSystemAutoVimSpeed                    | 1.3.6.1.4.1.2272.1.101.1.1.1.8   | 8.9            |
| rcDiagVctTable                              | 1.3.6.1.4.1.2272.1.23.4          | 8.10           |
| rcDiagVctEntry                              | 1.3.6.1.4.1.2272.1.23.4.1        | 8.10           |
| rcDiagVctIfIndex                            | 1.3.6.1.4.1.2272.1.23.4.1.1      | 8.10           |
| rcDiagVctNormalCableLength                  | 1.3.6.1.4.1.2272.1.23.4.1.2      | 8.10           |
| rcDiagVctCableStatus                        | 1.3.6.1.4.1.2272.1.23.4.1.4      | 8.10           |
| rcDiagVctPairlStatus                        | 1.3.6.1.4.1.2272.1.23.4.1.5      | 8.10           |
| rcDiagVctPair1ErrLength                     | 1.3.6.1.4.1.2272.1.23.4.1.6      | 8.10           |
| rcDiagVctPair2Status                        | 1.3.6.1.4.1.2272.1.23.4.1.7      | 8.10           |
| rcDiagVctPair2ErrLength                     | 1.3.6.1.4.1.2272.1.23.4.1.8      | 8.10           |
| rcDiagVctPair3Status                        | 1.3.6.1.4.1.2272.1.23.4.1.9      | 8.10           |

New MIBs Related Information

Table 36: VSP 4900 Series (continued)

| Object Name                             | Object OID                       | New in Release |
|-----------------------------------------|----------------------------------|----------------|
| rcDiagVctPair3ErrLength                 | 1.3.6.1.4.1.2272.1.23.4.1.10     | 8.10           |
| rcDiagVctPair4Status                    | 1.3.6.1.4.1.2272.1.23.4.1.11     | 8.10           |
| rcDiagVctPair4ErrLength                 | 1.3.6.1.4.1.2272.1.23.4.1.12     | 8.10           |
| rcDiagVctStartTest                      | 1.3.6.1.4.1.2272.1.23.4.1.13     | 8.10           |
| rcDiagVctTestDone                       | 1.3.6.1.4.1.2272.1.23.4.1.14     | 8.10           |
| rcDiagVctCableLength                    | 1.3.6.1.4.1.2272.1.23.4.1.16     | 8.10           |
| rcDiagVctPair1Skew                      | 1.3.6.1.4.1.2272.1.23.4.1.19     | 8.10           |
| rcDiagVctPair2Skew                      | 1.3.6.1.4.1.2272.1.23.4.1.22     | 8.10           |
| rcDiagVctPair3Skew                      | 1.3.6.1.4.1.2272.1.23.4.1.25     | 8.10           |
| rcDiagVctPair4Skew                      | 1.3.6.1.4.1.2272.1.23.4.1.28     | 8.10           |
| rclsisPlsbNickNameOrigin                | 1.3.6.1.4.1.2272.1.63.4.1.19     | 8.10           |
| rclsisPlsbNickNameServerSysId           | 1.3.6.1.4.1.2272.1.63.4.1.20     | 8.10           |
| rcIsisPlsbNickNameServerHostNa<br>me    | 1.3.6.1.4.1.2272.1.63.4.1.21     | 8.10           |
| rcLldpXMedLocMediaPolicyExtend edTable  | 1.3.6.1.4.1.2272.1.220.1.2.4     | 8.10           |
| rcLldpXMedLocMediaPolicyExtend edEntry  | 1.3.6.1.4.1.2272.1.220.1.2.4.1   | 8.10           |
| rcLldpXMedLocMediaPolicyExtend edOrigin | 1.3.6.1.4.1.2272.1.220.1.2.4.1.1 | 8.10           |

Table 37: VSP 7400 Series

| Object Name                             | Object OID                    | New in Release |
|-----------------------------------------|-------------------------------|----------------|
| rcIsisLogicalInterfaceSrcIPAddr         | 1.3.6.1.4.1.2272.1.63.26.1.31 | 8.8            |
| rclsisSpbmlpStaticlsidMcastRouteTable   | 1.3.6.1.4.1.2272.1.63.30      | 8.8            |
| rclsisSpbmlpStaticlsidMcastRouteEntry   | 1.3.6.1.4.1.2272.1.63.30.1    | 8.8            |
| rclsisSpbmlpStaticlsidMcastlsidType     | 1.3.6.1.4.1.2272.1.63.30.1.1  | 8.8            |
| rclsisSpbmlpStaticlsidMcastGroup        | 1.3.6.1.4.1.2272.1.63.30.1.2  | 8.8            |
| rclsisSpbmlpStaticlsidMcastSource       | 1.3.6.1.4.1.2272.1.63.30.1.3  | 8.8            |
| rclsisSpbmlpStaticlsidMcastVsnlsid      | 1.3.6.1.4.1.2272.1.63.30.1.4  | 8.8            |
| rclsisSpbmlpStaticlsidMcastSourceBeb    | 1.3.6.1.4.1.2272.1.63.30.1.5  | 8.8            |
| rclsisSpbmlpStaticlsidMcastVrfName      | 1.3.6.1.4.1.2272.1.63.30.1.6  | 8.8            |
| rclsisSpbmlpStaticlsidMcastDatalsid     | 1.3.6.1.4.1.2272.1.63.30.1.7  | 8.8            |
| rclsisSpbmlpStaticlsidMcastBvlan        | 1.3.6.1.4.1.2272.1.63.30.1.8  | 8.8            |
| rclsisSpbmlpStaticlsidMcastNniIntfPorts | 1.3.6.1.4.1.2272.1.63.30.1.9  | 8.8            |

Related Information New MIBs

Table 37: VSP 7400 Series (continued)

| Object Name                                           | Object OID                            | New in Release |
|-------------------------------------------------------|---------------------------------------|----------------|
| rclsisSpbmIpStaticIsidMcastNniIntfMlts                | 1.3.6.1.4.1.2272.1.63.30.1.10         | 8.8            |
| rclgmpSendersScopelsid                                | 1.3.6.1.4.1.2272.1.30.28.1.8          | 8.8            |
| rclgmpSendersDatalsid                                 | 1.3.6.1.4.1.2272.1.30.28.1.9          | 8.8            |
| rclgmpInterfaceExtnRoutedSpbQuerierAddr               | 1.3.6.1.4.1.2272.1.30.1.1.42          | 8.8            |
| rcDvrGlobalVrrpEnable                                 | 1.3.6.1.4.1.2272.1.219.1.20           | 8.8            |
| rcDvrGlobalVrrpPriority                               | 1.3.6.1.4.1.2272.1.219.1.21           | 8.8            |
| rcDvrGlobalVrrpElectionVlanId                         | 1.3.6.1.4.1.2272.1.219.1.22           | 8.8            |
| rcVrrpOperMasterHostname                              | 1.3.6.1.4.1.2272.1.73.1.1.2.1.27      | 8.8            |
| rcVrrpOperOrigin                                      | 1.3.6.1.4.1.2272.1.73.1.1.2.1.28      | 8.8            |
| rcVlanDvrVrrpElection                                 | 1.3.6.1.4.1.2272.1.3.2.1.83           | 8.8            |
| rcEapStoredVSAsTable                                  | 1.3.6.1.4.1.2272.1.57.7.1             | 8.8            |
| rcPrFilterAclStatsMatchDefaultPrimaryBankPk<br>ts     | 1.3.6.1.4.1.2272.1.202.1.1.2.3.2.1.29 | 8.8            |
| rcPrFilterAclStatsMatchDefaultPrimaryBankOc tets      | 1.3.6.1.4.1.2272.1.202.1.1.2.3.2.1.30 | 8.8            |
| rcPrFilterAclStatsMatchDefaultSecondaryBank<br>Pkts   | 1.3.6.1.4.1.2272.1.202.1.1.2.3.2.1.31 | 8.8            |
| rcPrFilterAclStatsMatchDefaultSecondaryBank<br>Octets | 1.3.6.1.4.1.2272.1.202.1.1.2.3.2.1.32 | 8.8            |
| rcPrFilterAclStatsMatchGlobalPrimaryBankPkt<br>s      | 1.3.6.1.4.1.2272.1.202.1.1.2.3.2.1.33 | 8.8            |
| rcPrFilterAclStatsMatchGlobalPrimaryBankOct ets       | 1.3.6.1.4.1.2272.1.202.1.1.2.3.2.1.34 | 8.8            |
| rcPrFilterAclStatsMatchGlobalSecondaryBankP<br>kts    | 1.3.6.1.4.1.2272.1.202.1.1.2.3.2.1.35 | 8.8            |
| rcPrFilterAclStatsMatchGlobalSecondaryBank<br>Octets  | 1.3.6.1.4.1.2272.1.202.1.1.2.3.2.1.36 | 8.8            |
| rcVlanMvpnlsidOffset                                  | 1.3.6.1.4.1.2272.1.3.2.1.86           | 8.9            |
| rcCloudIqLastDisconnectedTime                         | 1.3.6.1.4.1.2272.1.230.1.1.24         | 8.9            |
| rcCloudIqLastAttemptedAssociationTime                 | 1.3.6.1.4.1.2272.1.230.1.1.25         | 8.9            |
| rcCloudIqNextAssociationAttempt                       | 1.3.6.1.4.1.2272.1.230.1.1.26         | 8.9            |
| rcCloudIqAssociationFrequencyMode                     | 1.3.6.1.4.1.2272.1.230.1.1.27         | 8.9            |
| rcDiagVctTable                                        | 1.3.6.1.4.1.2272.1.23.4               | 8.10           |
| rcDiagVctEntry                                        | 1.3.6.1.4.1.2272.1.23.4.1             | 8.10           |
| rcDiagVctlfIndex                                      | 1.3.6.1.4.1.2272.1.23.4.1.1           | 8.10           |
| rcDiagVctNormalCableLength                            | 1.3.6.1.4.1.2272.1.23.4.1.2           | 8.10           |
| rcDiagVctCableStatus                                  | 1.3.6.1.4.1.2272.1.23.4.1.4           | 8.10           |

Obsolete MIBs Related Information

Table 37: VSP 7400 Series (continued)

| Object Name                            | Object OID                       | New in Release |
|----------------------------------------|----------------------------------|----------------|
| rcDiagVctPair1Status                   | 1.3.6.1.4.1.2272.1.23.4.1.5      | 8.10           |
| rcDiagVctPair1ErrLength                | 1.3.6.1.4.1.2272.1.23.4.1.6      | 8.10           |
| rcDiagVctPair2Status                   | 1.3.6.1.4.1.2272.1.23.4.1.7      | 8.10           |
| rcDiagVctPair2ErrLength                | 1.3.6.1.4.1.2272.1.23.4.1.8      | 8.10           |
| rcDiagVctPair3Status                   | 1.3.6.1.4.1.2272.1.23.4.1.9      | 8.10           |
| rcDiagVctPair3ErrLength                | 1.3.6.1.4.1.2272.1.23.4.1.10     | 8.10           |
| rcDiagVctPair4Status                   | 1.3.6.1.4.1.2272.1.23.4.1.11     | 8.10           |
| rcDiagVctPair4ErrLength                | 1.3.6.1.4.1.2272.1.23.4.1.12     | 8.10           |
| rcDiagVctStartTest                     | 1.3.6.1.4.1.2272.1.23.4.1.13     | 8.10           |
| rcDiagVctTestDone                      | 1.3.6.1.4.1.2272.1.23.4.1.14     | 8.10           |
| rcDiagVctCableLength                   | 1.3.6.1.4.1.2272.1.23.4.1.16     | 8.10           |
| rcDiagVctPair1Skew                     | 1.3.6.1.4.1.2272.1.23.4.1.19     | 8.10           |
| rcDiagVctPair2Skew                     | 1.3.6.1.4.1.2272.1.23.4.1.22     | 8.10           |
| rcDiagVctPair3Skew                     | 1.3.6.1.4.1.2272.1.23.4.1.25     | 8.10           |
| rcDiagVctPair4Skew                     | 1.3.6.1.4.1.2272.1.23.4.1.28     | 8.10           |
| rcIsisPlsbNickNameOrigin               | 1.3.6.1.4.1.2272.1.63.4.1.19     | 8.10           |
| rclsisPlsbNickNameServerSysId          | 1.3.6.1.4.1.2272.1.63.4.1.20     | 8.10           |
| rcIsisPlsbNickNameServerHostName       | 1.3.6.1.4.1.2272.1.63.4.1.21     | 8.10           |
| rcLldpXMedLocMediaPolicyExtendedTable  | 1.3.6.1.4.1.2272.1.220.1.2.4     | 8.10           |
| rcLldpXMedLocMediaPolicyExtendedEntry  | 1.3.6.1.4.1.2272.1.220.1.2.4.1   | 8.10           |
| rcLldpXMedLocMediaPolicyExtendedOrigin | 1.3.6.1.4.1.2272.1.220.1.2.4.1.1 | 8.10           |

## Obsolete MIBs

**Table 38: Common** 

| Object Name                         | Object OID                      | Obsolete in Release |
|-------------------------------------|---------------------------------|---------------------|
| rclpBgpTmpEstablishedNotification   | 1.3.6.1.4.1.2272.1.8.101.17.0.1 | 8.10.1              |
| rclpBgpTmpBackwardTransNotification | 1.3.6.1.4.1.2272.1.8.101.17.0.2 | 8.10.1              |